# DEXBELL

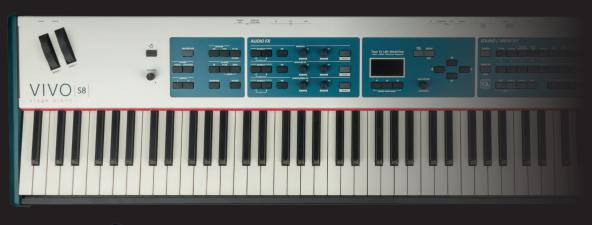

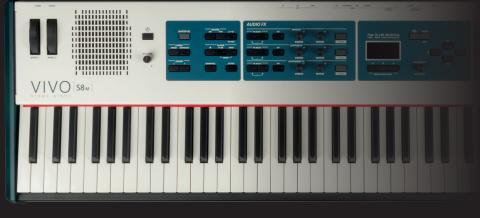

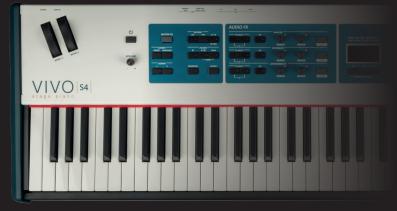

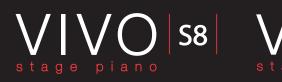

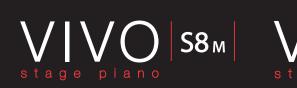

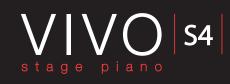

### **Owner's Manual**

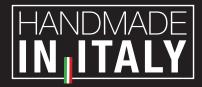

### Regulatory and Safety Information

### Users in U.S.A

This product has been tested and found to comply with the limits for a Class B digital devices, pursuant to Part 15 of the FCC Rules. These limits are designed to provide reasonable protection against harmful interference in a residential installation. This equipment generates, uses, and can radiate radio frequency energy and, if not installed and used in accordance with the instructions, may cause harmful interference to radio communications. However, there is no guarantee that interference will not occur in a particular installation. If this equipment does cause harmful interference to radio or television reception, which can be determined by turning the equipment off and on, the user is encouraged to try to correct the interference by one or more of the following measures:

- Reorient or relocate the receiving antenna.
- Increase the separation between the equipment and receiver.
- Connect the equipment into an outlet on a circuit different from that to which the receiver is connected.
- Consult the dealer or an experienced radio/TV technician for help.

This device complies with part 15 of the FCC Rules. Operation is subject to the following two conditions:

This device may not cause harmful interference; and
 This device must accept any interference received, including interference that may cause undesired operation.

FCC CAUTION: Any unauthorized changes or modifications not expressly approved by the party responsible for compliance could void the user's authority to operate the equipment.

NOTE: The manufacturer is not responsible for any radio or tv interference caused by unauthorized modifications to this equipment. Such modifications could void the user's authority to operate the equipment.

### Radiation Exposure Statement

This product complies with the US portable RF exposure limit set forth for an uncontrolled environment and is safe for intended operation as described in this manual. Further RF exposure reduction can be achieved if the product is kept as far as possible from the user body or is set to a lower output power if such function is available.

This transmitter must not be co-located or operated in conjunction with any other antenna or transmitter.

### Users in Canada

This device complies with Industry Canada's licence-exempt RSSs. Operation is subject to the following two conditions:

(1) this device may not cause interference, and

(2) this device must accept any interference, including interference that may cause undesired operation of the device.

Le présent appareil est conforme aux CNR d'Industrie Canada applicables aux appareils radio exempts de licence. L'exploitation est autorisée aux deux conditions suivantes: (1) l'appareil ne doit pas produire de brouillage, et (2) l'utilisateur de l'appareil doit accepter tout brouillage radioélectrique subi, même si le brouillage est susceptible d'en compromettre le fonctionnement.

### Radiation Exposure Statement

The product complies with the Canada portable RF exposure limit set forth for an uncontrolled environment and are safe for intended operation as described in this manual. The minimum separation distance for portable use is limited to 15mm assuming use of antenna with 2 dBi of gain. The further RF exposure reduction can be achieved if the product can be kept as far as possible from the user body or set the device to lower output power if such function is available.

Le produit est conforme aux limites d'exposition pour les appareils portables RF pour les Etats-Unis et le Canada établies pour un environnement non contrôlé. La distance de séparation minimale pour l'utilisation portative est limitée à 15mm en supposant l'utilisation de l'antenne avec 2 dBi de gain. Le produit est sûr pour un fonctionnement tel que décrit dans ce manuel. La réduction aux expositions RF peut être augmentée si l'appareil peut être conservé aussi loin que possible du corps de l'utilisateur ou que le dispositif est réglé sur la puissance de sortie la plus faible si une telle fonction est disponible.

### Users in EU

This device complies with Industry Canada's licence-exempt RSSs. Operation is subject to the following two conditions: This device complies with the essential requirements of the 2014/53/EU - Radio Equipment Directive (RED). The following test methods have been applied in order to prove presumption of conformity with the essential requirements of the 2014/53/EU -Radio Equipment Directive (RED):

- EN 62368-1:2014/A11:2017 Safety requirements for audio/video, information, and technology equipment
- EN 300 328 v2.2.2 (2019-07) Wideband transmission systems; Data transmission equipment operating in the 2,4 GHz band; Harmonized Standard for access to radio spectrum
- EN 62311:2008 | EN 50385:2017
- **RF** exposure
- EN 301 489-1 v2.2.0 (2017-03) Electromagnetic compatibility and Radio Spectrum Matters (ERM); ElectroMagnetic Compatibility (EMC) standard for radio equipment and services; Part 1: Common technical requirements
- EN 301 489-17 V3.2.0 (2017-03)

Electromagnetic compatibility and Radio spectrum Matters (ERM); ElectroMagnetic Compatibility (EMC) standard for radio equipment and services; Part 17: Specific conditions for 2,4 GHz wideband transmission systems and 5 GHz high performance RLAN equipment

- EN 301 893 v2.1.1 (2017-05) 5 GHz RLAN; Harmonized Standard covering the essential requirements of article 3.2 of Directive 2014/53/EU • EU 2015/863 (RoHS 3)
- Declaration of Compliance EU Directive 2015/863: Reduction of Hazardous Substances (RoHS)

# VIVO Stage piano S8m S8 S4

### **Owner's Manual**

### Welcome to the reference manual of the VIVO S8M/S8/S4 and congratulations for purchasing this instrument.

**The VIVO S8M/S8/S4** are high quality professional keyboards offering the legendary quality acoustic and electric pianos, available in the entire DEXIBELL VIVO PREMIUM digital piano range. A realism never heard before, thanks to the latest technology managed of a most powerful processor equipped with 3.2 GB size of memory for sounds.

All sounds was recorded with **holophonic** method for an amazing 3D listening experience and reproduced using the new technology called **T2L (True to Life)**, based on interaction between Sampling and Modelling methods. Moreover, the sound quality has been raised-up to **24 bit - 48KHz** with an average of 5 times longer ever recorded samples (15" on lower piano notes).

The **88 keys** ivory feel (VIVO S8) and the **73 keys** (VIVO S4) hammer action with triple contact contributes to simulate the realistic responsiveness of a real acoustic piano. Moreover, the VIVO S8M offers an high-fidelity built-in sound system, this make it a stand-alone instrument.

A dedicated sections with powerful real-time controls give you maximum expression on stage.

The **organ section** with nine virtual drawbar and many effects as rotary, percussion, vibrato, chorus, allows you to enjoy fullfledged organ sounds in your performances. Furthermore, the sound section allows you to select the best selection of Pianos, Brass, Synths sounds with undeniable Dexibell sound quality.

All this and more makes the VIVO S8M/S8/S4 the ideal all-in one solution for performing keyboard players.

To ensure that you obtain the maximum enjoyment and take full advantage of the organ functionality, please read all sections of this owner's manual carefully.

Keep this manual handy for future reference.

Start to take advantage of valuable benefits available simply registering your product on www.dexibell.com.

- You can benefit of DEXIBELL's **3 years** extended warranty (The extended warranty is subject to terms and conditions. Please refer to the related section).
- Keeps you updated on special offers.
- You can be updated on any new software release and new sounds.

© 2023 D E X 1 B E L L

### For European countries

UK

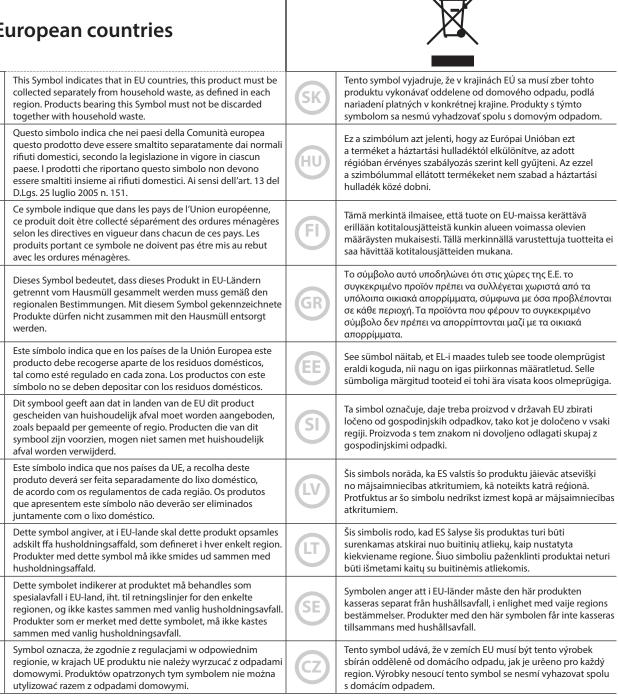

### PLEASE READ CAREFULLY BEFORE PROCEEDING

### 🛆 WARNING

1

Always follow the following precaution listed below to avoid user to the risk of serious injury or even death from electrical shock, fire or other hazard .

| <b>Only use non-tropical weather</b><br>This unit and its AC adaptor can only be safely used in non-tropical weather. The operating temperature range is 5° - 40°C (41° - 104°F).                                                                                                    |                    |
|----------------------------------------------------------------------------------------------------|--------------------|
| Do not repair, modify or replace parts by yourself                                                                                                    | ·····              |
| Do not attempt to repair the unit, modify or replace parts of the product. Please contact all the nearest Dexibell Service Center.                                                                                                    | $\odot$            |
| Do not disassemble or modify by yourself                                                                                                    |                    |
| Do not open the unit or its AC adaptor or attempt to disassemble or modify the internal component in any way.                                                                                                    | $\mathbf{Q}$       |
| Use only the supplied AC adaptor (DEXIBELL DYS602-240250W or DEXIBELL DYS865-240250W).                                                                                                    |                    |
| Use only the AC adaptor included with the unit. Connecting a different AC adaptor can cause serious damage to the internal circuitry and may even pose a shock hazard.                                                                                                    |                    |
| Use only the supplied power cord                                                                                                    |                    |
| Use only the AC power cord supplied with the AC adaptor included in the package.                                                                                                    |                    |
| Do not excessively bend the power cord                                                                                                    |                    |
| Do not excessively twist or bend the power cord otherwise you damage it. Damaged cords may cause fire and shock hazards!.                                                                                                    | 0                  |
| Do not place the unit in an unstable location                                                                                                    |                    |
| Do not place the unit in a unstable position where it might accidentally fall over.                                                                                                    | U                  |
| Take care not to allow liquid or foreign objects to enter unit; Do not place containers with liquid on unit                                                                                                    |                    |
| Do not place object filled with liquid (glass of water on this product. Never allow foreign objects (e.g., flammable objects, coins, wires) or liquids (e.g., water or juice) to enter this product. Doing so may cause short circuits, faulty operation, or other malfunctions.                                                                                                    |                    |
| Never place or store the product in the following types of locations                                                                                                    |                    |
| • Exposed to extreme cold or heat (such as in direct sunlight, near a heater, or in a car during the day).                                                                                                    |                    |
| <ul> <li>Subject to steam or smoke.</li> <li>Damp (such washroom, baths, on wet floors).</li> </ul>                                                                                                    |                    |
| Subject to salt water exposure.                                                                                                    |                    |
| Exposed to rain.                                                                                                    |                    |
| Dusty or sandy.                                                                                                    |                    |
| Subject to extreme changes of temperature or humidity (The condensation may occur and water may collect on the surface of the instrument. Wooden                                                                                                    |                    |
| parts may absorb water and be damaged).                                                                                                    |                    |
| Subject to high levels of vibration and shakiness.                                                                                                    | •••••              |
| Do not drop the unit or subject it to strong impact                                                                                                    |                    |
| Do not drop the unit. Protect it from strong impact!                                                                                                    | U                  |
| Do not connect the unit to an outlet with an unreasonable number of other devices                                                                                                    |                    |
| Do not connect the unit's power-supply cord to an electrical outlet with an unreasonable number of other devices. This could cause the outlet to overheat and possibly cause a fire.                                                                                                    | 0                  |
| Adults must provide supervision in places where children are present                                                                                                    |                    |
| When using the unit in locations where children are present, never leave the unit unattended. Keep a special watch over any children so that they don't mishandling of the unit can take place.                                                                                                    |                    |
| Avoid extended use at high volume                                                                                                    |                    |
|                                                                                                    | $\mathbf{O}$       |
| This unit, either alone or in combination with an amplifier and headphones or speakers, may be capable of producing sound levels that could cause<br>permanent hearing loss. DO NOT operate for a long period of time at a high volume level, or at a level that is uncomfortable. If you experience any hearing<br>loss or ringing in the ears, you should immediately stop using the unit, and consult an audiologist.                                                                                                    |                    |
| permanent hearing loss. DO NOT operate for a long period of time at a high volume level, or at a level that is uncomfortable. If you experience any hearing loss or ringing in the ears, you should immediately stop using the unit, and consult an audiologist.  If you notice any abnormality turn off the unit immediately                                                                                                    |                    |
| permanent hearing loss. DO NOT operate for a long period of time at a high volume level, or at a level that is uncomfortable. If you experience any hearing loss or ringing in the ears, you should immediately stop using the unit, and consult an audiologist.  If you notice any abnormality turn off the unit immediately Turn off the unit and remove the AC adaptor from the outlet when:                                                                                                    |                    |
| permanent hearing loss. DO NOT operate for a long period of time at a high volume level, or at a level that is uncomfortable. If you experience any hearing<br>loss or ringing in the ears, you should immediately stop using the unit, and consult an audiologist.<br>If you notice any abnormality turn off the unit immediately<br>Turn off the unit and remove the AC adaptor from the outlet when:<br>• If the AC adaptor, the power-supply cord, or the plug has been damaged.                                                                                                    |                    |
| permanent hearing loss. DO NOT operate for a long period of time at a high volume level, or at a level that is uncomfortable. If you experience any hearing<br>loss or ringing in the ears, you should immediately stop using the unit, and consult an audiologist.<br><b>If you notice any abnormality turn off the unit immediately</b><br>Turn off the unit and remove the AC adaptor from the outlet when:<br>• If the AC adaptor, the power-supply cord, or the plug has been damaged.<br>• If smoke or unusual smells occurs.                                                                                            | $\mathbf{\Lambda}$ |
| permanent hearing loss. DO NOT operate for a long period of time at a high volume level, or at a level that is uncomfortable. If you experience any hearing loss or ringing in the ears, you should immediately stop using the unit, and consult an audiologist.  If you notice any abnormality turn off the unit immediately Turn off the unit and remove the AC adaptor from the outlet when:  If the AC adaptor, the power-supply cord, or the plug has been damaged.  If smoke or unusual smells occurs.  If the product has been exposed to rain.                                                                         |                    |
| permanent hearing loss. DO NOT operate for a long period of time at a high volume level, or at a level that is uncomfortable. If you experience any hearing loss or ringing in the ears, you should immediately stop using the unit, and consult an audiologist.  If you notice any abnormality turn off the unit immediately Turn off the unit and remove the AC adaptor from the outlet when:  If the AC adaptor, the power-supply cord, or the plug has been damaged.  If smoke or unusual smells occurs.  If the product has been exposed to rain.  If objects have fallen into, or liquid has been spilled into the unit. |                    |
| permanent hearing loss. DO NOT operate for a long period of time at a high volume level, or at a level that is uncomfortable. If you experience any hearing loss or ringing in the ears, you should immediately stop using the unit, and consult an audiologist.  If you notice any abnormality turn off the unit immediately Turn off the unit and remove the AC adaptor from the outlet when:  If the AC adaptor, the power-supply cord, or the plug has been damaged.  If smoke or unusual smells occurs.  If the product has been exposed to rain.                                                                         |                    |

#### 

Always follow the following precaution listed below to avoid user to the risk of serious injury or even death from electrical shock, fire or other hazard.

| Grasp the plug connecting or disconnecting the AC adaptor<br>When removing the electric plug from the instrument or an outlet, always hold the plug itself and not the cord. Pulling by the cord can damage                                       | je it. |
|----------------------------------------------------------------------------------------------------|--------|
| <b>Do not use wet hands to connect or disconnect AC adaptor</b><br>Never handle the AC adaptor or its plugs with wet hands when plugging into, or unplugging from, an electrical outlet.                                                          | ٩      |
| <b>Keep clean the AC adaptor's plug</b><br>At regular intervals, unplug the AC adaptor and using a dry cloth clean the adaptor's plug.<br>If the unit will be unused for an extended period of time, unplug the AC power cord from the AC outlet. | Q      |
| <b>Keep cables from getting entangled</b><br>Try to prevent cords and cables from becoming entangled. Place all cords and cables away from children.                                                                                              | Δ      |
| Before cleaning the unit, unplug the AC adaptor from the outlet<br>To avoid electric shock or damage the unit, before cleaning the unit, turn it off and unplug the AC adaptor from the outlet (p. 23).                                           | Q      |
| If there is a possibility of lightning strike in your area, disconnect the AC adaptor from the outlet<br>If you know a thunderstorm is predicted in your area, disconnect the AC adaptor from the outlet.                                         |        |
| <b>Do not rest your weight on or place heavy objects on the unit.</b><br>Avoid to climb on top of, nor place heavy objects on the unit.                                                                                                    | 0      |
| <ul> <li>Cautions when moving this unit</li> <li>The unit should be handled carefully, all the while keeping it level.</li> <li>Disconnect the power cord and all connected cables.</li> </ul>                                                    | Q      |
| <b>Place in a well ventilated location</b><br>The unit and the AC adaptor should be located so their location or position does not interfere with their proper ventilation.                                                                       | Δ      |
| <b>Do not use in tropical climates</b><br>Use the unit and the AC adaptor only in a moderate climates (not in tropical climates).                                                                                                    | Â      |
| <b>Place near the socket outlet</b><br>This equipment should be installed near the socket outlet and disconnection of the device should be easily accessible.                                                                                     |        |

In addition to the items listed under "Important Safety Instructions" on p. 5, please read and observe the following:

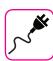

### Power supply related

- Do not plug this unit into the same electrical outlet used same by an electrical appliance that is controlled by an inverter or a motor (such as a refrigerator, washing machine or air conditioner). Doing so, can result an audible noise.
- The power adapter may become warm after long hours of consecutive use. It can be a normal dissipation of heat through the adapter casing. To reduce the possibility of overheating place the power adapter on the floor in a well-ventilated location.
- Before connecting the unit to other equipment, turn off the power to all equipment. Otherwise, electrical shock or damage to the equipment may occur.
- If the unit is not operative for 120 minutes (2 hours). to prevent unnecessary power consumption, this unit features an "AUTO OFF" function that automatically turns the unit off. If you don't want the unit to turn off automatically, change the "AUTO OFF" setting to "OFF" as described on p. 79.

#### NOTE

The "AUTO OFF" setting is memorized when you switch off the unit.

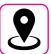

### **Related to appropriate location**

- Do not place the unit near power amplifiers (or other equipment containing large power transformers) to avoid induced hum. In case of hum, to reduce the problem, change the orientation of your unit or place it away from the source of interference.
- Do not use this unit in the vicinity of a TV or radio. This unit may interfere with radio and television reception.
- When using this unit along with application on your iPhone/iPad, we
  recommend that you set "Airplane Mode" to "ON" on your iPhone/iPad
  in order to avoid noise caused by communication.
- Noise may be produced if cell phones are operated in the vicinity of this unit. In case of noise you should relocate such wireless devices so they are at a greater distance from this unit, or switch them off.
- Do not expose the unit to extreme cold or heat, to direct sunlight or near devices that radiate heat. Do not leave the unit inside an vehicle during the day. Extreme temperature can damage the unit.
- Take care when move the unit from one location to another with drastic changes in ambient temperature. Condensation can occur in the unit due to drastic change of temperature. Using the device while condensation is present can cause damage. If there is reason to believe that condensation might have occurred, leave the device for several hours until the condensation has completely dried out.
- Do not place, for long periods of time, vinyl, plastic or rubber objects on this unit. Such objects can discolor or otherwise harmfully affect the finish.
- Do not place objects for long period of time on top of the keyboard.
   This can be the cause of malfunction of the keys of the keyboard.
- Do not apply any stickers, decals or self-adhesive material to this unit. The glue is difficult to remove and solvents are damaging the exterior finish.
- Do not place object filled with liquid (glass of water on this unit. Avoid to use alcohol, perfume, hairspray, nail polish, etc., near the unit. In the event of liquid spill on the unit, swiftly wipe away the surface using a dry, soft cloth.

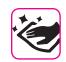

#### **Maintenance related**

- To clean the unit, put a soft cloth in lukewarm water, squeeze it well, then wipe the entire surface using an equal amount of strength. Rubbing too hard in the same area can damage the finish.
- Dust should be removed using a soft feather or wool-type duster.
   Care should be taken not to apply pressure to the finish or to drag the dust across the finish, which can create fine scratches in the surface.
   Fingerprints or similar marks can be cleaned with a dampened soft cloth, followed by a dry cloth. In cases of stubborn greasy dirt, using a small amount of mild detergent (such as mild dishwashing liquid) on the damp cloth may help. Do not use any cleaners or detergents, since they might deteriorate the surface of the cabinet, and produce cracks. Do not use dusting cloths that contain chemicals.
- Do not wipe this unit with benzene, alcohol or solvent of any kind . Doing so may result in discoloration and/or deformation of the unit.

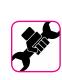

### **Related to repairs**

Always back up your data on a USB memories before you send this unit for repair to an authorized center. All data contained in the unit's memory my be lost. Important data should always be backed up, or written down on paper (when possible). Dexibell assumes no liability concerning such loss of data.

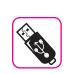

### **Related to external memories**

- Insert the USB Memory (commercially available) into the slot with care and at the correct angle.
- Take particular care when handling USB Memory:
- Always ground yourself to something metal before handling an USB Memory.
- Do not touch the pins of the USB Memory connector, or allow them to become dirty.
- Do not subject the USB Memory to temperature extremes (e.g., direct sunlight in an enclosed vehicle)-
- Do not allow the USB Memory to become wet-
- Do not drop or subject it to excessive shock or vibration.
- Do not disconnect the USB Memory while writing and reading data (i.e., while the USB Memory indicator blinks).
- Never use USB hub to connect USB Memory to the unit.
- This unit allows you to use commercially available USB Memory. You can purchase such devices at a computer store, a digital camera dealer, etc.
- The audio recording require a USB storage device to support high sustained transfer rates. Not all USB devices will guarantee flawless performance.

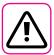

#### Other precautions

- The contents of memory could be lost due to malfunction or improper operation. To help prevent the loss of your data, we highly recommend that you periodically save a backup copy of important data you have stored in the unit's memory on another storage device. (e.g., USB memories).
- Unfortunately, an error may occur during the data restore previously stored in the USB memories. Dexibell shall not be liable for loss of profits or any consequential loss, loss of data.
- Do not use excessive force when handling unit's buttons, switches, sliders and controls and when use connectors and jacks. Rough handling can cause damage o malfunctions.
- Always pull by the connector when disconnecting a cable, never pull the cable Not doing so you will cause shorts, or damage to the cable's internal elements.
- Keep the unit's volume levels down. The instrument should be used at a reasonable volume, to avoid disturbing neighbours, especially at night and in the early morning. Use headphones if you want to play your music loud or late at night.
- When you need to transport the unit, put it in its original packaging with padding in the box. Otherwise, you will need to use equivalent packaging materials. When transporting or moving the unit always use two or more people.
- To prevent possible damage, avoid applying excessive force to the music stand.
- For connecting this unit use cable low impedance cables. The use of cables that contain resistor can cause the sound level to be extremely low, or impossible to hear.

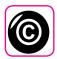

### Related to copyright and trademarks

- Dexibell do not assume legal liability regarding any infringements of the user through the use of this unit.
- Recording, copying, distribution of copyrighted material (songs, live performance, etc.) belonging to a third party in part or in whole without the permission of the copyright owner is forbidden by law.
- iPad<sup>®</sup> and iPhone<sup>®</sup> are registered trademarks of Apple Inc.
- App Store<sup>sm</sup> is an Apple's Service Mark.
- The **Bluetooth**<sup>®</sup> word mark and logos are registered trademarks owned by Bluetooth SIG, Inc. and any use of such marks by PROEL is under license.

### **Conventions Used in This Manual**

The following symbols are used.

NOTE

It indicates an important note; be sure to read it.

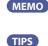

It indicates a memo regarding the setting or function; It's up to you read it. It indicates a useful hint for operation; read it as necessary.

### Contents

| Important Safety Instructions                                                                             |
|----------------------------------------------------------------------------------------------------|
| Relevant Indications                                                                                      |
| Panel Description                                                                                         |
| S8/S4 Connections Quick Guide                                                                             |
| S8M Connections Quick Guide 15                                                                            |
| Quick Guide                                                                                               |
| Before You Start to Play                                                                                  |
| Connecting the AC Adaptor19                                                                               |
| Connecting External Audio Amplifier                                                                       |
| Connecting the Pedals20<br>Listening Through Headphones20                                                 |
| Connecting Digital Player Devices                                                                         |
| Connecting the VIVO S8M/S8/S4 to Your Computer                                                            |
| function)                                                                                                 |
| Connecting the VIVO S8M/S8/S4 to MIDI devices                                                             |
| Connecting an USB Memory                                                                                  |
| Safely Remove the USB Memory                                                                              |
| Installing Music Rest (optional)22                                                                        |
| Ground Terminal                                                                                           |
| Turning the Power Off                                                                                     |
| Demo of the VIVO S8M/S8/S424                                                                              |
| Basic Operation                                                                                           |
| About the Display and Cursor Operation                                                                    |
| Main Page                                                                                                 |
| Assigning the Name You Specify                                                                            |
| Selecting Tones                                                                                           |
| Grand Piano Mode                                                                                          |
| How to Customize and Save Your Grand Plano Mode Configuration                                             |
| How to Select Tones27                                                                                     |
| Most Frequently Used Tones (Favorite Tone)                                                                |
| Splitting the Keyboard Range and Playing Two Different Tones (LOWER) .28                                  |
| Adding the Bass Part                                                                                      |
| Special Pedalboard Tones: "Pedal Bass" and "Pedal DoublBs"                                                |
| How to change the Split Point                                                                             |
| Adjust the Volume and Reverb for Each Part                                                                |
| How to Reorder the Tone List                                                                              |
| Organ Section                                                                                             |
| Selecting Presetted Organ Sounds                                                                          |
| Selecting Various Organ Types32                                                                           |
| How to Set Up Your Footage Configuration Starting From an Organ Preset                                    |
| Adding Harmonic Percussion                                                                                |
| Applying Vibrato/Chorus Effect                                                                            |
| Adding Overdrive Effect                                                                                   |
| Adding Rotary Effect                                                                                      |
| Adding Effects to Orchestral Sound                                                                        |
| Going Around Sound Effects                                                                                |
| FX Real-time Controls                                                                                     |
| Adding Reverb to the Sound                                                                                |
| Adjusting the Reverb Amount for Each Part                                                                 |
| Changing the Reverb Type                                                                                  |
| Other Functions                                                                                           |
| Transposing the pitch of the keyboard                                                                     |
| Shifting the Tuning of a Keyboard Part in Octave Steps                                                    |
| Performing Musical Chords                                                                                 |
| Chord Freeze                                                                                              |
| Adjusting the Keyboard Response (Key Touch)40<br>Customize the Global Keyboard Response (Key Touch)40     |
| Adjusting the AUDIO IN Input Level                                                                        |
| Specifyng the Audio Output for Each Part (only for S8/S4)41                                               |
| Restoring the Factory Settings (Factory Reset)         41           Restore the Factory Sounds         41 |
| How to Protect Your Settings, Contents and Sounds List (Backup)42                                         |
| Backup Your Settings, Contents and Sounds List                                                            |
| Restore Your Settings, Contents and Sounds List    42      Panic Function    42                           |
| Additional Sound (Sound Library)                                                                          |
| Remove and Add Sound Libraries                                                                            |
| Removing a Sound Library44                                                                                |
| How To Load Sound Libraries From a USB Memory 44                                                          |

| Adding a Library                                                                                                    |                                      |
|----------------------------------------------------------------------------------------------------|--------------------------------------|
| How to Select USER Organ Sound                                                                                                    | ds46                                 |
| How to Select USER Orchestral Se                                                                                                    | ounds                                |
| Sound Setup (Export/Import)                                                                                                    |                                      |
| Exporting a Sound Set ("EXPORT                                                                                                    | SETUP")                              |
| Importing a Sound Set ("IMPORT                                                                                                    | SETUP")48                            |
| Personalizing Your Sounds (T2L)                                                                                                    |                                      |
|                                                                                                    | erations                             |
|                                                                                                    |                                      |
|                                                                                                    |                                      |
| I W Organ Sound Parameters                                                                                                    |                                      |
|                                                                                                    |                                      |
| Working with the Memories                                                                                                    |                                      |
|                                                                                                    | t structure                          |
|                                                                                                    | Memory                               |
|                                                                                                    | pries                                |
|                                                                                                    | ory (commercially available)55       |
|                                                                                                    | Nemory56                             |
|                                                                                                    |                                      |
|                                                                                                    | B Memory                             |
| Deleting a Memory Set                                                                                                    |                                      |
| How to Automatically Recall Your Fav                                                                                                    | orite Setting at the Power On58      |
| How to Customize the Grand Piano N                                                                                                    | lode                                 |
| Playing a Music Audio File                                                                                                    | 59                                   |
|                                                                                                    |                                      |
|                                                                                                    | emory59                              |
|                                                                                                    |                                      |
|                                                                                                    | a USB Memory (Song Explorer)60       |
| Recording Your Performance                                                                                                    | 61                                   |
|                                                                                                    | WAVE)61                              |
|                                                                                                    | r an Existing Audio Song (Overdub)61 |
| Master Keyboard Zone                                                                                                    | 62                                   |
|                                                                                                    |                                      |
|                                                                                                    |                                      |
| Playing with Audio Backing Tracks                                                                                                    | 64                                   |
|                                                                                                    |                                      |
|                                                                                                    |                                      |
|                                                                                                    |                                      |
|                                                                                                    |                                      |
|                                                                                                    |                                      |
| Bluetooth <sup>®</sup> Audio and MIDI Connectiv                                                                                                    | vity65                               |
| Bluetooth® Audio and MIDI Connectiv<br>Turning on the VIVO S8M/S8/S4's Blue<br>Connecting with the Mobile Device                                                                                                    | vity                                 |
| Bluetooth <sup>®</sup> Audio and MIDI Connecti <sup>®</sup><br>Turning on the VIVO S8M/S8/S4's Blue<br>Connecting with the Mobile Device<br>Connecting an Already Paired Me                                                                                                    | vity                                 |
| Bluetooth® Audio and MIDI Connectin<br>Turning on the VIVO S8M/S8/S4's Blue<br>Connecting with the Mobile Device<br>Connecting an Already Paired Me<br>Using Bluetooth® Audio                                                                                                    | vity                                 |
| Bluetooth® Audio and MIDI Connecti<br>Turning on the VIVO S8M/S8/S4's Blue<br>Connecting with the Mobile Device<br>Connecting an Already Paired Me<br>Using Bluetooth® Audio<br>Transferring Bluetooth® MIDI Data                                                                                                    | vity                                 |
| Bluetooth® Audio and MIDI Connectin<br>Turning on the VIVO S8M/S8/S4's Bluc<br>Connecting with the Mobile Device<br>Connecting an Already Paired Me<br>Using Bluetooth® Audio<br>Transferring Bluetooth® MIDI Data<br>Master Equalizer                                                                                                    | vity                                 |
| Bluetooth® Audio and MIDI Connectin<br>Turning on the VIVO S8M/S8/S4's Blu<br>Connecting with the Mobile Device.<br>Connecting an Already Paired M<br>Using Bluetooth® Audio<br>Transferring Bluetooth® MIDI Data<br>Master Equalizer.<br>Master Equalizer Adjusting                                                                                                    | vity                                 |
| Bluetooth® Audio and MIDI Connectin<br>Turning on the VIVO S8M/S8/S4's Blue<br>Connecting with the Mobile Device<br>Connecting an Already Paired Me<br>Using Bluetooth® Audio<br>Transferring Bluetooth® MIDI Data<br>Master Equalizer<br>Master Equalizer Adjusting<br>Master Equalizer Preset                                                                                                    | vity                                 |
| Bluetooth® Audio and MIDI Connectin<br>Turning on the VIVO S8M/S8/S4's Blu<br>Connecting with the Mobile Device.<br>Connecting an Already Paired Me<br>Using Bluetooth® Audio<br>Transferring Bluetooth® MIDI Data<br>Master Equalizer<br>Master Equalizer Adjusting<br>Master Equalizer Preset<br>Saving Your User Preset                                                                                                    | vity                                 |
| Bluetooth® Audio and MIDI Connectin<br>Turning on the VIVO S8M/S8/S4's Blue<br>Connecting with the Mobile Device<br>Connecting an Already Paired Mi<br>Using Bluetooth® Audio<br>Transferring Bluetooth® MIDI Data<br>Master Equalizer<br>Master Equalizer Adjusting<br>Master Equalizer Preset<br>Saving Your User Preset<br>MENU Options (Advanced Section)                                                                                                    | vity                                 |
| Bluetooth® Audio and MIDI Connectin<br>Turning on the VIVO S8M/S8/S4's Blue<br>Connecting with the Mobile Device<br>Connecting an Already Paired Mi<br>Using Bluetooth® Audio<br>Transferring Bluetooth® MIDI Data<br>Master Equalizer<br>Master Equalizer Adjusting<br>Master Equalizer Preset<br>Saving Your User Preset<br>MENU Options (Advanced Section)                                                                                                    | vity                                 |
| Bluetooth® Audio and MIDI Connectin<br>Turning on the VIVO S8M/S8/S4's Bluc<br>Connecting with the Mobile Device<br>Connecting an Already Paired Me<br>Using Bluetooth® Audio<br>Transferring Bluetooth® MIDI Data<br>Master Equalizer<br>Master Equalizer Adjusting<br>Master Equalizer Preset<br>Saving Your User Preset<br>General procedure<br>SETTING Parameters 0                                                                                                    | vity                                 |
| Bluetooth® Audio and MIDI Connectin<br>Turning on the VIVO S8M/S8/S4's Bluc<br>Connecting with the Mobile Device<br>Connecting an Already Paired Me<br>Using Bluetooth® Audio<br>Transferring Bluetooth® MIDI Data<br>Master Equalizer<br>Master Equalizer Adjusting<br>Master Equalizer Preset<br>Saving Your User Preset<br>Saving Your User Preset<br>General procedure<br>SETTING Parameters G<br>T2L EDITOR<br>EFFECTS                                                                                                    | vity                                 |
| Bluetooth® Audio and MIDI Connectin<br>Turning on the VIVO S8M/S8/S4's Blue<br>Connecting with the Mobile Device<br>Connecting an Already Paired Mi<br>Using Bluetooth® Audio<br>Transferring Bluetooth® MIDI Data<br>Master Equalizer<br>Master Equalizer Adjusting<br>Master Equalizer Preset<br>Saving Your User Preset<br>General procedure<br>SETTING Parameters of<br>T2L EDITOR<br>EFFECTS<br>OUTPUT                                                                                                    | vity                                 |
| Bluetooth® Audio and MIDI Connectin<br>Turning on the VIVO S8M/S8/S4's Blue<br>Connecting with the Mobile Device<br>Connecting an Already Paired Mi<br>Using Bluetooth® Audio<br>Transferring Bluetooth® MIDI Data<br>Master Equalizer Adjusting<br>Master Equalizer Preset<br>Saving Your User Preset<br>Saving Your User Preset<br>General procedure<br>SETTING Parameters of<br>T2L EDITOR<br>EFFECTS<br>OUTPUT<br>MIDI ZONE (A, B, C, D)                                                                                                    | vity                                 |
| Bluetooth® Audio and MIDI Connectin<br>Turning on the VIVO S8M/S8/S4's Blue<br>Connecting with the Mobile Device<br>Connecting an Already Paired Mi<br>Using Bluetooth® Audio<br>Transferring Bluetooth® MIDI Data<br>Master Equalizer<br>Master Equalizer Adjusting<br>Master Equalizer Preset<br>Saving Your User Preset<br>General procedure<br>SETTING Parameters of<br>T2L EDITOR<br>EFFECTS<br>OUTPUT                                                                                                    | vity                                 |
| Bluetooth® Audio and MIDI Connectin<br>Turning on the VIVO S8M/S8/S4's Bluc<br>Connecting with the Mobile Device<br>Connecting an Already Paired Mi<br>Using Bluetooth® Audio<br>Transferring Bluetooth® MIDI Data<br>Master Equalizer Adjusting<br>Master Equalizer Preset<br>Saving Your User Preset<br>Beneral procedure<br>SETTING Parameters G<br>T2L EDITOR<br>EFFECTS<br>OUTPUT<br>MIDI ZONE (A, B, C, D)<br>CONTROL<br>TUNING<br>MEMORY                                                                                                    | vity                                 |
| Bluetooth® Audio and MIDI Connectin<br>Turning on the VIVO S8M/S8/S4's Blue<br>Connecting with the Mobile Device<br>Connecting an Already Paired Mi<br>Using Bluetooth® Audio<br>Transferring Bluetooth® MIDI Data<br>Master Equalizer Adjusting<br>Master Equalizer Preset<br>Master Equalizer Preset<br>Saving Your User Preset<br>General procedure<br>SETTING Parameters O<br>T2L EDITOR<br>EFFECTS<br>OUTPUT<br>MIDI ZONE (A, B, C, D)<br>CONTROL<br>TUNING<br>MEMORY<br>USB MEMORY                                                                                                    | vity                                 |
| Bluetooth® Audio and MIDI Connectin<br>Turning on the VIVO S8M/S8/S4's Bluc<br>Connecting with the Mobile Device<br>Connecting an Already Paired Me<br>Using Bluetooth® Audio<br>Transferring Bluetooth® MIDI Data<br>Master Equalizer Adjusting<br>Master Equalizer Adjusting<br>Master Equalizer Preset<br>Saving Your User Preset<br>General procedure<br>SETTING Parameters (<br>T2L EDITOR<br>EFFECTS<br>OUTPUT<br>MIDI ZONE (A, B, C, D)<br>CONTROL<br>TUNING<br>MEMORY<br>USB MEMORY<br>USB MEMORY                                                                                                    | vity                                 |
| Bluetooth® Audio and MIDI Connectin<br>Turning on the VIVO S8M/S8/S4's Blue<br>Connecting with the Mobile Device<br>Connecting an Already Paired Mi<br>Using Bluetooth® Audio<br>Transferring Bluetooth® MIDI Data<br>Master Equalizer Adjusting<br>Master Equalizer Preset<br>Master Equalizer Preset<br>Saving Your User Preset<br>General procedure<br>SETTING Parameters O<br>T2L EDITOR<br>EFFECTS<br>OUTPUT<br>MIDI ZONE (A, B, C, D)<br>CONTROL<br>TUNING<br>MEMORY<br>USB MEMORY                                                                                                    | vity                                 |
| Bluetooth® Audio and MIDI Connectin<br>Turning on the VIVO S8M/S8/S4's Bluc<br>Connecting with the Mobile Device<br>Connecting an Already Paired Me<br>Using Bluetooth® Audio<br>Transferring Bluetooth® MIDI Data<br>Master Equalizer Adjusting<br>Master Equalizer Preset<br>Saving Your User Preset<br>General procedure<br>SETTING Parameters (<br>T2L EDITOR<br>EFFECTS<br>OUTPUT<br>MIDI ZONE (A, B, C, D)<br>CONTROL<br>TUNING<br>MEMORY<br>USB MEMORY<br>USB MEMORY<br>USB AUDIO<br>AUDIO INPUT                                                                                                    | vity                                 |
| Bluetooth® Audio and MIDI Connectin<br>Turning on the VIVO S8M/S8/S4's Bluc<br>Connecting with the Mobile Device<br>Connecting an Already Paired Me<br>Using Bluetooth® Audio<br>Transferring Bluetooth® MIDI Data<br>Master Equalizer Adjusting<br>Master Equalizer Adjusting<br>Master Equalizer Preset<br>Saving Your User Preset<br>General procedure<br>SETTING Parameters C<br>T2L EDITOR<br>EFFECTS<br>OUTPUT<br>MIDI ZONE (A, B, C, D)<br>CONTROL<br>TUNING<br>MEMORY<br>USB MEMORY<br>USB MEMORY<br>USB MEMORY<br>USB MEMORY<br>USB AUDIO<br>AUDIO INPUT<br>BLUETOOTH<br>MIDI<br>GLOBAL                                                                                                    | vity                                 |
| Bluetooth® Audio and MIDI Connectin<br>Turning on the VIVO S8M/S8/S4's Blue<br>Connecting with the Mobile Device<br>Connecting an Already Paired Me<br>Using Bluetooth® Audio<br>Transferring Bluetooth® MIDI Data<br>Master Equalizer Adjusting<br>Master Equalizer Preset<br>Saving Your User Preset<br>General procedure<br>SETTING Parameters of<br>T2L EDITOR<br>EFFECTS<br>OUTPUT<br>MIDI ZONE (A, B, C, D)<br>CONTROL<br>TUNING<br>MEMORY<br>USB MEMORY<br>USB MEMORY<br>USB MEMORY<br>USB MEMORY<br>USB MEMORY<br>USB MEMORY<br>USB AUDIO<br>AUDIO INPUT<br>BLUETOOTH<br>MIDI<br>GLOBAL<br>SOUND LIBRARY                                                                                                    | vity                                 |
| Bluetooth® Audio and MIDI Connectin<br>Turning on the VIVO S8M/S8/S4's Bluc<br>Connecting with the Mobile Device<br>Connecting an Already Paired Me<br>Using Bluetooth® Audio<br>Transferring Bluetooth® MIDI Data<br>Master Equalizer Adjusting<br>Master Equalizer Adjusting<br>Master Equalizer Preset<br>Saving Your User Preset<br>Saving Your User Preset<br>Saving Your User Preset<br>EFFECTS<br>OUTPUT<br>MIDI ZONE (A, B, C, D)<br>CONTROL<br>TUNING<br>MEMORY<br>USB MEMORY<br>USB MEMORY<br>USB MEMORY<br>USB AUDIO<br>AUDIO INPUT<br>BLUETOOTH<br>MIDI<br>GLOBAL<br>SOUND LIBRARY<br>SOUND SETUP                                                                                                    | vity                                 |
| Bluetooth® Audio and MIDI Connectii<br>Turning on the VIVO S8M/S8/S4's Bluc<br>Connecting with the Mobile Device<br>Connecting an Already Paired Mi<br>Using Bluetooth® Audio<br>Transferring Bluetooth® MIDI Data<br>Master Equalizer Adjusting<br>Master Equalizer Adjusting<br>Master Equalizer Preset<br>Saving Your User Preset<br>General procedure<br>SETTING Parameters G<br>T2L EDITOR<br>EFFECTS<br>OUTPUT<br>MIDI ZONE (A, B, C, D)<br>CONTROL<br>TUNING<br>MEMORY<br>USB MEMORY<br>USB MEMORY<br>USB MEMORY<br>USB MEMORY<br>USB AUDIO<br>AUDIO INPUT<br>BLUETOOTH<br>MIDI<br>GLOBAL<br>SOUND LIBRARY<br>SOUND LIBRARY                                                                                                    | vity                                 |
| Bluetooth® Audio and MIDI Connectii<br>Turning on the VIVO S8M/S8/S4's Bluc<br>Connecting with the Mobile Device<br>Connecting an Already Paired Mi<br>Using Bluetooth® Audio<br>Transferring Bluetooth® MIDI Data<br>Master Equalizer Adjusting<br>Master Equalizer Adjusting<br>Master Equalizer Preset<br>Saving Your User Preset<br>General procedure<br>SETTING Parameters G<br>T2L EDITOR<br>EFFECTS<br>OUTPUT<br>MIDI ZONE (A, B, C, D)<br>CONTROL<br>TUNING<br>MEMORY<br>USB MEMORY<br>USB MEMORY<br>USB MEMORY<br>USB MEMORY<br>USB AUDIO<br>AUDIO INPUT<br>BLUETOOTH<br>MIDI<br>GLOBAL<br>SOUND LIBRARY<br>SOUND LIBRARY                                                                                                    | vity                                 |
| Bluetooth® Audio and MIDI Connecti<br>Turning on the VIVO S8M/S8/S4's Blue<br>Connecting with the Mobile Device<br>Connecting an Already Paired Me<br>Using Bluetooth® Audio<br>Transferring Bluetooth® MIDI Data<br>Master Equalizer Adjusting<br>Master Equalizer Adjusting<br>Master Equalizer Preset<br>Saving Your User Preset<br>General procedure<br>SETTING Parameters of<br>T2L EDITOR<br>EFFECTS<br>OUTPUT<br>MIDI ZONE (A, B, C, D)<br>CONTROL<br>TUNING<br>MEMORY<br>USB MEMORY<br>USB MEMORY<br>USB MEMORY<br>USB AUDIO<br>AUDIO INPUT<br>BLUETOOTH<br>MIDI<br>GLOBAL<br>SOUND LIBARY<br>SOUND LIST<br>FACTORY RESET<br>FACTORY SOUND<br>BACKUP                                                                                                    | vity                                 |
| Bluetooth® Audio and MIDI Connectii<br>Turning on the VIVO S8M/S8/S4's Bluc<br>Connecting with the Mobile Device<br>Connecting an Already Paired Mi<br>Using Bluetooth® Audio<br>Transferring Bluetooth® MIDI Data<br>Master Equalizer Adjusting<br>Master Equalizer Adjusting<br>Master Equalizer Preset<br>Saving Your User Preset<br>General procedure<br>SETTING Parameters G<br>T2L EDITOR<br>EFFECTS<br>OUTPUT<br>MIDI ZONE (A, B, C, D)<br>CONTROL<br>TUNING<br>MEMORY<br>USB MEMORY<br>USB MEMORY<br>USB MEMORY<br>USB MEMORY<br>USB MEMORY<br>USB AUDIO<br>AUDIO INPUT<br>BLUETOOTH<br>MIDI<br>GLOBAL<br>SOUND LIBRARY<br>SOUND SETUP<br>SOUND LIST<br>FACTORY SOUND<br>BACKUP<br>PANIC                                                                                                    | vity                                 |
| Bluetooth® Audio and MIDI Connecti<br>Turning on the VIVO S8M/S8/S4's Blue<br>Connecting with the Mobile Device<br>Connecting an Already Paired Me<br>Using Bluetooth® Audio<br>Transferring Bluetooth® MIDI Data<br>Master Equalizer Adjusting<br>Master Equalizer Adjusting<br>Master Equalizer Preset<br>Saving Your User Preset<br>Saving Your User Preset<br>Saving Your User Preset<br>Second Section)<br>General procedure<br>SETTING Parameters of<br>T2L EDITOR<br>EFFECTS<br>OUTPUT<br>MIDI ZONE (A, B, C, D)<br>CONTROL<br>TUNING<br>MEMORY<br>USB MEMORY<br>USB MEMORY<br>USB AUDIO<br>AUDIO INPUT<br>BLUETOOTH<br>MIDI<br>GLOBAL<br>SOUND LIBRARY<br>SOUND LIBRARY<br>SOUND LIBRARY<br>SOUND LIBRARY<br>SOUND LIBRARY<br>SOUND LIBRARY<br>SOUND BACKUP<br>PANIC<br>VERSION INFO                                                                                                    | vity                                 |
| Bluetooth® Audio and MIDI Connectii<br>Turning on the VIVO S8M/S8/S4's Bluc<br>Connecting with the Mobile Device<br>Connecting an Already Paired Me<br>Using Bluetooth® Audio<br>Transferring Bluetooth® MIDI Data<br>Master Equalizer Adjusting<br>Master Equalizer Adjusting<br>Master Equalizer Preset<br>Saving Your User Preset<br>Master Equalizer Preset<br>Master Equalizer Preset<br>Master Equalizer Preset<br>Master Equalizer Preset<br>Master Equalizer Preset<br>Master Equalizer Adjusting<br>Master Equalizer Adjusting<br>Master Equalizer Adjusting<br>Master Equalizer Adjusting<br>Master Equalizer Adjusting<br>Master Equalizer Adjusting<br>Master Equalizer Adjusting<br>Master Equalizer Adjusting<br>Set TING Parameters of T2L EDITOR<br>EFFECTS<br>OUTPUT<br>MIDI ZONE (A, B, C, D)<br>CONTROL<br>TUNING<br>MEMORY<br>USB MEMORY<br>USB MEMORY<br>ME | vity                                 |
| Bluetooth® Audio and MIDI Connectin<br>Turning on the VIVO S8M/S8/S4's Blue<br>Connecting with the Mobile Device<br>Connecting an Already Paired Me<br>Using Bluetooth® Audio<br>Transferring Bluetooth® MIDI Data<br>Master Equalizer Adjusting<br>Master Equalizer Adjusting<br>Master Equalizer Preset<br>Saving Your User Preset<br>MENU Options (Advanced Section)<br>General procedure<br>OUTPUT<br>MIDI ZONE (A, B, C, D)<br>CONTROL<br>TUNING<br>MEMORY<br>USB MEMORY<br>USB MEMORY<br>USB MEMORY<br>USB MEMORY<br>USB MEMORY<br>USB MEMORY<br>USB MEMORY<br>USB AUDIO<br>AUDIO INPUT<br>BLUETOOTH<br>MIDI<br>GLOBAL<br>SOUND LIBRARY<br>SOUND EIST<br>FACTORY RESET<br>FACTORY SOUND<br>BACKUP<br>PANIC<br>VERSION INFO<br>Effects Types and Parameters List                                                                                                    | vity                                 |
| Bluetooth® Audio and MIDI Connectin<br>Turning on the VIVO S8M/S8/S4's Blue<br>Connecting with the Mobile Device<br>Connecting an Already Paired Me<br>Using Bluetooth® Audio<br>Transferring Bluetooth® MIDI Data<br>Master Equalizer Adjusting<br>Master Equalizer Adjusting<br>Master Equalizer Preset<br>Saving Your User Preset<br>MENU Options (Advanced Section)<br>General procedure<br>SETTING Parameters G<br>T2L EDITOR<br>EFFECTS<br>OUTPUT<br>MIDI ZONE (A, B, C, D)<br>CONTROL<br>TUNING<br>MEMORY<br>USB MEMORY<br>USB MEMORY<br>USB MEMORY<br>USB MEMORY<br>USB MEMORY<br>USB MEMORY<br>SOUND LIBRARY<br>SOUND LIBRARY<br>SOUND LIBRARY<br>SOUND LIST<br>FACTORY RESET<br>FACTORY SOUND<br>BACKUP<br>PANIC<br>VERSION INFO<br>Effects Types and Parameters List<br>VIVO S8M/S8/S4's Tone List                                                                                                    | vity                                 |
| Bluetooth® Audio and MIDI Connectin<br>Turning on the VIVO S8M/S8/S4's Blue<br>Connecting with the Mobile Device<br>Connecting an Already Paired Me<br>Using Bluetooth® Audio<br>Transferring Bluetooth® MIDI Data<br>Master Equalizer Adjusting<br>Master Equalizer Preset<br>Saving Your User Preset<br>Saving Your User Preset<br>MENU Options (Advanced Section)<br>General procedure<br>SETTING Parameters of<br>T2L EDITOR<br>EFFECTS<br>OUTPUT<br>MIDI ZONE (A, B, C, D)<br>CONTROL<br>TUNING<br>MEMORY<br>USB MEMORY<br>USB MEMORY<br>USB MEMORY<br>USB MEMORY<br>USB MEMORY<br>USB MEMORY<br>USB MEMORY<br>USB AUDIO<br>AUDIO INPUT<br>BLUETOOTH<br>MIDI<br>GLOBAL<br>SOUND LIBRARY<br>SOUND SETUP<br>SOUND LIBRARY<br>FACTORY RESET<br>FACTORY SOUND<br>BACKUP<br>PANIC<br>VERSION INFO<br>Effects Types and Parameters List<br>VIVO S8M/S8/S4's Organ Preset L                                                                                                    | vity                                 |
| Bluetooth® Audio and MIDI Connectin<br>Turning on the VIVO S8M/S8/S4's Blue<br>Connecting with the Mobile Device<br>Connecting an Already Paired Me<br>Using Bluetooth® Audio<br>Transferring Bluetooth® MIDI Data<br>Master Equalizer Adjusting<br>Master Equalizer Adjusting<br>Master Equalizer Preset<br>Saving Your User Preset<br>General procedure<br>SETTING Parameters O<br>T2L EDITOR<br>EFFECTS<br>OUTPUT<br>MIDI ZONE (A, B, C, D)<br>CONTROL<br>TUNING<br>MEMORY<br>USB MEMORY<br>USB MEMORY<br>USB MEMORY<br>USB MEMORY<br>USB MEMORY<br>USB MEMORY<br>SOUND LIBRARY<br>SOUND LIBRARY<br>SOUND LIBRARY<br>SOUND LIBRARY<br>SOUND LIST<br>FACTORY RESET<br>FACTORY SOUND<br>BACKUP<br>PANIC<br>VERSION INFO<br>Effects Types and Parameters List<br>VIVO S8M/S8/S4's Organ Preset L<br>Draw-faders MIDI Controls                                                                                                    | vity                                 |
| Bluetooth® Audio and MIDI Connectin<br>Turning on the VIVO S8M/S8/S4's Blue<br>Connecting with the Mobile Device<br>Connecting an Already Paired Me<br>Using Bluetooth® Audio<br>Transferring Bluetooth® MIDI Data<br>Master Equalizer Adjusting<br>Master Equalizer Adjusting<br>Master Equalizer Preset<br>Saving Your User Preset<br>MENU Options (Advanced Section)<br>General procedure<br>SETTING Parameters C<br>T2L EDITOR<br>EFFECTS<br>OUTPUT<br>MIDI ZONE (A, B, C, D)<br>CONTROL<br>TUNING<br>MEMORY<br>USB MEMORY<br>USB MEMORY<br>USB MEMORY<br>USB MEMORY<br>USB AUDIO<br>AUDIO INPUT<br>BLUETOOTH<br>MIDI<br>GLOBAL<br>SOUND LIBRARY<br>SOUND LIST<br>FACTORY RESET<br>FACTORY SOUND<br>BACKUP<br>PANIC<br>VERSION INFO<br>Effects Types and Parameters List<br>VIVO S8M/S8/S4's Organ Preset L<br>Draw-faders MIDI Controls<br>Troubleshooting                                                                                                    | vity                                 |
| Bluetooth® Audio and MIDI Connectin<br>Turning on the VIVO S8M/S8/S4's Blue<br>Connecting with the Mobile Device<br>Connecting an Already Paired Me<br>Using Bluetooth® Audio<br>Transferring Bluetooth® MIDI Data<br>Master Equalizer Adjusting<br>Master Equalizer Adjusting<br>Master Equalizer Preset<br>Saving Your User Preset<br>General procedure<br>SETTING Parameters O<br>T2L EDITOR<br>EFFECTS<br>OUTPUT<br>MIDI ZONE (A, B, C, D)<br>CONTROL<br>TUNING<br>MEMORY<br>USB MEMORY<br>USB MEMORY<br>USB MEMORY<br>USB MEMORY<br>USB MEMORY<br>USB MEMORY<br>SOUND LIBRARY<br>SOUND LIBRARY<br>SOUND LIBRARY<br>SOUND LIBRARY<br>SOUND LIST<br>FACTORY RESET<br>FACTORY SOUND<br>BACKUP<br>PANIC<br>VERSION INFO<br>Effects Types and Parameters List<br>VIVO S8M/S8/S4's Organ Preset L<br>Draw-faders MIDI Controls                                                                                                    | vity                                 |
| Bluetooth® Audio and MIDI Connectin<br>Turning on the VIVO S8M/S8/S4's Blue<br>Connecting with the Mobile Device<br>Connecting an Already Paired Me<br>Using Bluetooth® Audio<br>Transferring Bluetooth® MIDI Data<br>Master Equalizer Adjusting<br>Master Equalizer Adjusting<br>Master Equalizer Preset<br>Saving Your User Preset<br>MENU Options (Advanced Section)<br>General procedure<br>SETTING Parameters C<br>T2L EDITOR<br>EFFECTS<br>OUTPUT<br>MIDI ZONE (A, B, C, D)<br>CONTROL<br>TUNING<br>MEMORY<br>USB MEMORY<br>USB MEMORY<br>USB MEMORY<br>USB MEMORY<br>USB AUDIO<br>AUDIO INPUT<br>BLUETOOTH<br>MIDI<br>GLOBAL<br>SOUND LIBRARY<br>SOUND LIST<br>FACTORY RESET<br>FACTORY SOUND<br>BACKUP<br>PANIC<br>VERSION INFO<br>Effects Types and Parameters List<br>VIVO S8M/S8/S4's Organ Preset L<br>Draw-faders MIDI Controls<br>Troubleshooting                                                                                                    | vity                                 |

# **3** Panel Description

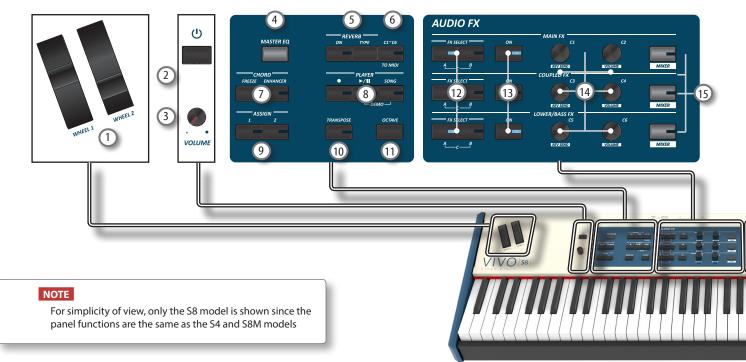

### 1 WHEEL 1, WHEEL 2

Move these wheel forward or backward to modify the value of the assigned parameter. At default the WHEEL 1 is assigned to the Pitch and the WHEEL2 to the Modulation. To assign another parameter to these controllers see p. 73.

### ② (J)

Turns the power on or off (p. 23).

With the factory settings VIVO S8M/S8/S4's power will automatically be switched off 120 minutes after you stop playing or operating the VIVO S8M/S8/S4.

If VIVO S8M/S8/S4's power has been turned off automatically, you can use the [ $\bigcirc$ ] switch to turn the VIVO S8M/S8/S4 back on. If you don't want the power to turn off automatically, set the "AUTO OFF" parameter to "OFF" (p. 79).

#### NOTE

To avoid malfunctions, never disconnect the AC/DC adapter while the instrument is turned on.

### 3 VOLUME

Use this knob to set VIVO S8M/S8/S4's overall volume.

#### 4 MASTER EQ

VIVO S8M/S8/S4 is provided of an useful Master Equalizer. Press this button to adjust Low Gain, Middle Frequencies, Middle Gain and High gain to obtain the best possible sound when listening through an external reproduction system or adapt the sound response of a room.

#### **REVERB** section

This section allows you to enable and choose the type of reverb.

### 6 C1~C6 / TO MIDI

This button allows you to enable the control knobs C1 $\sim$ C6 to send MIDI messages to control external MIDI devices.

### 7 CHORD ENHANCER and CHORD FREEZE

The [ENHANCER] button enable the Enhancer function. This function improve the sound adding notes to the played chord. See "Performing Musical Chords" (p. 39). The [FREZE] button to enable the Freeze function and memorize the chord played in the keyboard in that moment. From now on and until the function is active, whenever you press a note in the keyboard the chord memorized will be reproduced with the same tonality of the played note. For details see p. 39.

#### NOTE

The Chord Enhancer function works when a not percussive tone is selected. See the sounds table "VIVO S8M/S8/S4's Tone List" (p. 84).

### 8 PLAYER section

Press the [SONG] button to switch in Song Mode. See p. 59.

Press it together with the  $[\blacktriangleright/II]$  button to listen the demo song. Press the  $[\blacktriangleright/II]$  button to start playing. Press it again to stop playing (See p. 64).

Press the [•] button to start recording of your song (See p. 61).

### 9 ASSIGN 1-2

These are assignable buttons. You can use them to directly access frequently used functions that are only available via the function menu. See p. 73).

#### 10 TRANSPOSE

This button calls up the transposition function. See p. 39. If the button indicator doesn't light the instrument use its normal pitch.

### (11) OCTAVE

This button calls up the octave function. See p. 39.

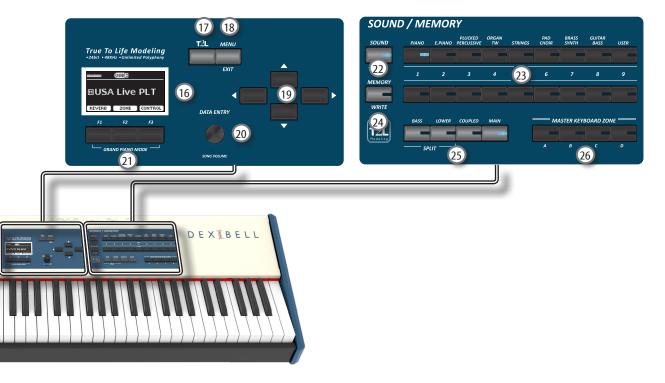

### [12] FX SELECT A/B (Main FX Coupled FX, Lower/Bass FX)

Use the buttons [FX SELECT A] and [FX SELECT B] to select which AUDIO FX processor (A, B or C) you want to control for the Main, Coupled and Lower/Bass part. To select the AUDIO FX C processor, press the buttons [A] and [B] at the same time. The [ON] buttons and the (C1-C2, C3-C4, C5-C6) control knobs are assigned to the AUDIO FX processor selected (A, B or C).

### (13) ON (Main FX, Coupled FX, Lower/Bass FX)

Use these buttons to switch ON/OFF the AUDIO FX processors for the relative parts (Main, Coupled and Lower/ Bass). Use the [FX SELECT A] and/or the [FX SELECT B] buttons to select the AUDIO FX processor you want to control (A, B or C).

### (14) C1-C2, C3-C4, C5-C6 control knobs

Use these control knobs to adjust the parameter value of the effect related to the current tone. Use the [FX SELECT A] and/or the [FX SELECT B] buttons to select the AUDIO FX processor you want to control (A, B or C).

### (15) MIXER

These buttons allows you to enable the control knobs C1~C6 to adjust the volume and the reverb value for the Main, Coupled and Lower/Bass parts.

### (16) DISPLAY

This display shows information related to your operation.

The last row of the display shows the functions that you can recall pressing one of three function button (F1, F2, F3) below the display.

### (17) T2L

Press this button to open the T2L page and personalize the tones of the instrument.

### (18) MENU/EXIT

This button allows you to open and close the menu page where you can view and select all available functions.

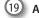

### (19) Arrow buttons

These buttons are used to navigate around the various menus, adjust the parameters value.

#### 20 DATA ENTRY/SONG VOLUME

When a parameter is selected this knob works as Data Entry. When the instrument is in song mode this knob allows you to set the volume of the song player.

#### 21 Function buttons (F1, F2, F3)

These buttons are used to select one of three functions/ options shows at the bottom of the display.

### 22 SOUND

When this button is active (it's lit), you can select sounds by the bank and number buttons.

#### (23) **BANK/NUMBER buttons**

These buttons allow you to select sounds and memories. When the [SOUND] button is active (it's lit), the first row select the sounds families and the second row select the sound number. See p. "How to Select Tones" (p. 27).

When the [MEMORY] button is active (it's lit), the first row select the bank of memories and the second row select the number. See "Working with the Memories" (p. 54).

#### (24) MEMORY/WRITE

When this button is active (it's lit), you can select memories by the bank (Family Tone buttons) and number buttons. Press and hold this button to write a memory. See p. 54.

#### (25) **Keyboard Mode Section**

Use the [BASS] and the [LOWER] buttons to split the keyboard and to play the relative part with your left hand. Use the [MAIN] button to select the Main part.

Use the [COUPLED] button to add the coupled part.

### (26) MASTER KEYBOARD ZONE (A, B, C, D)

These buttons allows you to manage the Master Keyboard Zone functions. See p. 62.

Press and hold one of the buttons to access the edit page.

## S8/S4 Rear Side

#### NOTE

For simplicity of view, only the S8 model is shown since the the position of the sockets is the same as the S4 model.

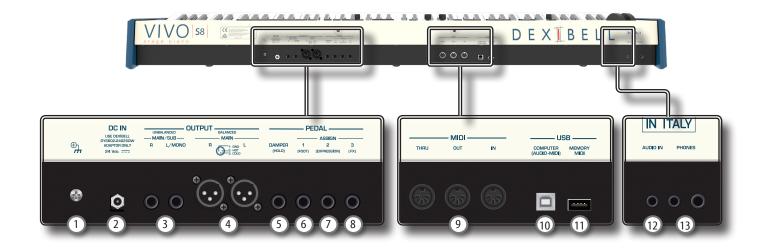

#### Ground terminal

Depending on the circumstances of a particular setup, you could feel a tingling sensation at the point where you touch this device.

You can eliminate this sensation connecting the ground terminal with an external ground. For details see p. 23.

### 2 DC IN socket

Connect the supplied AC/DC adapter here (p. 19).

#### NOTE

Be sure to use only the AC adaptor (DEXIBELL DYS602-240250W or DEXIBELL DYS865-240250W) supplied with the unit. Also, make sure the line voltage at the installation matches the input voltage specified on the AC adapter body. Other AC adapters may use a different polarity, or be designed for a different voltage, so their use could result in damage, malfunction, or electric shock.

### 3 UNBALANCED MAIN/SUB OUTPUT R, L/MONO sockets

These TS sockets allow you to connect powered speakers or amp (p. 19).

For S8M model: Both TS type and XLR (4) type jacks output the same audio.

For S8/S4 models: All parts of the instrument can be routed to the different outputs (MAIN or SUB) as desired. You can set this output as MAIN (default) or SUB. For details see "Specifyng the Audio Output for Each Part (only for S8/S4)" (p. 41).

#### 4 BALANCED OUTPUT R, L sockets

These XLR sockets allow you to connect mixer, powered speakers or amp (p. 19).

For S8M model: Both XLR type and TS (3) type jacks output the same audio

For S8/S4 models: This output is always set as MAIN.

### 5 DAMPER (HOLD) pedal

Use this pedal to sustain the sound (p. 20).

#### NOTE

We suggest to connect at this socket a continuous pedal controller. In this way you can appreciate all the musical nuances of a continuos controller.

### 6 ASSIGN 1 [FOOT] pedal

Connecting an optional foot switch to this socket allows you to control an assignable function by foot. See p. 20

# **S8M** Rear Side

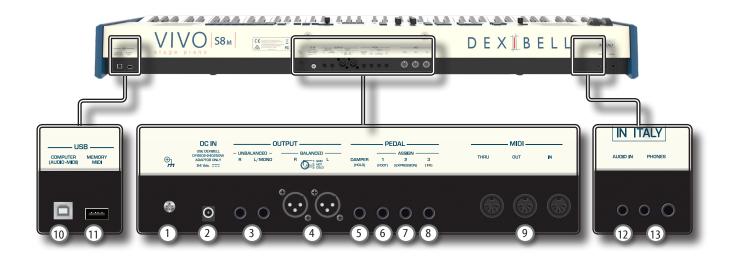

### 7 ASSIGN 2 [EXPRESSION] pedal

Connecting a commercially available pedal to this socket allows you to control an assignable function by foot (p. 72). This socket automatically recognize an expression pedal connected setting the Expression function, regardless of the current function assigned.

### 8 ASSIGN 3 [FX] pedal

Connecting a commercially available pedal to this socket allows you to control an assignable function by foot (p. 72). At default, you can use this pedal to control the "Manual" parameter of the effector (default). See "FX PEDAL" (p. 73).

### 9 MIDI THRU/OUT/IN sockets

These sockets allow you to connect the VIVO S8M/S8/S4 to external MIDI devices to transmit and receive MIDI messages. See p. 21. The IN socket allows you to connect a commercial available pedal unit so as to play the Bass section with your feet. If you connect a pedal unit here, the Bass section becomes polyphonic.

### (10) USB Computer Port

Use an A $\rightarrow$ B-type USB cable to connect the VIVO S8M/S8/S4 to your computer via this connector p. 21. You'll be able to use your AUDIO/MIDI DAW software to record and play audio data.

The VIVO S8M/S8/S4 can transmit/receive MIDI messages and audio streaming at 24 bit 48 Khz.

#### (1) USB Memory Port

Connect an commercially available USB Memory here.

If you connect to this port an USB MIDI keyboard or modules you can exchange MIDI data without a computer and without using two MIDI cables. See "Connecting the VIVO S8M/S8/S4 to an USB MIDI Keyboard (USB host function)" (p. 21).

#### NOTE

\* Carefully insert the USB Memory making sure that the connector on the device is appropriate and that it is connected in the proper direction.
 \* Dexibell does not recommend using USB hubs, irrespective of whether they are active or passive.

#### (12) AUDIO IN socket

This mini jack allows you to connect the audio outputs of an external signal source (CD/mp3 player, etc.).

### 13 PHONES outputs

This is where you can connect one or two pairs of optional headphones.

# **Peripheral Devices**

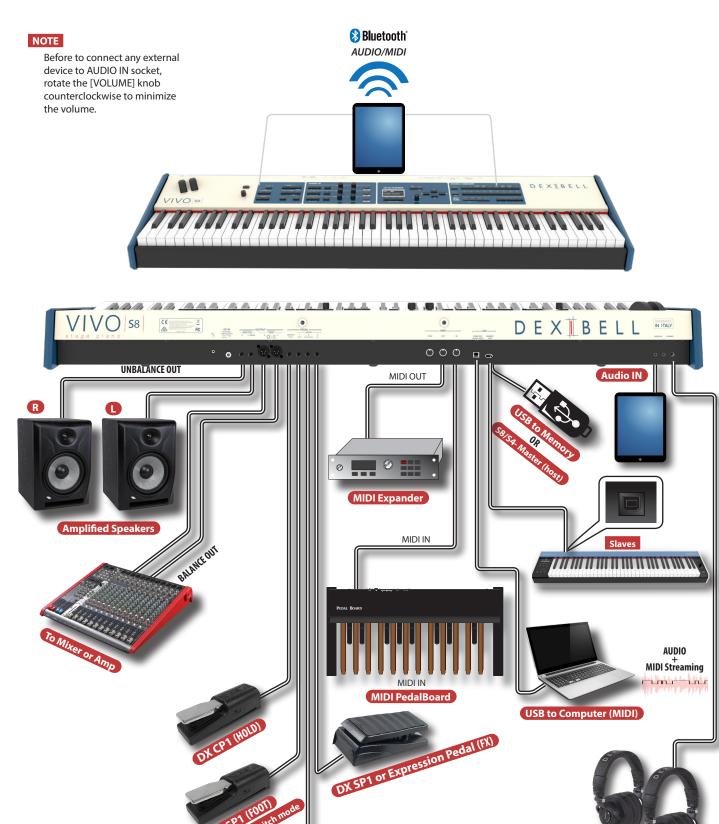

DX SP1 or Expression Pedal (EXPRESSION)

Headphones

NOTE

4

Before to connect external Amplified Speakers, move the [VOLUME] slider toward the lower position to minimize the volume. 5

# **Peripheral Devices**

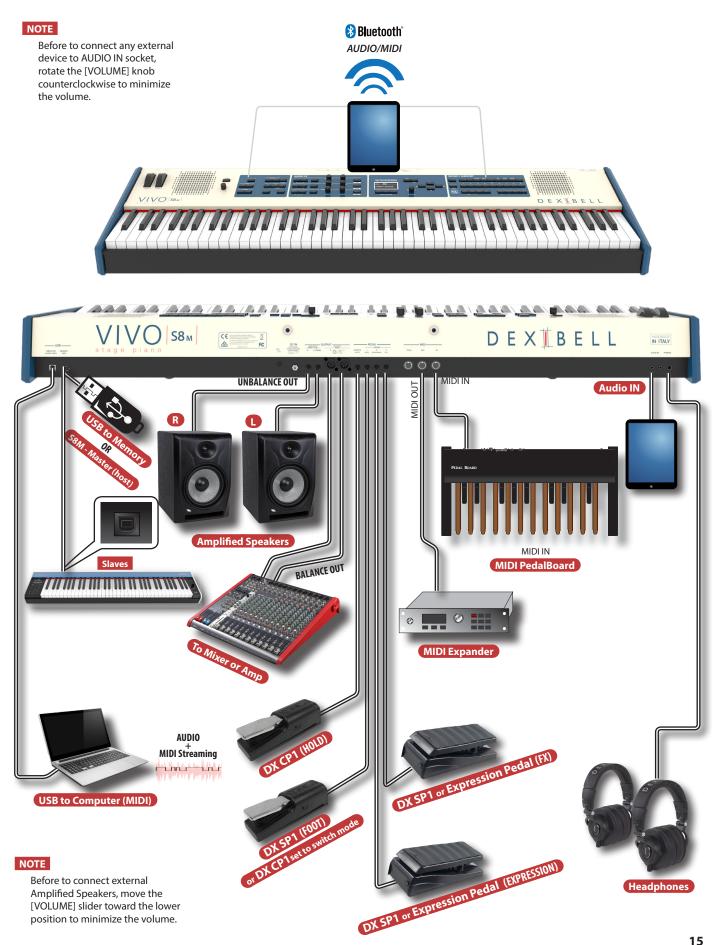

# Quick Guide

### NOTE

6

For simplicity of view, only the S8 model is shown since the panel functions are the same as the S4 and S8M models

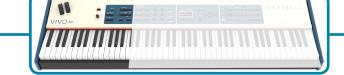

### **Adjust the Reverb**

- Press the [ON] button to enable the reverb effect. (Its indicator lights).
- Press the [TYPE]button to access the "REVERB TYPE" page to change the type of reverb and other useful parameters.

### **Controlling External Devices**

 Press the [C1~C6 / T0 MIDI] button to control external MIDI devices by the control knobs C1-C6.

### Adjust the Master Eq

 Press this button to access the "MASTER EQ" page to adjust Low Gain, Middle Frequencies, Middle Gain and High gain to obtain the best possible sound when listening through an external reproduction system or adapt the sound response of a room

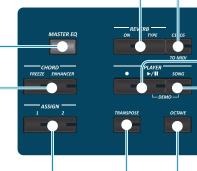

### **Record and Playback a Song**

- **1.** Press the [•] button to start recording.
- 2. Play your song.
- 3. Press the [●] button to stop recording.
- 4. Press the [▶/II] button to listen your recording.
- 5. Press the [▶/II] button again to pause the song.

### **CHORD ENHANCER and CHORD FREEZE**

#### [CHORD ENHANCER]

This function improves the sound of the adding notes to the played chord. The Chord Enhancer function works when a not percussive tone is selected. See the Orchestral Sound List.

- Select a not percussive sound. See the sounds table "VIVO S8M/S8/S4's Tone List" (p. 84).
- 2. Press the CHORD [ENHANCER] to activate the function (its indicator lights).

#### 3. Play a chord on the keyboard.

The Chord Enhancer function adds notes to the chord you played. **ICHORD FREEZE** 

The Chord Freeze allows you to memorize a complex chord and play it in different tonality on the keyboard using a finger only.

1. Playing and holding the chord (at least two notes) on the keyboard that you want "Freeze", press the CHORD [FREEZE] button. Its indicator lights.

#### 2. Play a note on the keyboard with the desired tonality.

The chord previously memorized is reproduced with the same tonality of the played note.

### Assignable buttons

You can use them to directly access frequently used functions that are only available via the function menu.

### Song Mode

- 1. Press the [SONG] button to enter in SONG mode (Its indicator lights).
- 2. Press the "SONG LIST" F2 function button. The display shows the contents of the Song internal memory.

### Change the Keyboard Octave

The Octave function allows you to change the pitch of the selected part in octave steps.

Press the [OCTAVE] button.

### Transposing the Keyboard

- **1.** Press the [TRANSPOSE] button to calls up the page where you can change the transposition value.
- Use the [DATA ENTRY] knob or the[◀] [▶] buttons to change the value.

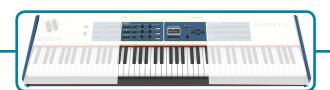

### **Effects for Orchestral Sounds**

You have two AUDIO FX processor for each part (MAIN, COUPLED, LOWER and BASS).

- Use the [FX SELECT] buttons to select which AUDIO FX processor (A, B or C) you want to control for the Main, Coupled, Lower and Bass part. To select the AUDIO FX C processor, press the buttons [A] and [B] at the same time. The buttons [ON] and the control knobs (C1-C2, C3-C4, C5-C6) are assigned to the AUDIO FX processor you selected (A, B or C).
- 2. Use the [ON] buttons to switch ON/OFF the AUDIO FX processors for the relative parts (Main, Coupled and Lower/Bass).
- **3.** Use the C1/C2, C3/C4, C5/C6 control knobs to adjust the parameter value of the effect related to the current tone.

### Adjust the Volume and Reverb

 Use these buttons to enable the control knobs C1~C6 to adjust the volume and the reverb value for the Main, Coupled, Lower and Bass parts.

| AUDIO FX     |               |           |       |
|--------------|---------------|-----------|-------|
| AB           | MAIN FX       | C2        | M ER  |
| FX SELECT ON |               | C4        | M ER  |
| EX SELECT ON | LOWER/BASS FX | VOLUME C6 | MIXER |

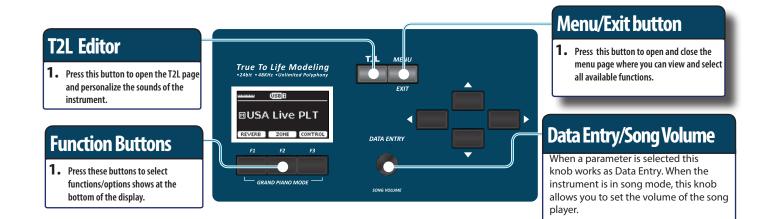

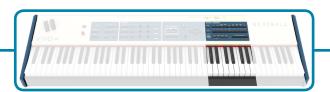

т?і

### Selecting a Tone

- 1. Press [SOUND] button.
- 2. Press one of buttons of the sounds family to recall a new tone.
- **3.** Press one of the [1] to [9] button to select another sound in same the family.

HOW TO SET THE SELECTED TONE AS FAVORITE

1. Press and hold the same Sound number button previously pressed.

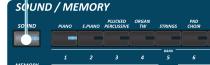

### **Favorite Settings**

#### HOW TO MEMORIZE YOUR FAVORITE SETTING

The VIVO S8M/S8/S4 allows you to memorize your favorite settings for easy recall whenever they're needed. Up to 81 complete setups can be saved.

- 1. Press and hold the [MEMORY/WRITE] button to call up the memories page (its indicator flashes).
- 2. Use the bank (Sound Families) and number buttons to select the position you want to replace the Memory.
- 3. Press the function button that shows "SAVE" at the bottom of the display.
- 4. Use the [DATA ENTRY] and [◀] [▶] buttons to enter the desired name.
- 5. To confirm press the function button that shows "OK" at the bottom of the display.

HOW TO RECALL YOUR FAVORITE SETTING

- 1. Press the [MEMORY] button to call up the memories page.
- 2. Use the bank (Sound Families) and number buttons to select the memory location.

### **Master Keyboard Function**

The VIVO S8M/S8/S4 has four programmable separated MIDI zones. For each zone you can select the MIDI channel, the keyboard range, adjust the octave, transpose and many other parameters.

- **1.** Press the relative button to specify the zone you wish to assign to the keyboard.
- 2. Press and hold one of the KEYBOARD ZONE buttons to access the edit page

### **Specifing the Keyboard Part**

1. Press the relative button to specify the part you wish to assign to the keyboard.

If you press the [BASS] or [LOWER] button the keyboard is automativally splitted. See the parameter "SPLIT OFF" to use all parts in layer mode.

### **Connecting the AC Adaptor**

- Rotate the [VOLUME] knob toward the left position to minimize the volume.
- **2.** Connect the included power cord to the dapter. The indicator will light once you plug the AC ada to a wall outlet.

To an AC outlet

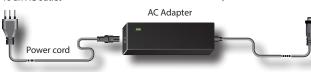

### NOTE

Depending on your area, the included power cord may differ from the one shown above.

#### NOTE

Be sure to use only the AC adaptor (DEXIBELL DYS602-240250W or DEXIBELL DYS865-240250W) supplied with the unit. Also, make sure the line voltage at the installation matches the input voltage specified on the AC adapter body. Other AC adapters may use a different polarity, or be designed for a different voltage, so their use could result in damage, malfunction, or electric shock.

#### NOTE

If you won't be using the VIVO S8M/S8/S4 for an extended period of time, disconnect the power cord from the electrical outlet.

### NOTE

To avoid malfunctions, never disconnect the AC/DC adapter while the instrument is turned on.

 Connect the AC adaptor to the VIVO S8M/S8/S4's DC IN jack positioned to the rear bottom panel. Secure it manually screwing the ring nut to the DC IN socket.

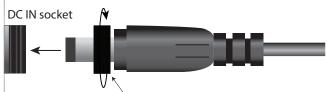

Plug in the DC IN socket and rotate clockwise the ring nut

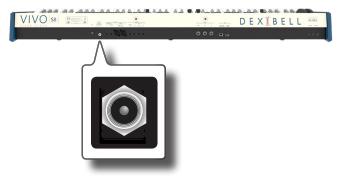

#### NOTE

To locate the S8M's DC IN jack on the rear panel, refer to "Panel Description" (p. 10).

### **Connecting External Audio Amplifier**

You can connect the unbalanced or balanced OUTPUT R L/MONO jacks to an external amplifier, mixing consoles, etc. All parts of the instrument can be routed to the different outputs (MAIN or SUB) as desired. For details see "Specifyng the Audio Output for Each Part (only for S8/S4)" (p. 41).

#### NOTE

If you want to use only one channel on your external amplifier, connect the L/MONO TS socket. For optimum sound quality, we recommend working in stereo, though.

- **1.** Rotate the [VOLUME] knob toward the left position to minimize the volume.
- **2.** Connect the VIVO S8M/S8/S4's OUTPUT jacks to the inputs of your external audio device.

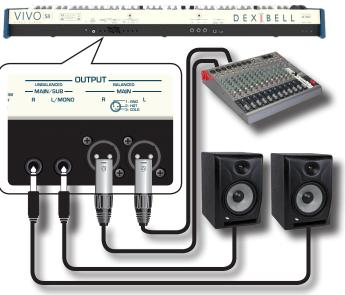

### NOTE

To locate the S8M's OUTPUT jacks on the rear panel, refer to "Panel Description" (p. 10).

### **Connecting the Pedals**

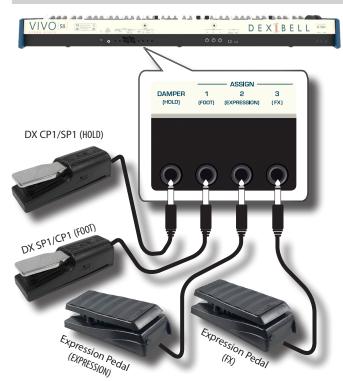

### NOTE

To locate the S8M's Pedal sockets on the rear panel, refer to "Panel Description" (p. 10).

#### 1. Connect a sustain pedal to the DAMPER (HOLD) socket.

This is the most commonly used pedal in percussive instruments. When the pedal is pressed, all notes played will continue to sound until the vibration naturally ceases.

It's possible to choose which parts the pedal acts on. See "DAMPER PEDAL" (p. 72).

#### NOTE

We suggest to connect at this socket a continuous pedal controller (DX CP1 set in continuous mode). In this way you can appreciate all the musical nuances of a continuos controller.

### 2. Connect a foot-switch to the ASSIGN 1 socket.

An optional foot-switch connected to the ASSIGN 1 socket can be used to perform various functions. For details see "ASSIGN 1 PEDAL" (p. 72).

#### NOTE

The ASSIGN 1 socket accepts foot-switches ON/OFF type only. You can use a DX SP1 or a DX CP1 set in switch mode.

### **3.** Connect an expression pedal to the ASSIGN 2 (EXPRESSION) socket.

The ASSIGN 2 socket is assignable in a way that various functions can be assigned to it.

If you connect a continuous control pedal and the "**Expression**" function is active (default), you can control the volume of the Organ, Orchestra and Piano sections. To assign other functions, please refer to "EXPRESSION PEDAL" (p. 73).

If you connect a foot-switches ON/OFF type see "ASSIGN 2 PEDAL" (p. 72).

### 4. Connect an expression pedal to the ASSIGN 3 (FX) socket.

The ASSIGN 3 socket is assignable in a way that various functions

can be assigned to it.

If you connect a continuous control pedal and the "**FX Manual**" function is active (default), you can control the "**Manual**" parameter of the effector (default). To assign other functions, please refer to "FX PEDAL" (p. 73).

If you connect a foot-switches ON/OFF type see "ASSIGN 3 PEDAL" (p. 72).

### **Listening Through Headphones**

You can use headphones to enjoy the VIVO S8M/S8/S4 without disturbing those around you.

**1.** Here you can connect stereo headphones. The VIVO S8M/S8/S4 has two headphones jacks . Two people can use headphones simultaneously.

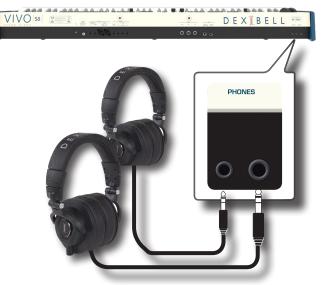

#### NOTE

To locate the S8M's Headphones jacks on the rear panel, refer to "Panel Description" (p. 10).

2. Rotate the VIVO S8M/S8/S4's [VOLUME] knob to adjust the volume of the headphone.

#### **Cautions when using headphones**

- To prevent damage to the cord's internal conductors, avoid rough handling. When using headphones, mainly try to handle either the plug or the headset.
- Your headphones may be damaged if the volume of a device is already turned up when you plug them in. Minimize the volume before you plug in the headphones.
- Excessive input will not only damage your hearing, but may also strain the headphones. Please enjoy music at a reasonable volume.

### **Connecting Digital Player Devices**

You can connect the INPUT mini jack to an audio playback device.

- **1.** Rotate the [VOLUME] knob toward the left position to minimize the volume.
- **2.** Connect the VIVO S8M/S8/S4's AUDIO IN mini jack to the output of an external signal source.

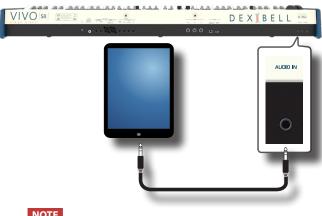

### NOTE

To locate the S8M's INPUT mini jack on the rear panel, refer to "Panel Description" (p. 10).

3. To adjust the input level the VIVO S8M/S8/S4's AUDIO IN, press the [MENU] button and select the AUDIO INPUT function.

### Connecting the VIVO S8M/S8/S4 to **Your Computer**

If you use a USB cable (commercially available) to connect the USB COMPUTER port on the VIVO S8M/S8/S4's rear panel to your computer's USB connector, you can record and play audio and/or MIDI data by your MIDI software (DAW software).

### NOTE

To use the USB audio streaming you need of a computer equipped with MAC OSX or LINUX.

### NOTE

The VIVO S8M/S8/S4 does not support GM/GS standard.

 Use a standard USB cable (A→B-type connectors, commercially available) to connect the VIVO S8M/S8/S4 to your computer as shown below.

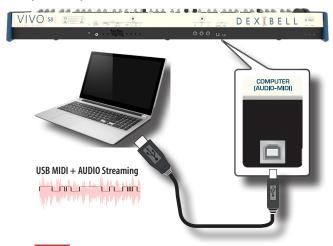

#### NOTE

To locate the S8M's USB COMPUTER port on the rear panel, refer to "Panel Description" (p. 10).

### NOTE

- Switch on the VIVO S8M/S8/S4 before you start up the DAW software on your computer.
- Before to connect any other equipment, move the [VOLUME] knob counterclockwise to minimize the volume.

To adjust the USB audio level see "USB AUDIO" (p. 76).

### Connecting the VIVO S8M/S8/S4 to an **USB MIDI Keyboard (USB host function)**

Usign the following connection, your keyboard becomes a master (host). You can connect other keyboards or modules from any brand directly to the DEXIBELL USB "Memory" port and exchange MIDI data without a computer and without using two MIDI cables.

The connection consists of the following main components:

- Your DEXIBELL keyboard.
- · One slave MIDI USB Devices as a keyboards.
- A physical bus represented by the USB cable that links the devices with the host.

#### S8M/S8/S4 - Master (host)

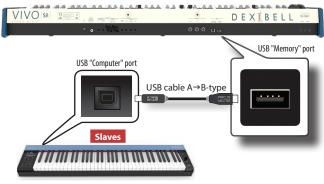

### NOTE

To locate the S8M's USB MEMORY port on the rear panel, refer to "Panel Description" (p. 10).

### Connecting the VIVO S8M/S8/S4 to MIDI devices

MIDI is an universal standard, which means that musical data can be sent to and received by instruments of different types and manufacturers. MIDI allows you to connect your instrument to another devices as an MIDI sound module.

Here below an example of MIDI connection:

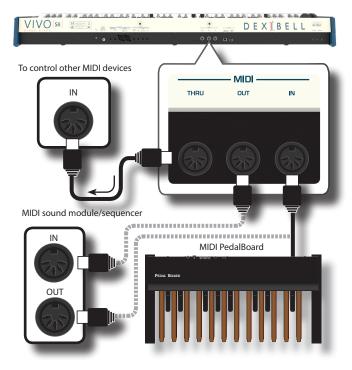

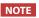

To locate the S8M's MIDI sockets on the rear panel, refer to "Panel Description" (p. 10).

- Use a optional standart MIDI cable (code: CHL400LU15) to connect the VIVO S8M/S8/S4 MIDI OUT socket to the MIDI IN socket of the external MIDI device.
- 2. If necessary, use an optional standard MIDI cable (code: CHL400LU15) to connect the MIDI OUT socket of the external device to the VIVO S8M/S8/S4 MIDI IN socket.
- **3.** If you need to re-send the MIDI messages received by the VIVO S8M/S8/S4 IN socket to another device, connect the THRU socket using an additional MIDI cable (code: CHL400LU15) to the relative MIDI IN socket.

For details on MIDI settings of the external device, refer to its owner's manual.

### **Connecting an USB Memory**

**1.** As shown in the illustration, connect an USB Memory to the MEMORY port.

DEXIBELL

- USB

UTER MEMORY

#### NOTE

VIVO 58

Carefully insert the USB Memory making sure that the connector on the device is appropriate and that it is connected in the proper direction.

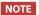

The VIVO S8M/S8/S4 supports all USB memory (FAT 32 formatted).

Anyway, because there are so many USB memory on the market and it is almost impossible to check all types of memories, it could happen that a memory is not compatible with your instrument.

### NOTE

To locate the S8M's USB MEMORY port on the rear panel, refer to "Panel Description" (p. 10).

### How to Format the USB Memory

**1.** Press the "MENU" button.

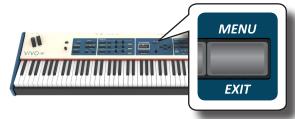

2. Use the [▲] [▼] buttons to select the "USB MEMORY" functions group and press the [▶] button to access them.

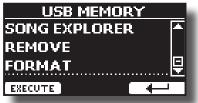

3. Use the [▲] [▼] buttons to select "FORMAT" and press the [EXECUTE] function button to access the function. The display shows:

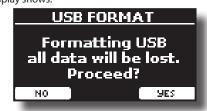

1. Press the "YES" function button to format the USB Memory.

A confirmation message informs you that the USB memory has been formatted.

### Safely Remove the USB Memory

#### IMPORTANT

You should always safely eject the USB Memory before physically unplugging it from USB socket. Before to unplug the USB Memory use the "USB REMOVE" function.

- **1.** Press the [MENU/EXIT] button.
- 2. Use the [▲] [▼] buttons to select the "USB MEMORY" functions group and press the [▶] button to access them.
- 3. Use the [▲] [▼] buttons to select the "REMOVE" function and press the [EXECUTE] function button to access the function.

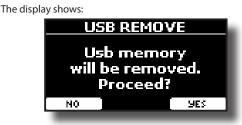

**1.** Press the "YES" Function button to safely remove the USB Memory.

Now you can unplug the USB Memory safely.

### **Installing Music Rest (optional)**

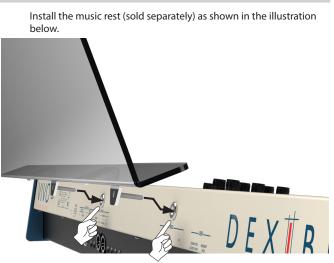

### **Ground Terminal**

Depending on the circumstances of a particular setup, you could feel a tingling sensation at the point where you touch this device.

You can eliminate this sensation connecting the ground terminal with an external ground.

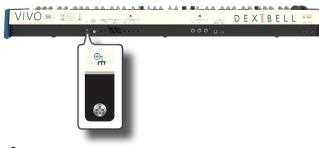

 Use the screw-type ground terminal to connect to ground or to connect to the chassis of the mixer, preamp, or other device in your system.

### **Turning the Power On**

Once everything is properly connected, be sure to follow the procedure below to turn on their power.

1. Rotate the [VOLUME] knob toward the left position to minimize the volume.

### NOTE

Before turning the VIVO S8M/S8/S4 on/off, always be sure to turn the volume down. Even with the volume turned down, you might hear some sound when switching the VIVO S8M/S8/S4 on/off.

However, this is normal and does not indicate a malfunction.

2. Press the VIVO S8M/S8/S4's [<sup>(</sup>∪)] button located on the left panel to switch it on.

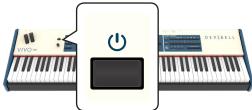

The power will turn on, a progress bar appear in the VIVO S8M/S8/S4's display.

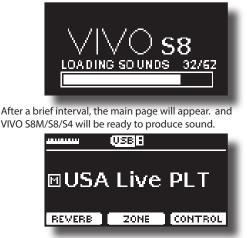

3. Use the [VOLUME] knob to adjust the volume.

### NOTE

This unit is equipped with a protection circuit. A brief interval (a few seconds) after power up is required before the unit will operate normally.

### **Turning the Power Off**

1. Rotate the [VOLUME] knob toward the left position to minimize the volume.

### NOTE

To avoid malfunctions, never disconnect the AC/DC adapter while the instrument is turned on.

2. Press the VIVO S8M/S8/S4's [ <sup>(</sup>)] switch.

A power off confirmation message appears:

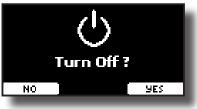

**3.** Press the "YES" Function button to confirm. The display shows the following message:

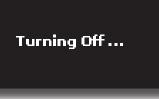

and the unit will turn off after few seconds.

If you do not want power off press the "NO" Function button.

### NOTE

If you need to turn off the power completely, first turn off the instrument, then unplug the power cord from the power outlet. Refer to "Connecting the AC Adaptor" (p. 19).

### If you do not operate the unit for a certain period of time while the power is on, this unit turns off automatically.

If you don't want the power to turn off automatically, turn the "AUTO OFF" setting off !

#### With the factory settings, the unit's power will automatically be switched off 120 minutes after you stop playing or operating the unit.

Shortly before the VIVO S8M/S8/S4 shuts down automatically, the display starts counting down the seconds. If you want to keep using the VIVO S8M/S8/S4 at this stage, press any button. If you don't want the power to turn off automatically, change

the "AUTO OFF" setting to "OFF" as described on p. 79.

### Demo of the VIVO S8M/S8/S4

Your VIVO S8M/S8/S4 contains a demo that introduces all the best of its tones.

**1.** To start playback of all demo songs simultaneously press the [>/I] and [SONG] buttons.

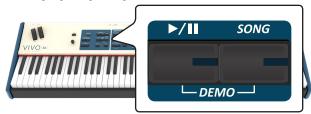

Playback starts automatically with the demo song.

### **2.** Press the [MENU/EXIT] button to leave the demo function.

#### NOTE

No data for the music that is played back will be output from MIDI OUT.

#### NOTE

All rights reserved. Unauthorized use of this material for purposes other than private, personal enjoyment is a violation of applicable laws.

### About the Display and Cursor Operation

This section introduces the information that appear on the main page. Moreover this section illustrates how to navigate the menu.

### Main Page

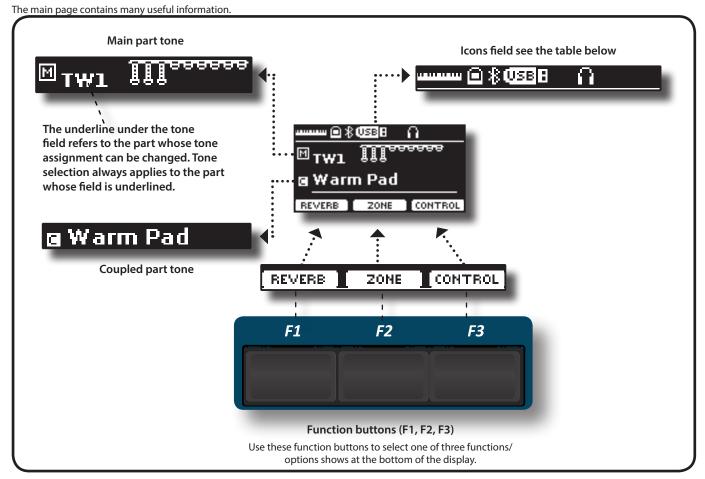

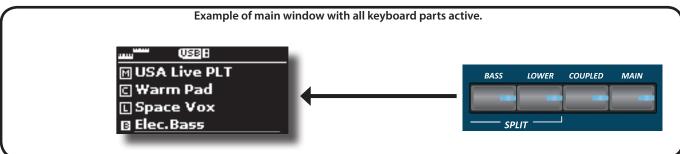

| Icons Field | Explanation                                                                 | Icons Field  | Explanation                                             |
|-------------|-----------------------------------------------------------------------------|--------------|---------------------------------------------------------|
|             | Keyboard Mode:                                                              | (USBB        | A USB memory is connected to your unit.                 |
|             | No SPLITED      SPLITTED (BASS or/and LOWER)                                | A            | An headphone is plugged into the PHONES output jack.    |
| Θ           | A computer is connected to the VIVO S8M/S8/S4's USB<br>"COMPUTER" port.     | <b>\$</b> 65 | Only for S8M<br>The internal speakers are switched off. |
| 8           | Bluetooth indicator <ul> <li>Steady icon: Connected to a device.</li> </ul> |              | See "Speaker" parameter (p. 79).                        |

# Moving the Cursor and Setting Parameter Values

**1.** Press the [MENU/EXIT] button to access to the available function groups.

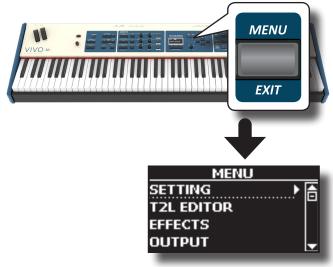

2. Use the [DATA ENTRY] knob or the [▲] [▼] buttons to select the entry of the desired function group.

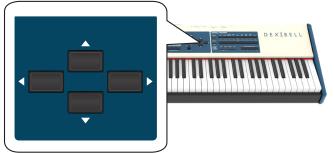

3. Press the [▶] button to enter in the selected function group.

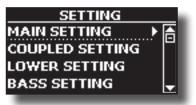

- **4.** Use the [DATA ENTRY] knob or the [▲] [▼] buttons to scroll the list of settings and press the [▶] button to enter in the selected setting.
- 5. Use the [▲] [▼] buttons to scroll the list of parameters. The selected parameter field is displayed in reverse
- 6. Use the [DATA ENTRY] knob or the [◄] [►] buttons to set the desired value.

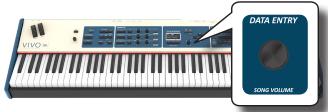

7. Press the [MENU/EXIT] button to return to the main page.

### Assigning the Name You Specify

In many cases you'll have to assign a name to a file. In the following example, we will learn how to give a Memory name.

After the selection of saving a Memory, the display looks as follows:

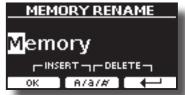

A Memory name is suggested by the VIVO S8M/S8/S4.

- 1. Use the [DATA ENTRY] knob or the [▲][▼] buttons to select a different character.
- Use the [◄] [▶] buttons to select the next character position you want to change, then select the new character using the [DATA ENTRY] knob or the [▲][▼] buttons.
- **3.** You can press the [A/a/#] F2 Function button to switch between Main- and lower-case characters as well as numbers.

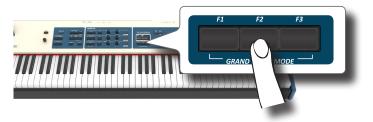

**4.** To delete the selected character, simultaneously press the F2 and F3 Function button.

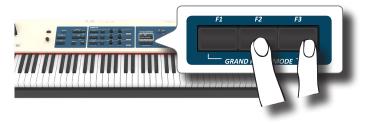

5. To insert a character, simultaneously press the F1 and F2 Function button.

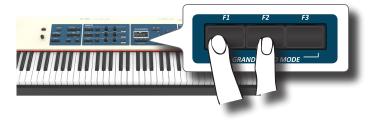

VIVO S8M/S8/S4 has a wide selection of high quality tones arranged in nine categories. In particular, thanks to new sound engine, the Piano tones are faithfully reproduced with all the subtle nuances of a real acoustic piano. VIVO S8M/S8/S4 also includes a section that simulates famous electric organs. Some organ sounds are preset by factory and you will find them in the "ORGAN TW" family. For more details see "Organ Section" (p. 32). The VIVO S8M/S8/S4 allows you to assign any of the available tones to any of the four real-time parts. Tone selection always applies to the part (Main, Coupled, Lower or Bass) whose field is currently underlined in the main page.

### **Grand Piano Mode**

### NOTE

At power-on, the instrument is automatically selected in Grand Piano Mode.

**1.** From the Main page, simultaneously press the first and last Function button.

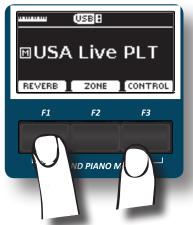

The "Grand Piano" tone is called and all various parameters are modified to play the best piano sound.

Play the keyboard to enjoy the piano sound.

All leyboard play piano sound.

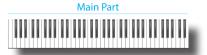

### How to Customize and Save Your Grand Piano Mode Configuration

You have the possibility to customize the configuration of the Grand Piano mode by changing the tone and the various parameters of the instrument and save your configuration through the "SAVE AS G.P. MODE" function.

For more information, please see "How to Customize the Grand Piano Mode" (p. 58).

### How to Select a Part

Your VIVO S8M/S8/S4 provides four parts (Main, Coupled, Lower, Bass) that allow you to play different sounds on the keyboard.

Before to operate a tone change you need to select on which part you want to do it.

At power-on, the Main part is automatically switched on and assigned to the entire keyboard.

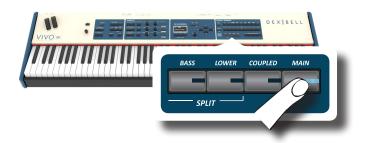

### **How to Select Tones**

If you want to select the [TW/ORGAN] sounds, please refer to the "Organ Section" (p. 32).

1. If the [SOUND] button is not already lit, press it to enable the nine family and number buttons to select tones.

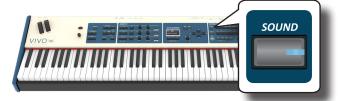

The [SOUND] button lit.

**2.** Press the desiderate Family Tone button to select the sound category that you want to play.

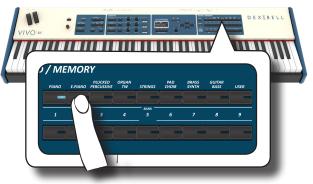

The last sound you selected for that category is recalled. The button indicator lights and a temporary window shows the list of tones where the recalled sound is underlined:

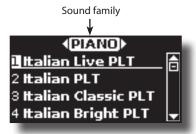

In the example was pressed [PIANO] button.

#### MEMO

While the tone window is active, use the [DATA ENTRY] knob or the  $[\blacktriangle]$  [ $\checkmark$ ] buttons to select a tone in the same category. If during normal operation the window closes automatically, press the tone family buttons again.

**3.** Press the desiderate [1 ~ 9] Tone button to select a tone in the same category.

+ Coupled Part

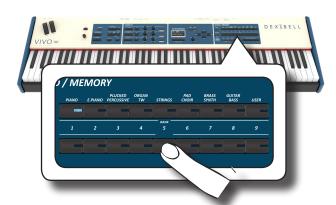

The tone is selected and the window highlight you the name of the tone. After few seconds of inactivity of the change tone operation, the Main page is shown.

See page 84 for a list of available Tones.

### **4.** Play the keyboard.

You'll hear the sound of the selected instrument.

#### MEMO

The last sound you select in each category is memorized temporarily and will be recalled every time you press the corresponding Family Tone button

#### MEMO

While the tone window is active, press the  $[\blacktriangleleft]$   $[\blacktriangleright]$  buttons to select the previous or next tone category. After few seconds of inactivity of the change tone operation, the Main page is shown.

### TIPS

A quick way to change a tone from the Main page: use the  $[\blacktriangleleft] [\blacktriangleright]$  buttons to select a next or previous tone in the same category.

# Most Frequently Used Tones (Favorite Tone)

The "Favorite Tone" function lets you an easy recall of most frequently used sounds. You can memorize a Favorite Tone for each of nine categories and recall it simply pressing the tone button. It will be helpful in a live performance situation.

**1.** Select a tone you prefer. See "How to Select Tones" (p. 27).

**2.** Press and hold the Family Tone button that contains the selected tone to memorize it.

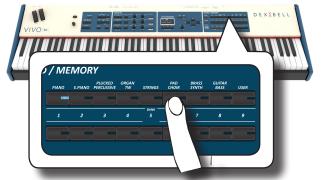

The display shows a confirmation message.

The position of the sound you selected is memorized and will be recalled every time you press the corresponding Tone button. The instrument will remember your choice at the next power on.

#### NOTE

This function is not available for the "TW/ORGAN" family tone.

# Playing Two Sounds Over the Entire keyboard (Layer)

In the previous paragraph "How to Select Tones", you learned how to select a Tone. Below you'll learn how to add a second sound over the entire keyboard (Main + Coupled part).

1. Press the [COUPLED] button to add a second tone (Coupled Part) over the entire keyboard.

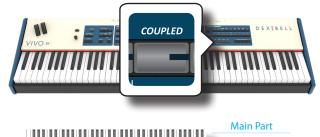

The Coupled part [C] is automatically selected. If the main page is displayed shows:

| i page is displayed shows. |
|----------------------------|
| USB B                      |
| ⊡Italian Live PLT          |
| 🛚 Warm Pad                 |
| REVERB ZONE CONTROL        |

The Coupled part [C] field in the main page is underlined to inform you that the tone selection is applied on this part .

#### NOTE

For Tone selection, it would be a good idea to check on the main page which part is currently selected to ensure that you don't select a Tone for the wrong part.

### NOTE

Note that you cannot select a tonewheel preset for the Coupled part. This because the Coupled part is not a typical organ part. The organs have only three keyboard parts: Main, Lower and Bass.

### 2. Play the keyboard.

You'll hear the tones of Main part [M] and Coupled part [C] playing together.

- **3.** To adjust the overall volume use the VOLUME knob.
- To adjust the volume for the Main and Coupled keyboard see "Adjust the Volume and Reverb for Each Part" (p. 30).
- **5.** To change a tone of the Coupled part, see "How to Select Tones" (p. 27).
- 6. To select the Main part, from the main page, use the [DATA ENTRY] knob or the [▲] [▼] buttons to select it.
- 7. To change a tone of the Main part, see "How to Select Tones" (p. 27).

### Splitting the Keyboard Range and Playing Two Different Tones (LOWER)

Split mode enables you to play two different voices on the keyboard, one with the left hand (LOWER) and another with the right hand (MAIN).

**1.** If you want to use your left and right hands to play different Tones , press the [LOWER] button.

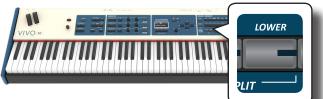

The Keyboard is divided into two sections. The region of the keyboard to the left of the split point becomes the LOWER part while the region of the keyboard to the right of the split point becomes the MAIN part.

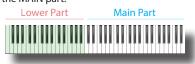

If the main page is displayed shows:

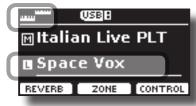

The Lower part [L] field in the main page is underlined to inform you that the tone selection is applied on this part .

### **2.** Play the keyboard.

Turn the VOLUME slider to adjust the volume.

### NOTE

Setting the "SPLIT" parameter in "OFF" you can play the Lower part in layer mode with the Main and Coupled parts. See "Play All Parts in Layer Mode" (p. 29).

### MEMO

The default split point is set between keys B3 and C4. To change the split point see "How to change the Split Point" (p. 30).

- To adjust the volume for the Main and Lower keyboard part see "Adjust the Volume and Reverb for Each Part" (p. 30).
- **4.** To change a tone of the Lower part, see "How to Select Tones" (p. 27).
- 5. To select the Main part, from the main page, use the [DATA ENTRY] knob or the [▲] [▼] buttons.
- **6.** To change a tone of the Main part, see "How to Select Tones" (p. 27).

### **Adding the Bass Part**

The BASS part can be played via the keyboard, or by an commercially available MIDI pedalboard.

1. Press the [BASS] button to add the bass part. Its indicator lights.

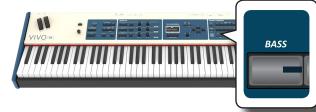

The Keyboard is divided into two halves. The region of the keyboard to the left of the split point becomes the Bass part , while the region of the keyboard to the right of the split point becomes the Main part.

If the Lower part is active, the Bass part is monophonic and the leftmost note played on the keyboard is added. In all other cases the Bass part is polyphonic.

2. To change a tone of the BASS part, see "How to Select Tones" (p. 27).

### **3.** Play the keyboard.

Turn the VOLUME knob to adjust the volume.

### MEMO

The default split point is set between keys B3 and C4. To change the split point see "How to change the Split Point" (p. 30).

**4.** To adjust the volume for the Main and Pedal keyboard part see "Adjust the Volume and Reverb for Each Part" (p. 30).

# Special Pedalboard Tones: "Pedal Bass" and "Pedal DoublBs".

In the sounds set of the VIVO S8M/S8/S4 there are two special sounds that came in handy when you playbass note in rapid succession like jazz. The "**Pedal Bass**" and "**Pedal DoubIBs**" sounds was sampled with a little bit sustain. In this way, lengthening the release of the sound, allows the organist to play the "walking" bass line.

### **Play All Parts in Layer Mode**

The VIVO S8M/S8/S4 give you the possibility to play the Lower and Bass in layer with the Main and the Coupled part. To do this you need to set a parameter in off, this parameter is called "Split"

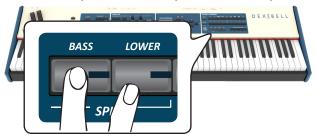

**1.** Press and hold the [LOWER] or the [BASS] button until the display shown the following page.

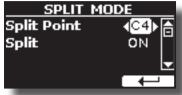

- **2.** Use the [▲] [▼] buttons to select the "Split" parameter.
- 3. Use the [DATA ENTRY] knob or the [◀] [▶] buttons to set the "Split" parameter to OFF.

| Parameter | Setting     |
|-----------|-------------|
| Split     | OFF, ON     |
|           | Default: ON |

Now all parts will play in layer.

MEMO

To play the keyboard in split mode set again the "SPLIT" parameter to "ON".

### How to change the Split Point

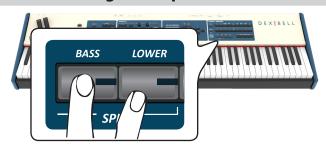

1. Press and hold the [LOWER] or the [BASS] button until the display shown the following page.

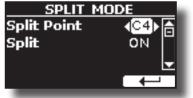

- Use the [▲] [▼] buttons to select the "Split Point" parameter.
- 3. Use the [DATA ENTRY] knob or the [◀] [▶] buttons to change the split point value.

| Parameter   | Setting     |
|-------------|-------------|
| Split Point | F1 ~ E7     |
|             | Default: C4 |

### MEMO

The "Split Point" parameter works when the keyboard is in split mode (Lower or Bass part is selected) and the "Split" parameter is set to "ON" (default).

# Adjust the Volume and Reverb for Each Part

Using the C1~C6 knobs you can adjust the volume and the reverb for each part.

 Press the [MIXER] button, corresponding to the MAIN,COUPLED or LOWER/BASS part, to assign the C1~C6 knobs to the volume control or/and reverb.

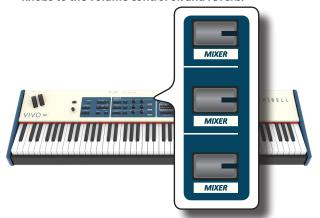

**2.** You can adjust the volume for each part moving the corresponding C2, C4, C6 knobs.

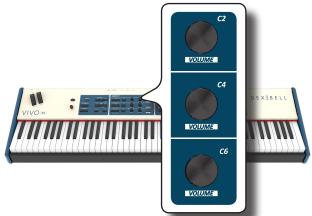

**3.** You can adjust the reverb for each part moving the corresponding C1, C3, C5 knobs.

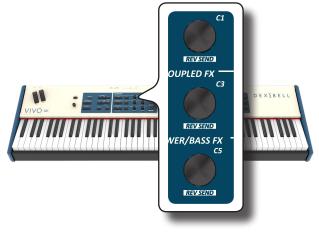

### How to Reorder the Tone List

Use this function if you need to reorder the tones list. If you wish, you can move the position of the individual tone in the list.

### NOTE

The presetted organ sounds [TW ORGAN] cannot be reordered.

1. Press the [MENU/EXIT] button and select SOUND LIST.

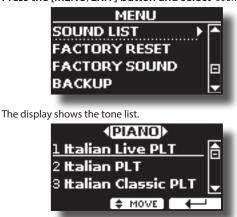

2. Use the the [DATA ENTRY] knob or the [▲] [▼] buttons to select the tone you want to reorder.

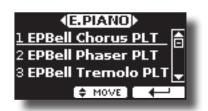

- 3. Press the "MOVE" function button.
  - An  $\clubsuit$  symbol appears to the left of the selected tone.

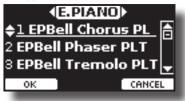

4. Use the [DATA ENTRY] knob or the [▲][▼] buttons to select the new position where you want to move the selected tone. If you want move the tone in another category use the [◄] [▶] buttons.

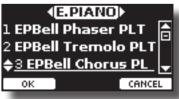

**5.** Press the "OK" Function button to confirm the operation. Press "CANCEL" Function button to cancel the operation.

### **Tone MIDI Information**

Tones can also be selected via MIDI. To this effect, they use an "internal" address, which is not usually displayed. For MIDI applications involving sequencers or external controllers, knowing the "official" address may come in handy. The VIVO S8M/S8/S4 has an handy system that provides this information instantly—there is thus no need to look up the MIDI address in the tones list at the end of this manual.

**1.** Select a tone. See "How to Select Tones" (p. 27). The following temporary page is showed:

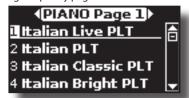

In the example above we selected "VIVO Live" tone.

**2.** Press one of the Function buttons located below the display

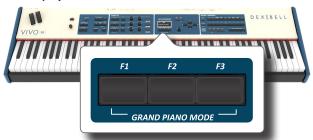

The tone MIDI information are temporary showed:

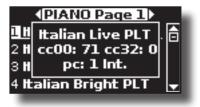

# **10** Organ Section

The VIVO S8M/S8/S4 has a section that simulates famous electric organs. You can select many presetted organ sound and create a wide variety of tonalities and save them in the instrument's internal memory. You can add various typical effects of an electric organ as a Leslie speaker.

### **Selecting Presetted Organ Sounds**

- **1.** Select the organ model you desired. See "Selecting Presetted Organ Sounds" (p. 32).
- **2.** Before to operate a tone change you need to select on which part you want to do it. See "How to Select a Part" (p. 27).
- **3.** If the [SOUND] button is not already lit, press it to enable the nine family and number buttons to select tones.

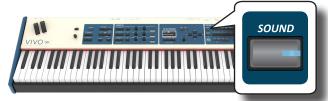

- The [SOUND] button lit.
- **4.** Press the [TW ORGAN] button to select the tonewheel organ family.

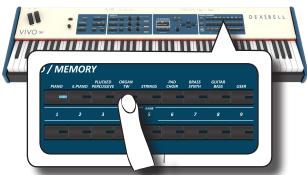

The last sound you selected for the organ category is recalled. The button indicator lights and a temporary window shows the list of draw-faders where the recalled combination is underlined:

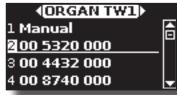

"Manual" is the current footage configuration.

The other items of the list indicate the most used combinations. Each number indicates the amount of volume for each foot. For example, "00 5320 000" corresponds to the following drawbars position typical of an electric organ.

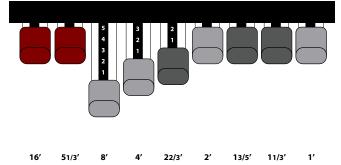

While the tone window is active, use the [DATA ENTRY] knob or the  $[\blacktriangle]$  buttons to select a tone in the same category. If during normal operation the window closes automatically, press the tone family buttons again.

**5.** Press the desiderate [1 ~ 9] button to select the organ preset in the same category.

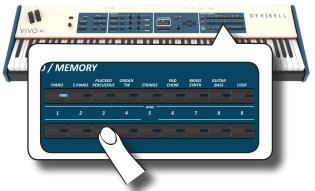

The tonewheel is selected and the window highlight the configuration of the draw-faders.

After few seconds of inactivity of the change tone operation, the Main page is shown. The main page shows the current position of each draw-faders and the footage indication.

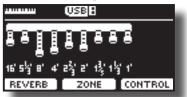

6. Play the keyboard to enjoy the organ sound.

### Selecting Various Organ Types

The VIVO S8M/S8/S4 comes with various organ models that reproduce the tonal characteristics of both tonewheel and transistor types organ: TW1, TW2, FARF, VX and PIPE. Moreover you have two user organ memory location (USER 1, USER 2) that allows you to expand the tonal resources of the instrument. You can download this selection of sounds from the www.dexibell.com website. See "How To Load Sound Libraries From a USB Memory" (p. 44).

**1.** Select a preset organ sound. See "Selecting Presetted Organ Sounds" (p. 32).

The display shows a page like this:

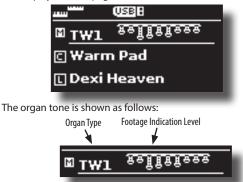

- 2. If not already selected, use the [▲] [▼] buttons from the Main page to select the part assigned to the tonewheel.
- 3. Press the [T2L] button.

### How to Set Up Your Footage Configuration Starting From an Organ Preset

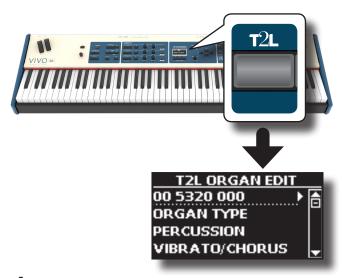

4. Use the [▲] [▼] buttons to select "ORGAN TYPE".

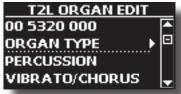

5. Press the [▶] button to access the "ORGAN TYPE" page.

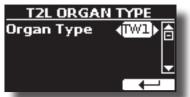

**6.** Use the [DATA ENTRY] knob or the [◀] [▶] buttons to select the desired organ type.

The selected organ type is now available for all parts.

| Organ Type | Explanation                                                                                                    |
|------------|----------------------------------------------------------------------------------------------------|
| TW1        | It's a simulation of a organ style cabinet that use an tonewheel apparatus for generating electric musical note.                                              |
| TW2        | It's a simulation of an "home organ" style cabinet with some<br>built-in speakers" that use an tonewheel apparatus for generat-<br>ing electric musical note. |
| FARF       | This is a simulation of a portable transistors-based organ.                                                                                                   |
| VX         | This is a simulation of transistor-based combo organ.                                                                                                    |
| PIPE       | This simulate a pipe organ. It's a musical instrument that produces sound by driving pressurized air through organ pipes.                                     |
| USER1      | You can download sounds from the www.dexibell.com website.                                                                                                    |
| USER2      | See "Additional Sound (Sound Library)" (p. 43).                                                                                                    |

### How to Set Up Your Footage Configuration Starting From an Organ Preset

 Select a preset organ sound. See "Selecting Presetted Organ Sounds" (p. 32). The display shows a main page like this:

- 2. If not already selected, use the [▲] [▼] buttons from the Main page to select the part assigned to the tonewheel.
- 3. Press the [T2L] button and using the [▲] [▼] buttons select the organ tone (first row). The numbers indicate the volume for each footage.

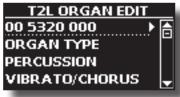

**4.** Press the [▶] button to access the "DRAWBAR" editing page.

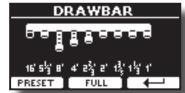

The page shows the volume of each footage.

- Use the [◄] [▶] buttons to select the previous or next footage.
- Use the [DATA ENTRY] knob or the [▲] [▼] buttons to increase the volume in incremental steps from 0 (no sound) to 8 (maximum volume).
- 7. Press the [FULL] function button to move the drawbar down (maximum volume).

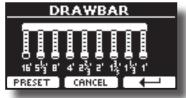

**8.** Press the [CANCEL] function button to move the drawbar up (minimum volume).

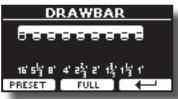

**9.** Press the "PRESET" function button to select another organ preset. This shortcut is useful for recalling another preset without exiting the drawbar edit page.

| PRESET      |      |
|-------------|------|
| Manual      |      |
| 00 5320 000 |      |
| 00 4432 000 |      |
| 00 8740 000 | - I- |
| _           |      |

### NOTE

Attention, changes may be lost if you recall another preset. If you wish, you can save your configuration in a memory and then recall it at another time. See "Saving Your Settings in the Internal Memory" (p. 54).

### **Adding Harmonic Percussion**

It's the classic crisp attack unique to the vintage organ. This effect was designed to emulate the percussive sounds of the harp, xylophone and marimba. When the percussion is selected, this feature adds a decaying second- or third-harmonic overtone when a key is pressed.

### NOTE

The harmonic percussion feature is available for the TW1 and TW2 organ type and only on the MAIN or LOWER keyboard part.

1. From the "T2L ORGAN EDIT" page, use the [DATA ENTRY] knob or the [▲] [▼] buttons to select "PERCUSSION".

| T2L ORGAN EDIT |   |
|----------------|---|
| 00 5320 000    |   |
| ORGAN TYPE     |   |
| PERCUSSION     |   |
| VIBRATO/CHORUS | Ţ |

2. Press the [▶] button to access the "PERCUSSION" page.

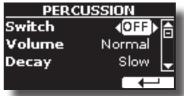

3. Use the [▲], [▼] buttons to select the parameter and use the [DATA ENTRY] knob or the [◄] [▶] buttons to adjust the value. See "Moving the Cursor and Setting Parameter Values" (p. 26).

| Parameter | Setting      | Explanation                                                |
|-----------|--------------|------------------------------------------------------------|
| Switch    | OFF, ON      | Select "ON" to activate the effect.                        |
| Volume    | Normal, Soft | Select between a "Normal" or "Soft" percussion levels.     |
| Decay     | Slow, Fast   | Select between a "Slow" or "Fast" decay.                   |
| Harmonic  | 3rd, 2nd     | Select to add a "3rd" or "2nd" harmonic to the percussion. |

### NOTE

Attention, changes may be lost if you recall another preset. If you wish, you can save your configuration in a memory and then recall it at another time. See "Saving Your Settings in the Internal Memory" (p. 54).

### **Applying Vibrato/Chorus Effect**

The VIVO S8M/S8/S4 has a vibrato effect and a chorus effect to enrich your performances. The vibrato and chorus system consists of six settings, V1, V2, V3, C1, C2 and C3 (i.e., 3 vibrato and 3 chorus), which can be selected

from the "VIBRATO / CHORUS" page in the "T2L EDIT" environment.

 From the "T2L ORGAN EDIT" page, use the [DATA ENTRY] knob or the [▲] [▼] buttons to select "VIBRATO/CHORUS".

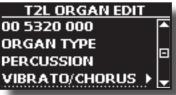

 Press the [▶] button to access the "VIBRATO/CHORUS" page.

| VIBRATO/CHORUS |                  |  |
|----------------|------------------|--|
| Switch         | <b>∢</b> ON▶ (a) |  |
| Туре           | СЗ 🗂             |  |
| Main           | ON 🚽             |  |
|                | $\leftarrow$     |  |
|                |                  |  |

3. Use the [▲], [▼] buttons to select the parameter and use the [DATA ENTRY] knob or the [◄] [▶] buttons to adjust the value. See "Moving the Cursor and Setting Parameter Values" (p. 26).

| Parameter  | Setting            | Explanation                                                                                                    |
|------------|--------------------|----------------------------------------------------------------------------------------------------|
| Switch     | OFF, ON            | Select "ON" to activate the effect.                                                                                                    |
|            | V1,C1              | Vibrato or Chorus light depth effect.                                                                                                    |
|            | V2, C2             | Vibrato or Chorus standard depth effect                                                                                                    |
|            | V3,C3              | Vibrato or Chorus deepest effect                                                                                                    |
| Туре       | TREMULANT<br>1 ~ 6 | It's a characteristic effect of the pipe<br>organ that produces a fluctuation of<br>the amplitude and pitch of the sound,<br>producing a tremolo and vibrato effect.<br><b>NOTE</b><br>This effect can be selected in the<br>presence of an pipe organ sound. |
| Main       | OFF, ON            | Select "ON" to activate the effect for the Main part.                                                                                                    |
| Lower/Bass | OFF, ON            | Select "ON" to activate the effect for the Lower/Bass parts.                                                                                                    |

### NOTE

Attention, changes may be lost if you recall another preset. If you wish, you can save your configuration in a memory and then recall it at another time. See "Saving Your Settings in the Internal Memory" (p. 54).

### **Adding Overdrive Effect**

This is the typical effect of vacuum tube amplifier and it is achieved by "overdriving" the valves.

### NOTE

This menu item is not available if a pipe type organ is selected

 From the "T2L ORGAN EDIT" page, use the [DATA ENTRY] knob or the [▲] [▼] buttons to select "OVERDRIVE".

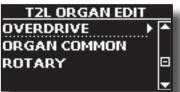

2. Press the [▶] button to access the "OVERDRIVE" page.

| OVERDRIVE |          |  |
|-----------|----------|--|
| Switch    | <0FF ► 🚖 |  |
| Drive     | 8        |  |
| Tone      | 66 🚽     |  |
|           |          |  |

 Use the [▲], [▼] buttons to select the parameter and use the [DATA ENTRY] knob or the [◄] [▶] buttons to adjust the value. See "Moving the Cursor and Setting Parameter Values" (p. 26).

| Parameter    | Setting      | Explanation                                                                                                    |
|--------------|--------------|----------------------------------------------------------------------------------------------------|
| Switch       | OFF, ON      | Select "ON" to activate the effect.                                                                            |
| Drive        | 1~100        | Adjust the amount of effect. Also changes the volume.                                                          |
| Tone         | 1~100        | Adjusts the tonal quality of the sound.                                                                        |
| Level        | 1~100        | Use this parameter to compensate for<br>exaggerated level differences resulting<br>from the settings you made. |
| Eq Low freq  | 80 ~ 400 Hz  | Selects the frequency of the low range.                                                                        |
| Eq Low gain  | -12dB~0~12dB | Gain of the low frequency range.                                                                               |
| Eq High freq | 800Hz ~ 8KHz | Selects the frequency of the high range.                                                                       |
| Eq High gain | -12dB~0~12dB | Gain of the high frequency range.                                                                              |

### NOTE

Attention, changes may be lost if you recall another preset. If you wish, you can save your configuration in a memory and then recall it at another time. See "Saving Your Settings in the Internal Memory" (p. 54).

### **Organ Common Parameters**

This session contains a series of parameters common to all toneweel (TW) type organs. It also contains some parameters for other organ types.

 From the "T2L ORGAN EDIT" page, use the [DATA ENTRY] knob or the [▲] [▼] buttons to select "COMMON".

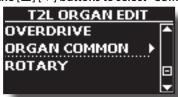

2. Press the [▶] button to access the "COMMON" page.

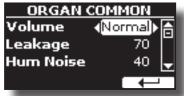

3. Use the [▲], [▼] buttons to select the parameter and use the [DATA ENTRY] knob or the [◄] [▶] buttons to adjust the value. See "Moving the Cursor and Setting Parameter Values" (p. 26).

For details about the common parameters refer to "Organ Common" (p. 51).

### **Adding Rotary Effect**

This effect simulates the typical sound modulation generated by a cabinet with rotating loudspeakers.

### NOTE

This menu item is not available if a pipe type organ is selected.

 From the "T2L ORGAN EDIT" page, use the [DATA ENTRY] knob or the [▲] [▼] buttons to select "ROTARY".

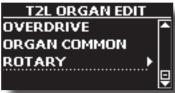

2. Press the [▶] button to access the "ROTARY" page.

S S B

| ROTARY         |  |  |
|----------------|--|--|
| <b>∢</b> ON▶ ि |  |  |
| Slow           |  |  |
| OFF 🚽          |  |  |
| $\leftarrow$   |  |  |
|                |  |  |

- 3. Use the [▲], [▼] buttons to select the "Switch" parameter and use the [DATA ENTRY] knob or the [◀] [▶] buttons to select "ON" to add the rotary effect.
- Use the [▲], [▼] buttons to select the "Speed" parameter and use the [DATA ENTRY] knob or the [◄] [▶] buttons to select between the fast or slow speed.
- Use the [▲], [▼] buttons to select the "Brake" parameter and use the [DATA ENTRY] knob or the [◄] [▶] buttons to to stop the rotation of the rotary. When this is turned "ON", the rotation will gradually stop. When it is turned "OFF", the rotation will gradually resume.

For more details see "Rotary Parameters" (p. 52).

### NOTE

This effects section is not available for the tonewheel sounds.

### **Going Around Sound Effects**

The VIVO S8M/S8/S4 is quite simply a superlative instrument with the most advanced and best sound generation technology Dexibell has to offer.

The VIVO S8M/S8/S4 is equipped with three units of effectors (FX-A, FX-B and FX-C) for each keyboard part (Main, Lower, Coupled and Bass).

When you recall a Tone the instrument automatically add the appropriate effects for that sound.

Anyway, VIVO S8M/S8/S4 give you the possibility to change type of effect or modify some parameter of it.

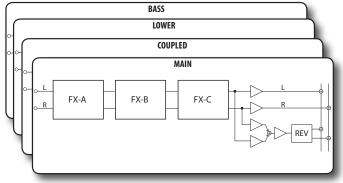

### **FX Real-time Controls**

The VIVO S8M/S8/S4's panel is equipped with real-time knobs to adjust the effector parameters during your live performance.

Two of the relevant parameters of the current effects are automatically assigned to the knobs: C1, C2 for the Main part, C3, C4 for the Coupled part and C5, C6 for the Lower/Bass part.

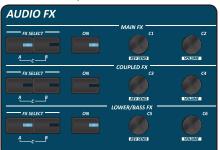

- Use the buttons [FX SELECT A] and [FX SELECT B] of the desired part to select which AUDIO FX processor (A, B or C) you want to assign to the knobs (To select the AUDIO FX C processor, press the buttons [A] and [B] at the same time).
- **2.** Turn the relative C1~C6 knob to adjust the amount of the assigned effect.

The display shows a temporary page with the current values and other important informations.

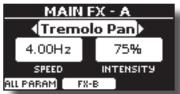

In the example above we rotated the C1 knob of the Main part. If the current sound is a tonewheel, the VIVO S8M/S8/S4 reminds you that this section is only available for orchestral sounds.

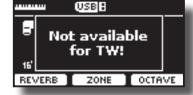

**3.** Press the [ON] button if you want bypass the effect. It's indicator light off

### **Selecting a Sound Effect**

 Select: [MENU] button → EFFECTS. See "Moving the Cursor and Setting Parameter Values" (p. 26).

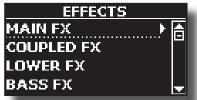

2. Use the [DATA ENTRY] knob and the button [▶] to select the part and access the related parameters.

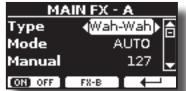

In the example above we selected the "Main Fx".

### MEMO

Instead of [DATA ENTRY] knob, You can also use the [▲] [▼] buttons to scroll the items

- **3.** Use the [DATA ENTRY] knob to choose the Type of effect. For the list of effects see "Effects Types and Parameters List" (p. 81).
- Use the [▲] [▼] buttons to select the parameter relative to the chosen effect.
- 5. Use the [DATA ENTRY] knob to adjust the parameter value.

For details about the parameters for each effects, see p. "Effects Types and Parameters List" (p. 81).

**6.** To select the other effectors, repeatedly press the F2 function button.

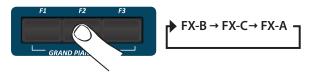

### Adding Reverb to the Sound

The reverb enables you to select various digital reverb effects that would add extra depth and expression to the sound to create a realistic acoustic ambience. You can adjust the reverb value for each part.

**1.** Press the REVERB [ON] button to enable or disable the Reverb for all parts of the keyboard

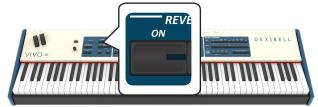

### Adjusting the Reverb Amount for Each Part

1. While the main page is displayed, press the F1 Function button to access the Reverb parameters.

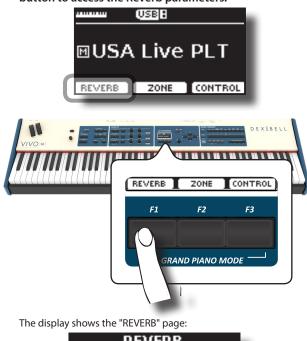

| R       | EVERB |          |  |
|---------|-------|----------|--|
| Organ   |       | -150> ≙  |  |
| Main    |       | 50       |  |
| Coupled |       | 50 🚽     |  |
| ON OFF  | ТУРЕ  | <b>↓</b> |  |

As you can see, you have an additional part, the **ORGAN** part. The ORGAN part is the part of the tonewheel. For example, if you selected a tonewheel in the Main part, to adjust the reverb you have to change the value of the ORGAN part and not the Main part.

#### MEMO

You can also select this function pressing [MENU] button  $\rightarrow$  EFFECTS  $\rightarrow$  REVERB.

- 2. Use the [▲] [▼] buttons to specify the part you wish to change the Reverb level.
- 3. Use the DATA ENTRY knob or the [◀] [▶] buttons to adjust the Reverb level.
- **4.** Use the REVERB [ON] button or the "F1" Function button to enable or disable the Reverb for all parts of the

| keyboard. |               |      |               |  |
|-----------|---------------|------|---------------|--|
|           | REVERB        |      |               |  |
|           | Organ         |      | <b>450</b> ⊁ि |  |
|           | Organ<br>Main |      | 50            |  |
|           | Coupled       |      | 50 🚽          |  |
| C         | ON OFF        | TYPE |               |  |

### Changing the Reverb Type

This parameter allows you to specify what kind of reverb effect you need. There are 2 ways to access the "REVERB TYPE" page:

1. Press the REVERB [TYPE] button to access the page.

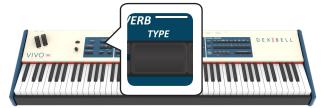

**1.** Or, while the "REVERB" page is displayed, press the "TYPE" F2 Function button to access the page.

| REVERB  |      |                |
|---------|------|----------------|
| Organ   |      | <b>√50)</b> (≙ |
| Main    |      | 50             |
| Coupled |      | 50 🚽           |
| ON OFF  | ТУРЕ | Ļ              |
|         |      |                |

The display shows the "REVERB TYPE" page

| REVERB TYPE |         |  |
|-------------|---------|--|
| Масго       | ∢Room▶⊜ |  |
| Level       | 30      |  |
| Damp        | 60 🚽    |  |
|             |         |  |

2. Use the DATA ENTRY knob or the [◀] [▶] buttons to choose the Macro Type you prefer.

The available Macro reverb types are:

#### Setting

Hall, Dark Hall, Mid Hall, Concert Hall, Large Hall, Chathedral, Arena, Cave, Chamber, Room, Venue, Ambience, Wooden Room, Brick Room, Studio Booth, Small Room, Living Room, Office, Warehouse, Music Club, Plate, Small Spring, Bright Spring, AmpSpring

## Adjust the Reverb for Each Part by the C1~C6 Knobs

By the C1~C6 knobs you can adjust the reverb and the volume for each part.

 Press the [MIXER] button corresponding to the MAIN, COUPLED or LOWER/BASS part to assign the C1~C6 knobs to the reverb control or/and volume.

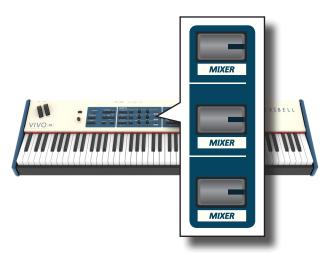

2. You can adjust the reverb for each part moving the corresponding C1, C3, C5 knobs.

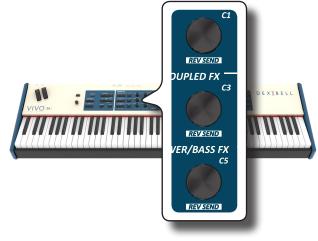

### Transposing the pitch of the keyboard

The Transpose setting allows the pitch of your digital piano keyboard to be raised or lowered in semi-tone steps.

This is particularly useful when accompanying instruments tuned for different keys, or when a song learned in one key must be played in another key or when a singer sing in a key different than the original music.

#### **1.** Press the [TRANSPOSE] button.

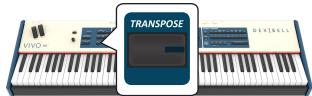

The display shown the following page.

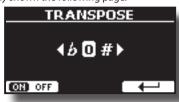

2. Use the DATA ENTRY knob or the [◀] [▶] buttons to adjust the transposition value.

| "Transpose" setting            |  |
|--------------------------------|--|
| -12 ~ 0 ~ +12 (semitone units) |  |
|                                |  |

If you set a value different than 0, the [TRANSPOSE] button indicator lights and the keyboard is transposed.

 Press the F1 Function button to enable or disable the transposition.

#### MEMO

You can also select this parameter pressing [MENU] button SETTING  $\rightarrow$  TRANSPOSE.

## Shifting the Tuning of a Keyboard Part in Octave Steps

The Octave function is an useful parameter that allows you to change the pitch of the selected part in octave steps (12 semitones at a time).

### 1. Press the [OCTAVE] button.

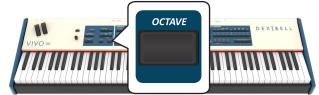

The display shown the following page.

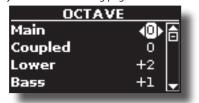

The display shown the octave value for each part.

- 2. Use the the [▲] [▼] buttons to select the keyboard part you want to change the octave.
- 3. Use the [DATA ENTRY] knob or the [◀] [▶] buttons to set the desiderate octave for the selected part.

### **Performing Musical Chords**

VIVO S8M/S8/S4 is equipped with two chord features: Chord Enhancer and Chord Freeze.

### **Chord Enhancer**

This function improve the sound plays automatic harmonies that are added to the chord that you are playing using the Main, Coupled and/or Lower part.

The Chord Enhancer function works when a tone of the Strings, Choir, Brass or Pad family is selected and the function is active. To know which tones you can use, see the "VIVO S8M/S8/S4's Tone List" (p. 84).

 For example, select a tone of the String, Choir, Brass or Pad family on the Main part. See "How to Select Tones" (p. 27).

Same behavior if at the point (2) you selected a tone for the Lower part.

### 2. Press the CHORD [ENHANCER] button.

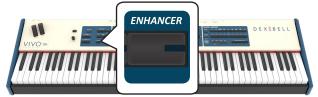

The [ENHANCER] button indicator lights and the Chord Enhancer function is active.

#### NOTE

If the current selected tone is not a tone of the Strings, Choir, Brass or Pad family, the Enhancer function is disabled.

**3.** Play a chord on the keyboard.

The Chord Enhancer function adds notes to the chord you played.

 Press the CHORD [ENHANCER] button to leave this function.

### **Chord Freeze**

If you need to play the same complex chord and play it quickly in different tonality on the keyboard, this is your function.

The Chord Freeze allows you to memorize a complex chord and play it in different tonality on the keyboard using a finger only.

#### MEMO

The Chord Freeze function is only available for the Main and Coupled keyboard parts.

 Playing and holding the chord (at least two notes) on the keyboard that you want "Freeze", press the CHORD [FREEZE] button.

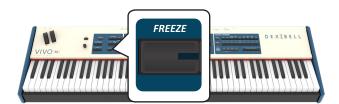

The chord is memorized and the CHORD [FREEZE] indicator lights.

**2.** Play a note on the keyboard with the desired tonality. The chord previously memorized is reproduced with the same tonality of the played note.

You can now on until the function is active play the chord using one finger.

#### **3.** If you need to memorize another chord:

- **a.** Press the CHORD[FREEZE] button to leave the function.
- **b.** Playing and holding the new chord , press the CHORD [FREEZE] button.

The chord is now memorized and you can play it as before.

- **4.** Press the CHORD [FREEZE] button to leave this function.
- If during your performance you need to use the same chord, you don't need to memorize it again. Without pressing any keys on the keyboard, press the CHORD [FREEZE] button to enable the function.

## Adjusting the Keyboard Response (Key Touch)

This parameter is only for the orchestral sounds. As you know, the organ sounds have fixed dynamics.

If you selected orchestral sounds and the keyboard response doesn't meet your taste, you can adjust it. You can choose until to five dynamic responses.

- Press [MENU/EXIT] button and select SETTING→KEYBOARD TOUCH function. See "Moving the Cursor and Setting Parameter Values" (p. 26).
- 2. Use the [DATA ENTRY] knob or the [◀] [▶] buttons to choose your desiderate dynamic response.

The following settings are available:

| Setting           | Value                                                                                      | Explanation                                                                                                    |
|-------------------|--------------------------------------------------------------------------------------------|----------------------------------------------------------------------------------------------------|
| Keyboard<br>Touch | Light++,<br>Light+,<br>Light,<br>Normal,<br>Heavy,<br>Heavy+,<br>Heavy++,<br>Fixed [1~127] | "Heavy" range: Select this setting for maximum<br>expressiveness. Even small variations of the<br>force with which you strike a key produce<br>audible changes. The trade-off is, however, that<br>you have to strike the keys forcefully to reach<br>the maximum volume.<br>"Normal": Medium velocity sensitivity. The<br>keyboard responds to velocity changes, but the<br>maximum volume can be obtained more easily<br>than with "Hard".<br>"LIght" range: Select this settings if you do not<br>want velocity changes to bring about major<br>volume changes.<br>"Fixed": Select this setting if all notes you play<br>on the keyboard should have the same velocity<br>value. When you set this parameter, the "Fixed<br>value" field can be edited. |
| *Fixed<br>Value   | 1~127                                                                                      | Allows you to set the value when "Curve" is set to "Fixed".                                                                                                    |

[\*] This parameter can only be edited if the "Keyboard Touch" parameter is set to "Fixed".

## Customize the Global Keyboard Response (Key Touch)

We have previously seen how you can choose the keyboard response from 7 predefined curves: Heavy ++, Heavy+, Heavy, Normal, Light, Light+, Light++. Here below we will see how to modify the velocity curve as you wish, starting from one of the preset curves.

 Press [MENU/EXIT] button and select SETTING→KEYBOARD TOUCH function. See "Moving the Cursor and Setting Parameter Values" (p. 26).

The following page is shown.

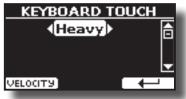

- 2. Use the [DATA ENTRY] knob or the [◀] [▶] buttons to choose your desiderate dynamic response.
- **3.** To customize the velocity curve press the F1 Function button.
- Use the [◀] [▶] buttons to select one of the 5 points that characterize the curve: "pp", "p", "mf", "f", "ff".
- Use the DATA ENTRY knob or the [▲] [▼] buttons to modify the value of the selected point.

| Curve Point            | Explanation                                                                       |
|------------------------|-----------------------------------------------------------------------------------|
| PP<br>•22<br>•34541 CD | " <b>pp</b> " standing for <b>pianissimo</b> and meaning<br>" <b>very soft</b> ". |
|                        | " <b>p</b> " standing for <b>piano</b> and meaning <b>"soft".</b>                 |
|                        | " <b>mf</b> " standing for <b>mezzo-forte</b> and meaning "" <b>half loud</b> "". |
|                        | " <b>f</b> " standing for <b>forte</b> and meaning " <b>loud".</b>                |
|                        | "ff" standing for fortissimo and meaning<br>"very loud".                          |

**6.** Use the "RESET" Function button to restore the point at the default value.

Your velocity curve is automatically saved in the global area when the instrument is turned off.

### **Adjusting the AUDIO IN Input Level**

The input level of the audio source you connect can be set with the "AUDIO INPUT Level" parameter.

 Press [MENU/EXIT] button and select AUDIO INPUT function using the [▲], [♥] and [▶] buttons. See "Moving the Cursor and Setting Parameter Values" (p. 26).

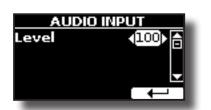

2. Use the [DATA ENTRY] knob or the [◀] [▶] buttons to adjust your desiderate the AUDIO IN level.

### Specifyng the Audio Output for Each Part (only for S8/S4)

VIVO S8/S4 provides MAIN/SUB unbalanced output (TS jacks) in addition to MAIN balanced output (XLR jacks) as outputs for the signal of the audio parts.

As appropriate for your situation, you can choose which audio output to use (MAIN or SUB) for a certain part (Organ, Main, Coupled, Lower and Bass).

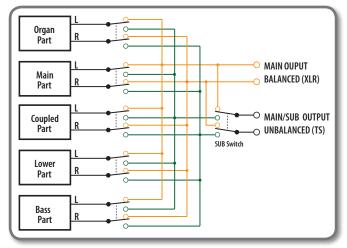

**1.** Select: [MENU] button →OUTPUT. See "Moving the Cursor and Setting Parameter Values" (p. 26).

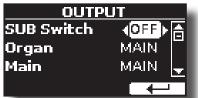

2. Use the [▲] [▼] buttons to select "SUB Switch" parameter and using the [DATA ENTRY] knob set the "SUB Switch" parameter to "ON".

The MAIN/SUB unbalanced sockets are now enabled as SUB audio outputs.

- 3. Use the [▲] [▼] buttons to select the part you wish to change the output.
- **4.** Use the [DATA ENTRY] knob to set the desired output (MAIN or SUB).

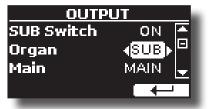

In the example above we changed the output of the Organ part.

**5.** By performing steps 2 and 3 again you can change the output of the parts you want.

| Parameter  | Setting       | Explanation                         |
|------------|---------------|-------------------------------------|
| SUB Switch | OFF, ON       | Enable the MAIN/SUB unbalanced      |
|            | default: OFF  | sockets as SUB outputs.             |
| Organ      |               |                                     |
| Main       | MAIN, SUB     | Use this parameter to set the audio |
| Coupled    | default: MAIN | output of the part: MAIN or SUB     |
| Lower      |               |                                     |
| Bass       |               |                                     |

## Restoring the Factory Settings (Factory Reset)

The following function allows you to recall the VIVO S8M/S8/S4's original factory settings.

#### WARNING

All data will be deleted. Backup your own settings to an USB memory.

 Press [MENU/EXIT] button and select FACTORY RESET function. See "Moving the Cursor and Setting Parameter Values" (p. 26).

The display shows the following window.

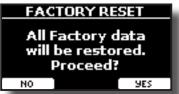

**2.** Press the "YES" Function button proceed.

The message "Complete" informs you that the VIVO S8M/S8/S4 has been initialized.

#### NOTE

The Factory Reset function doesn't initialize the Global Area.

### **Restore the Factory Sounds**

Using this function you can restore all sound libraries as they came out of the factory.

 Press [MENU/EXIT] button and select FACTORY SOUND function. See "Moving the Cursor and Setting Parameter Values" (p. 26).

The following page appears:

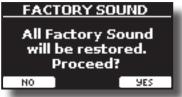

**2.** Press the "YES" Function button proceed.

The message "Complete" informs you that the VIVO S8M/S8/S4 Sound Libraries has been restored.

If you no longer want to restore the sound libraries, press the "NO"

Function button

# How to Protect Your Settings, Contents and Sounds List (Backup)

You can back up contents, settings, and sounds list from your VIVO S8M/S8/S4 into a USB Memory.

This function is also useful before sending your instrument for repair.

 Press [MENU/EXIT] button and select the BACKUP function. See "Moving the Cursor and Setting Parameter Values" (p. 26).

The following page appears:

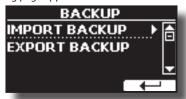

### Backup Your Settings, Contents and Sounds List

- 1. Connect the USB Memory to which you wish to save your data. See "Connecting an USB Memory" (p. 22).
- 2. Select the "EXPORT BACKUP" function. See "Moving the Cursor and Setting Parameter Values" (p. 26). The following page appears:

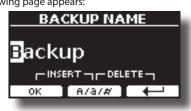

- **3.** If you want to name your backup, see "Assigning the Name You Specify" (p. 26) for details.
- **4.** Press the "OK" Function button to perform the function. The following data are saved:

| Backup Data                       |
|-----------------------------------|
| Global Parameters                 |
| Master Eq User Parameters         |
| Memory Parameters                 |
| Memory Set Parameters             |
| MIDI Set User Parameters          |
| Temperament User Scale Parameters |
| Sound Library List                |

### Restore Your Settings, Contents and Sounds List

- **1.** Connect the USB Memory that contains the data. See "Connecting an USB Memory" (p. 22).
- **2.** Select the "IMPORT BACKUP" function. See "Moving the Cursor and Setting Parameter Values" (p. 26).

The contents of the USB memory are displayed:

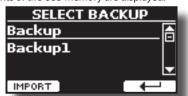

- 3. Use the [▲][▼] to select the backup data you want.
- **4.** Press the "IMPORT" Function button to perform the function.

The following page appears: Backup All Backup data will be restored. Proceed? NO YES

**5.** Press the "YES" function button to proceed. All data will be restored.

### **Panic Function**

Use this function if some operation on your instrument or an external tone generator (connected via a MIDI or USB cable) has caused strange sounds or stuck some notes.

1. Press [MENU/EXIT] button and use the [▲][▼] to select the PANIC function.

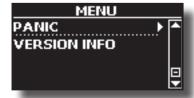

2. Press the [▶] button to perform the function. "All notes off" and "Reset All Controllers" messages are send to your VIVO S8M/S8/S4 sound generator and on all MIDI channels of an possibility connected sound generator.

### What is a Sound Library?

The sound (patch) in the DEXIBELL's devices is composed of several oscillators that reproduce waveforms. The patch contains also information about Pitch,/TVA,/TVF envelope, filters and so on. All this and more contributes to shapes the sound.

A Sound library contains sounds that use the same waveforms. For example, the "Electric Piano" library, contains the following sounds: Dyno Stage, Suitcase, Phaser EP, etc.

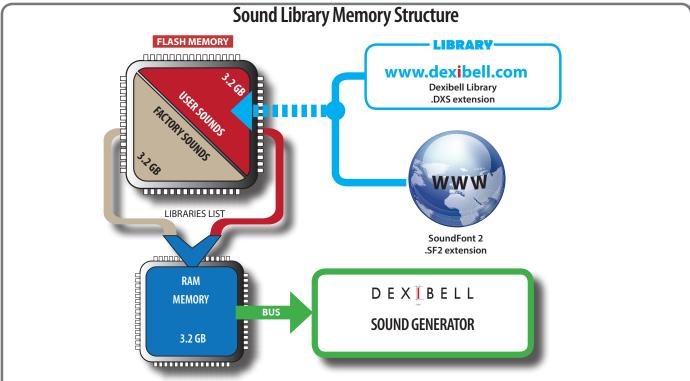

The VIVO S8M/S8/S4's Internal Flash Memory contains the Sound Libraries. This memory is divided into two parts of 3.2 GB:

• the first part, not erasable, contains the Factory Libraries.

the second part, programmable, can contain the User Sound Libraries.

Using the list of libraries to load, at the power on , the VIVO S8M/S8/S4 load the sound libraries from the Internal Flash Memory into the Internal RAM of 3.2 GB. At default, the list contains the Factory Libraries only.

You can load the new libraries into the User Sound area by taking them from the DEXIBELL library (www.dexibell.com) or from third-party sounds (.SF2 extension). By a programmable list you can choose which sound libraries (User or Factory or part of them) to load in the RAM Internal Memory. You can decide to completely replace the factory sounds loading all sound from the User sounds area or decide to load a part of the sounds from the factory area and another from the User area.

### Sound Library

VIVO S8M/S8/S4 gives you the possibility to install new sounds from:

DEXIBELL Official Sounds (.DXS extension)

These sounds will be available and downloadable from the following website:

http://www.dexibell.com/

#### Stay tuned for new sounds and updates by visiting our website regularly!

□ third-party sounds (.SF2 extension )

You can easy found in the web many sounds library with .SF2 extension. VIVO S8M/S8/S4 is compatible with these types of sounds.

### **Remove and Add Sound Libraries**

In the "SOUND LIBRARY" page you can decide which libraries load into the RAM area.

NOTE

The removed libraries are not deleted. They remain in the

Factory area ("INTERNAL ARCHIVE") ready to be reloaded again. See "Recovery a Library from the "INTERNAL ARCHIVE"" (p. 45) and "Restore the Factory Sounds" (p. 41).

 Press [MENU/EXIT] button and select SOUND LIBRARY function. See "Moving the Cursor and Setting Parameter Values" (p. 26).

A page like this appears:

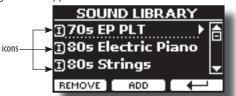

The list of the Sound Libraries in the internal Memory are showed. You can note, at the left of each library name, a icons:

| lcon | Explanation                                               |
|------|-----------------------------------------------------------|
| Ι    | The library sound comes from the Factory Sound libraries. |

| lcon | Explanation                                            |
|------|--------------------------------------------------------|
| E    | The library sound comes from the User Sound libraries. |

At the bottom of the screen you can recall two functions: "REMOVE" and "ADD". Here below, we will explain how to remove or add sound libraries.

### **Removing a Sound Library**

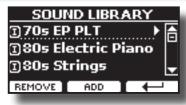

- Use the [DATA ENTRY] knob or the [▲] [▼] buttons to select the sound library you want to temporary remove.
- If you want to know the sounds contained in the library, press the [▶] button to open it.

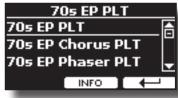

3. If you want to listen the sounds of the library, use the [DATA ENTRY] knob or the [▲] [▼] buttons to select the sound and activate notes by the keyboard of the VIVO S8M/S8/S4.

If you don't need of these sounds, you can proceed with the removal.

 From the "SOUND LIBRARY" page, press the "REMOVE" F1 Function button to perform the removal.

The display shows:

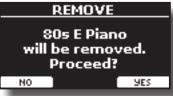

**5.** Press the "YES" Function button to perform the removal. Press "NO" if you no longer want to perform the function.

#### NOTE ABOUT THE REMOVAL OF SOUND LIBRARIES

- Factory libraries The factory libraries are not deleted but are removed from the list of libraries to load at startup.
- User Sound libraries . The User Sound libraries are permanently deleted. Make sure to have a backup, if you think you need them again.

## How To Load Sound Libraries From a USB Memory

You can import sounds library in the User Sound memory of VIVO S8M/S8/S4 and use them in your performances. To import them you need an USB Memory and your Personal computer.

### Loading a sounds library in a USB Memory

- **1.** Using your computer, download the new sound library from the DEXIBELL web site (.DXS) or from any other web site (.SF2).
- **2.** Create a folder "SOUND" in the root of the USB Memory.
- 3. Copy the sound library (.DXS/.SF2) into the USB Memory's "/SOUND" folder.
- **4.** Insert the USB Memory into the VIVO S8M/S8/S4 USB port. See "Connecting an USB Memory" (p. 22).
- 5. See "Adding a Library from USB Memory" (p. 44) to import the sound library.

### **Adding a Library**

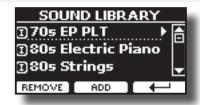

1. Press the "ADD" F2 Function button to add a library.

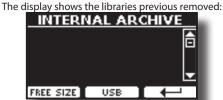

In the example above, the list of removed libraries is empty (no libraries has been previously deleted). In this case you can add only libraries from an USB Memory previously loaded.

The following example shows that some libraries was removed and the list of "INTERNAL ARCHIVE" shows which they are:

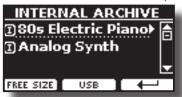

2. If you want get information about the RAM Internal free memory, press the "FREE SIZE" F1 Function button.

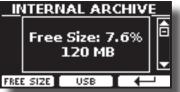

The page shows the RAM Internal memory available express in MB and percent.

This function is useful to know how much available free memory you have to load new libraries.

### Adding a Library from USB Memory

- **1.** To load the library into your USB Memory, please refer to "Loading a sounds library in a USB Memory" (p. 44).
- 2. Insert the USB Memory into the USB port of the VIVO S8M/S8/S4.

**3.** From the "INTERNAL ARCHIVE" page, press the "USB" Function button to list the sound libraries in the USB Memory.

The following page is showed:

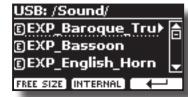

The instrument shows the sound libraries contained in the USB Memory's "\SOUND" folder.

#### MEMO

To navigate inside the folders use the [▶] button to open a folder and the [◀] button to return to a higher level . Press the "INTERNAL" Function button to return to viewing the internal archive

- **4.** Use the [DATA ENTRY] knob or the [▲] [▼] buttons to select the sound library you prefer.
- **5.** To open the sound library, press the [▶] button.

The sound/sounds contained in the library are displayed.

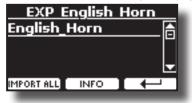

- 6. Use the [DATA ENTRY] knob or the [▲] [▼] buttons to select the sounds and listen them by the keyboard. If the sounds are to your liking, you can import the library into the internal memory.
- 7. if you want to know the size of the library, press the "INFO" F2 Function button.

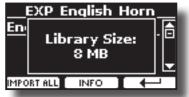

8. Press the "IMPORT ALL" Function button to import the sound library.

The instrument asks you in which sound family you want to import the library:

| EXP English Horn   |  |
|--------------------|--|
| Import into Family |  |
| (USER)             |  |
|                    |  |
| EXECUTE            |  |

- **9.** Use the [DATA ENTRY] knob or the [▶] [◀] buttons to select in which sound family you want to import the library.
- **10.** Press the "EXECUTE" F1 Function button to perform the function.

A confirmation message informs you that the sound library has been imported.

### Recovery a Library from the "INTERNAL ARCHIVE"

Thanks to this function you can reload previously removed internal libraries.

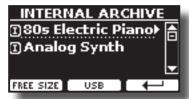

- **11.** Use the [DATA ENTRY] knob or the [▲] [▼] buttons to select the library you want reload into internal memory.
- **12.** To open the sound library, press the [▶] button.

The sound/sounds contained in the library are displayed.

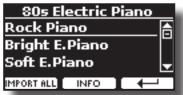

- 13. Use the [DATA ENTRY] knob or the [▲] [▼] buttons to select the sounds and listen them by the keyboard. If the sound is to your liking, you can import the library into the internal memory.
- **14.** if you want to know the size of the library, press the "INFO" F2 Function button.

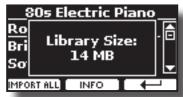

**15.** Press the "IMPORT ALL" F1 Function button to import the sound library.

The instrument asks you in which sound family you want to import the library:

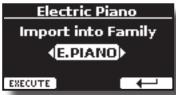

- **16.** Use the [DATA ENTRY] knob or the [▶] [◀] buttons to select in which sound family you want to import the library.
- **17.** Press the "EXECUTE" F1 Function button to perform the function.

A confirmation message informs you that the sound library has been imported.

How to Restore the Factory Sound See "Restore the Factory Sounds" (p. 41).

### How to Select USER Sounds

The VIVO S8M/S8/S4 has two memory areas concerning user sounds:

- The first area, divided into USER1 and USER2, relates to the TW (tonewheel) organs. Each area (USER1/USER2) contains 5 dedicaded preset of ToneWheel. These areas can be selected via T2L function. See "How to Select USER Organ Sounds" (p. 46).
- The second area is related to orchestral sounds. It can be selected via the [USER] button from the sound selection panel. See "How to Select USER Orchestral Sounds" (p. 46).

### How to Select USER Organ Sounds

Before to select an USER sound, you need to import sounds. Please see "How To Load Sound Libraries From a USB Memory" (p. 44).

**1.** Select a preset organ sound. See "Selecting Presetted Organ Sounds" (p. 32).

The display shows a page like this:

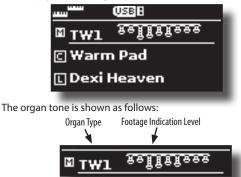

- 2. If not already selected, use the [▲] [▼] buttons from the Main page to select the part assigned to the tonewheel.
- **3.** Press the [T2L] button.

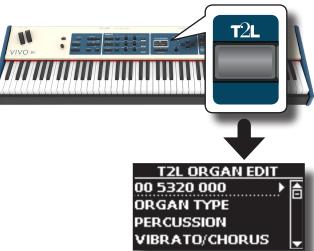

4. Use the [DATA ENTRY] knob or the [▲] [▼] buttons to select "ORGAN TYPE".

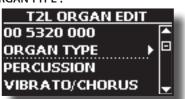

5. Press the [▶] button to access the ORGAN TYPE page.

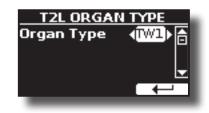

6. Use the [DATA ENTRY] knob or the [◄] [▶] buttons to select the USER1 or USER 2 type organ. The USER1 or USER2 area is now selected.

To select another ToneWheel within the previously selected User area:

7. If the [SOUND] button is not already lit, press it to enable the nine family and number buttons to select tones.

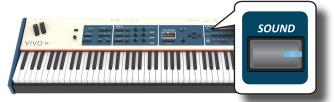

8. Press the desiderate [1 ~ 5] Sound button to select another ToneWheel.

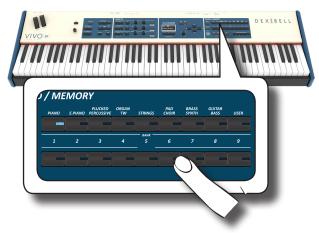

The ToneWheel is recalled and the window highlight you the footage indication of the sound. After few seconds of inactivity of the change sound operation, the Main page is shown.

#### TIPS

A quick way to change a tone from the Main page: use the [DATA ENTRY] knob or the [◀] [▶] buttons to select a next or previous sound in the same category.

### How to Select USER Orchestral Sounds

Before to select a USER sound, you need to import sounds. Please see "How To Load Sound Libraries From a USB Memory" (p. 44).

**1.** If the [SOUND] button is not already lit, press it to enable the nine family and number buttons to select tones.

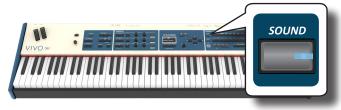

2. Press the "USER" button.

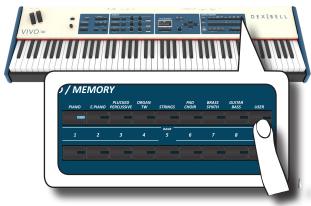

The last sound you selected is recalled.

The button indicator lights and a temporary window shows the list of User tones where the recalled sound is underlined:

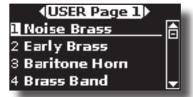

3. Press the desiderate [1 ~ 9] Sound button to select a User sound.

The User sound is selected and the window highlight you the name of the sound. After few seconds of inactivity of the change sound operation, the Main page is shown.

4. The User sounds are arranged in pages of 9 sounds. While the sound window is active, press the [◄] [▶] buttons to select the previous or next tone User page. After few seconds of inactivity of the change tone operation, the Main page is shown.

### TIPS

A quick way to change a tone from the Main page: use the [DATA ENTRY] knob or the [] [] buttons to select a next or previous sound in the same category.

## 14 Sound Setup (Export/Import)

This is a useful function that allows you to prepare a sound set for a performance. If, in a performance, you will use only piano sounds, you can create a Sound Set that contain only piano sounds. In this way you can use the maximum size of internal memory of the module for piano sounds. At your convenience, you can also download sound sets from the http://www.dexibell.com/ website.

### Exporting a Sound Set ("EXPORT SETUP")

This function export the sound set, that you have previously prepared, in a USB Memory.

- **1.** Prepare your Sound Set using the functions previously explained: "ADD" and "REMOVE". See "Remove and Add Sound Libraries" (p. 43).
- 2. Insert a USB Memory into the USB port of your instrument.
- Press the [MENU/EXIT] button and use the [DATA ENTRY] knob or the [▲] [▼] buttons to select the "SOUND SETUP" function group.

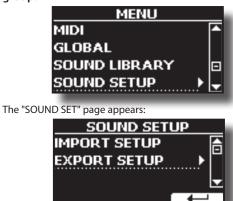

**4.** Use the [DATA ENTRY] knob or the [▲] [▼] buttons to select "EXPORT SETUP" and press the [▶] button to access the function.

The display changes to:

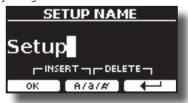

- 5. If you want to name your Sound Set, please see "Assigning the Name You Specify" (p. 26).
- **6.** Press the "OK" Function button to save your Set. A confirmation message is temporarily showed.

### Importing a Sound Set ("IMPORT SETUP")

This function import the sound set previously saved in a USB Memory.

### NOTE

Before to import a Sound Set take in consideration that your current Sound Set, in the internal memory, will be replace.

You can lost external sound libraries previously loaded from a USB Memory. Regarding the internal sound libraries no problem, You can recover them in the "INTERNAL ARCHIVE". See "Adding a Library" (p. 44).

- 1. Insert a USB Memory that contains previously saved Sound Set into the USB port of your instrument.
- Press the [MENU/EXIT] button and use the [DATA ENTRY] knob or the [▲] [▼] buttons to select the "SOUND SETUP" function group.

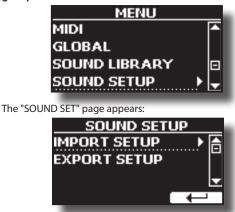

3. Use the [DATA ENTRY] knob or the [▲] [▼] buttons to select "IMPORT SETUP" and press the [▶] button to access the function.

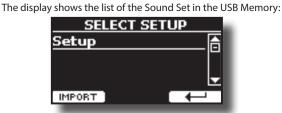

- **4.** Use the [DATA ENTRY] knob or the [▲] [▼] buttons to select the Sound Set.
- 5. Press the "IMPORT" F1 Function button to load the Sound Set.

A confirmation message is temporarily showed.

### **T2L-Modelling** DEXIBELL The revolutionary technology found on all models of DEXIBELL keyboards. T2L-Modelling is the combination of innovative technologies developed to achieve maximum timbre accuracy and precise sound responsiveness.

T2L modelling has many algorithms that simulate all the characteristics of an acoustic piano. It take care of many aspect as:

#### No Damper ("No Damper" on high notes)

The last 18 higher notes, like in the acoustic instrument, do not have the presence of the dampers and then are free to vibrate even when keys are released.

The duration of these notes, playing in staccato mode, is much longer than the previous notes that instead have the presence of the damper.

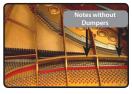

#### FP-Simulation ("DAMPER Pedal" multi actions simulation)

The "DAMPER" Pedal (Sustain), performs several actions that are simulated through this function.

A) When the "DAMPER" pedal is pressed, a sound is generated to simulate the damper friction noises of felts when releasing from the strings (Damper Friction Noise).

B) Pressing the "DAMPER" pedal, the active notes will be enriched with resonances produced by all strings free to vibrate, thanks to the raised dampers (Strings Resonance). The result of the Strings Resonance makes the sound of a sustained note by the use of the "DAMPER" pedal substantially different from the sound of a just held note.

C) When the "DAMPER" pedal is released, a noise is simulated like the mechanical noise in the acoustic instrument (Sustain Pedal Mechanical Noise)

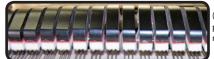

(A) & (B) "DAMPER" pedal is pressed, felt dampers are aised.

released, felt dampers are

resting on strings.

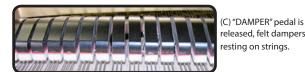

See "DAMPER PEDAL" (p. 72).

#### SP-Simulation ("Soft Pedal" Simulation)

The "Soft" Pedal, acts a change of volume and timbre color of the sound, simulating the "soft" function on the acoustic piano.

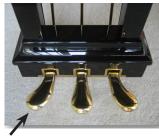

Soft Pedal You can change many sound parameters at will.

### **Making Slight Additions or Sound Alterations**

Although Dexibell sound is developed to achieve the maximum sound accuracy, you can necessity to change them at your taste them or create new sonority.

Take note that the parameters of the sound you want modify are of the part (Main, Coupled, Lower, Bass). This means that the same sound modified for the Main part will sound different if selected from the Coupled part

- From the Main page use the [▲] [▼] buttons to select the part you want modify the sound.
- 2. Select the sound that you want personalize. See "Selecting" Tones" (p. 27).
- **3.** Press the [T2L] button to access the Editor functions.

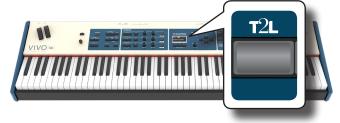

#### MEMO

You can also select this function pressing [MENU] button  $\rightarrow$  T2L FDITOR

Depending on the type of sound selected(orchestral or organ), the display shows the Editor sound page that contains all possible parameters for the tone you selected:

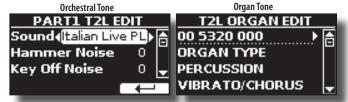

In the example above the "Italian Live PL Grand" was selected.

- 4. Use the [▲] [▼] buttons to select the parameter you wish to modify.
- 5. Use the [DATA ENTRY] knob or the [◀] [▶] buttons to adjust the value.

### Saving your changing

All you need to do is to save your setting in a memory. See "Working with the Memories" (p. 54).

### Parameters to be edited

The parameter list depends on the characteristics of the selected sound.

### **Orchestral Sounds Parameters**

VIVO S8M/S8/S4 allows you to personalize the tones by adjusting various factors that affect the sound.

Each Tone has available a number of parameters that allow you to personalize the sound.

### Hammer-Noises (Key On impulsive Noises) (for Ac. Piano)

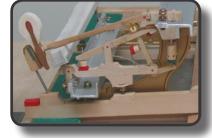

Attack of notes contains an impulsive portion of sound produced by the hit of the Hammer to the strings, amplified and sustained by the resonance of the piano body. A function is available to reduce/ increment this element of the sound.

| Parameter    | Setting       |
|--------------|---------------|
| Hammer Noise | -64 ~ 0 ~ +63 |

### Key Off Noise (Key Off Mechanical Noises) (for Ac. Piano)

The release of keys causes mechanical noises proportional to the speed of the release itself. This behavior of the acoustic instrument is reproduced by this function

| Parameter     | Setting       |
|---------------|---------------|
| Key Off Noise | -64 ~ 0 ~ +63 |

### Damper Noise (for Ac. Piano)

This is the typical noise of an acoustic piano when the pedal sustain is pressed (lift all dampers) or released (lower all dampers).

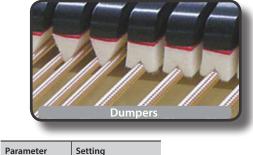

| Damper Noise -64 ~ 0 ~ +63 |              | -             |
|----------------------------|--------------|---------------|
|                            | Damper Noise | -64 ~ 0 ~ +63 |

### String Reso (Sympathetic Harmonic Resonances) (for Ac. Piano)

As in the acoustic Piano, while holding down some keys and playing other notes in staccato mode, a multitude of additional harmonics can be listened, thanks to "sympathetic resonance" generated by the free to vibrate strings (due to raised dumpers) of the held notes.

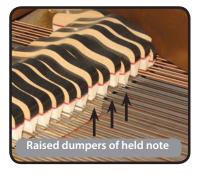

| Parameter   | Setting       |
|-------------|---------------|
| String Reso | -64 ~ 0 ~ +63 |

### Damper Reso (for Ac. Piano)

It's the typical noise generated by the free to vibrate strings (all dumper raised) when the dumper pedal is pressed.

| Parameter   | Setting       |
|-------------|---------------|
| Damper Reso | -64 ~ 0 ~ +63 |

### Cabinet Reso (for Wurly, Ac. Guitar, and Harp)

Thanks to this parameter you can increase or decrease the cabinet resonance.

| Parameter    | Setting       |
|--------------|---------------|
| Cabinet Reso | -64 ~ 0 ~ +63 |

### Bell (for Electric Piano)

The "bell sound" is characteristic of some electric pianos that became particularly popular throughout the 1970s.

You can adjust the quantity of this typical sound.

| Parameter | Setting       |
|-----------|---------------|
| Bell      | -64 ~ 0 ~ +63 |

### **Growl** (for Eletric Piano)

This is a typical distortion of the sound during the phase attack that gives a "growling" effect. Thanks to this parameter, you can increase or decrease the effect.

| Parameter | Setting       |
|-----------|---------------|
| Growl     | -64 ~ 0 ~ +63 |

### Off Noise (for Clavinet, Harpsi, E. Piano, Bass)

You can adjust the quantity of the noise effect that some instrument produces when the key is released.

| Parameter | Setting       |
|-----------|---------------|
| Off Noise | -64 ~ 0 ~ +63 |

### On Noise (for Trumpet, Flugelhorn)

This parameter adjusts the quantity of the noise of the trumpet when the piston is pressed.

| Parameter | Setting       |
|-----------|---------------|
| On Noise  | -64 ~ 0 ~ +63 |

### Attack, Hold, Decay, Sustain and Release (For Brass,

#### Strings, Pad, Choir, Synth, Jazz Guitar)

These parameters characterize the envelope of the sound. For example, when a organ key is pressed, it plays a note at constant volume; the sound dies quickly when the key is released. By contrast, the sound of a guitar is loudest immediately after a string is plucked, and quickly fades. Try to change the envelop of a sound by these parameters.

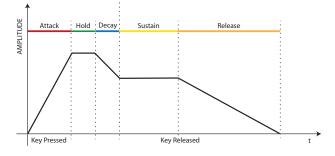

| Parameter | Setting       |
|-----------|---------------|
| Attack    |               |
| Hold      |               |
| Decay     |               |
| Sustain   | -64 ~ 0 ~ +63 |
| Release   |               |
| Cutoff    |               |
| Resonance |               |

The envelope (Attak, Hold, Decay, Sustain and Release) aren't limited to controlling just volume (amplitude) but, in some instruments as Strings, Pad, Choir and Synth, it controls some filter parameters such as Cutoff and Resonace. You can determine the frequency at which the filter starts working (Cutoff) and how much it "boosts" the frequencies around the cutoff frequency.

### Ride

This parameter increase or decrease the volume of Ride Cymbals sound contained in the "Ac. Bass&Ride" tone.

| Parameter | Setting       |
|-----------|---------------|
| Ride      | -64 ~ 0 ~ +63 |

### Amp noise

This parameter simulates the noise of the bass amplifier.

| Parameter | Setting       |
|-----------|---------------|
| Amp noise | -64 ~ 0 ~ +63 |

### String noise

This parameter simulates the resonance of the bass strings.

| Parameter    | Setting       |
|--------------|---------------|
| String noise | -64 ~ 0 ~ +63 |

### **Key Noise**

This parameter simulates the noise of Saxophone Key.

| Parameter | Setting       |
|-----------|---------------|
| Key noise | -64 ~ 0 ~ +63 |

### Polyphonic

This parameter becomes useful when you use some solo instruments like flute, violin, saxophone, trumpet and accordion.

| Parameter  | Setting                  | Explanation                                                                       |
|------------|--------------------------|-----------------------------------------------------------------------------------|
|            |                          | <b>Low</b> - The part becomes monophonic and play the leftmost note you played.   |
| Polyphonic | Low, High,<br>Last, Poly | <b>High</b> - The part becomes monophonic and play the rightmost note you played. |
|            | 2450, 1019               | Last - The part plays monophonic.                                                 |
|            |                          | Poly - The part plays polyphonic.                                                 |

### Blow

Blowing is possibly the most important part of any woodwind instrument. This parameter adjusts the amount of blowing in a flute sound.

| Parameter | Setting       |
|-----------|---------------|
| Blow      | -64 ~ 0 ~ +63 |

### Pluck

This parameter is used to emphasize the sounds of "Pedal Bass" e "Pedal DoubleBs". It works to emphasize the attack phase of the sound.

| Parameter | Setting       |
|-----------|---------------|
| Pluck     | -64 ~ 0 ~ +63 |

### **TW Organ Sound Parameters**

Use [ORGAN TYPE] button to change the organ type: TW1, TW2, FARF, VX and PIPE.

For details see "Selecting Various Organ Types" (p. 32).

### Percussion

This effect was designed to emulate the percussive sounds of the harp, xylophone and marimba. It's the classic crisp attack unique to the vintage organ.

For details see "Adding Harmonic Percussion" (p. 34).

### Vibrato/Chorus

The vibrato and chorus system consists of six settings, V1, V2, V3, C1, C2 and C3 (i.e., 3 vibrato and 3 chorus).

For details see "Applying Vibrato/Chorus Effect" (p. 34).

### **Overdrive**

This is the typical effect of vacuum tube amplifier and it is achieved by "overdriving" the valves.

For details see "Adding Overdrive Effect" (p. 34).

### Organ Common

### Volume

This parameter reduce the volume of the tonewheel. When you set the "Soft" value the volume of the tonewheel became slightly softer in volume and equalization.

| Parameter | Setting      |
|-----------|--------------|
| Volume    | Normal, Soft |

### Leakage

In the vintage electro-mechanical organs, sometimes the signal from adjacent tonewheels causes pickups to overhear tonewheels

other than their own. This noise, originally considered to be a defect, grew to be an integral part of the electro-mechanical organ sound. Use this parameter to modify the amount of leakage.

| Parameter | Setting |
|-----------|---------|
| Leakage   | 0~127   |

### Hum noise

The sound of the organ is produced by an electro-magnetic pick-up. So some hum is normal and unavoidable in an electro-mechanical organ. If you think you suffer from excessive hum, you can modify the level.

| Parameter | Setting |
|-----------|---------|
| Hum noise | 0~127   |

### **Click On Noise and Click Off Noise**

Some electro-mechanical organs have an audible pop or click when a key is pressed or released. Originally, key click was considered a design defect and the designers worked to eliminate or at least reduce it with equalization filters. Over time has become a characteristic part of the sound and it has been accepted as part of the classic sound. Use this parameter to adjust the amount of click noise.

| Parameter       | Setting |
|-----------------|---------|
| Click On Noise  | 0~127   |
| Click Off Noise | 0~12/   |

### Perc. Manual

It's the classic crisp attack unique to the vintage organ. See "Adding Harmonic Percussion" (p. 34). The percussion is a typical register in the Main manual. With this parameter, you can choose which part of the keyboard (MAIN or LOWER) to add the percussion effect.

| Parameter    | Setting     |
|--------------|-------------|
| Perc. Manual | Main, Lower |

### **Expression Min**

The expression pedal is an important control for many musical instruments including organs. Use this parameter to set the minimum value of the expression when the pedal is lifted.

| Parameter      | Setting |
|----------------|---------|
| Expression Min | 0~127   |

### **Express.** Tone

When the volume falls, the sound of the high or low frequencies becomes difficult to hear. When this parameter is set to "On", when the volume falls, the low frequency are less attenuated than Mid/ high frequencies.

| Parameter     | Setting |
|---------------|---------|
| Express. Tone | Off, On |

### Brilliance

This parameter is enabled when you select a Pipe organ type. You can adjust the brightness of sound.

| Parameter  | Setting   |
|------------|-----------|
| Brilliance | -12 ~ +12 |

### **Rotary Parameters**

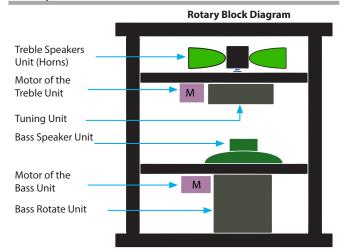

### **Rotary Type**

This parameter determines the mode of rotation.

| Parameter   | Setting | Explanation                                                                                                    |
|-------------|---------|----------------------------------------------------------------------------------------------------|
|             |         | A: Normal simulation.                                                                                                    |
| Rotary Type | А, В    | B: Advanced simulation. Already<br>introduced on J7 and S9 with previous<br>OS 4.06, this effect is our latest<br>generation of Rotary Speaker effect<br>conceived with a new algorithm<br>that makes the entire depth and<br>the simulation of the horn and bass<br>speakers rotations even more truthful.<br>Accelerations and decelerations are so<br>accurate that you have the perception<br>to virtually see the moving speakers<br>adding this essential character to your<br>organ performances. |

### **Rotary Noise**

This is the noise when the motor is running. Use this parameter to adjust the amount of the noise.

| Parameter    | Setting |
|--------------|---------|
| Rotary Noise | 0~127   |

### Horn Slow RPM and Horn Fast RPM

These parameters adjust the speed of the horn rotor at the slow and fast mode.

| Parameter     | Setting   |
|---------------|-----------|
| Horn Slow RPM | 20~100    |
| Horn Fast RPM | 300 ~ 500 |

### Horn RampUp and Horn RampDw

These parameters set the time for the horn rotors to "ramp up" and to "ramp down" when switching from slow to fast (Horn RampUp) or when switching from fast to slow (Horn RampDw).

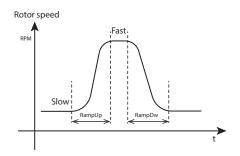

| Parameter      | Setting       |
|----------------|---------------|
| Horn RampUp    | 0.2 ~ 15 sec. |
| Horn Ramp Down | 0.2 ~ 15 sec. |

### **Bass Slow RPM and Bass Fast RPM**

These parameters adjust the speed of the bass rotor at the slow and fast mode.

| Parameter     | Setting   |
|---------------|-----------|
| Bass Slow RPM | 20~100    |
| Bass Fast RPM | 300 ~ 500 |

### Bass RampUp and Bass RampDw

These parameters set the time for the bass rotors to "ramp up" and to "ramp down" when switching from slow to fast (Bass RampUp) or when switching from fast to slow (Bass RampDw).

| Parameter   | Setting       |
|-------------|---------------|
| Bass RampUp | 0.2 15        |
| Bass RampUp | 0.2 ~ 15 sec. |

### Adjusting the Keyboard Velocity Response According to the Sound

### NOTE

Only for orchestral sound.

By the "Velocity Compand" function in the T2L MENU, you can adjust the keyboard velocity for each orchestral sound. You can choose to expand the velocity of a Piano sound and compress the velocity of a strings or Pad sound.

- Please refert to the "Making Slight Additions or Sound Alterations" (p. 49) to access the "T2L EDITOR" functions. How to select the keyboard part and the sound to edit it.
- In the example below we selected the sound of the Main part. Use the [DATA ENTRY] knob or the [▲] [▼] buttons to move the cursor under the "Velocity Compand" function.

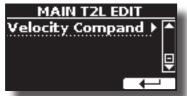

**3.** Press the button [▶] to access the function. The following page appears:

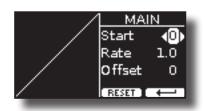

- **4.** Use the [▲] [▼] buttons to select one of the three parameters available.
- **5.** Use the [◀] [▶] buttons to adjust the parameter you selected.

| Parameter | Setting | Explanation                                                                                                    |
|-----------|---------|----------------------------------------------------------------------------------------------------|
| Start     | 0~127   | It is the starting point of the velocity<br>curve where you want to operate with the<br>compression or expansion. |
| Rate      | 0.1~8.0 | It is the compression/expansion coefficient that you want to use.                                                 |
| Offset    | 0~127   | It's the minimum value of velocity.                                                                               |

In the example below you can see that the Start point was set to 52, the "Offset" starts from the value 35 and the rate was set to 2.7.

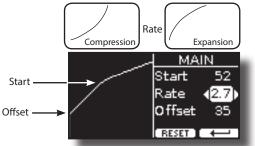

**6.** Press the "RESET" Function button to restore the parameters at the default value.

## **16** Working with the Memories

Using the Memories is a lot faster than calling up one of the VIVO S8M/S8/S4's functions, modifying the settings, etc., while playing.

The instrument provides some Memories (81 memories) that allow you to store almost all settings (or registrations) you make on the front panel and the various display pages. Additional Memories can be imported directly from a USB Memory.

# About the Memories and Memory Set structure.

The Memories you create are saved in the internal Memory Set or in an external Memory Set previously saved in the USB Memory. This allows you to prepare one set of Memories for weddings, another for corporate events, a third for anniversaries, etc.

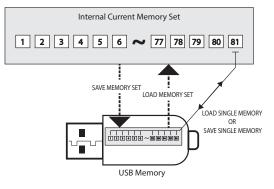

## Saving Your Settings in the Internal Memory

- **1.** Change all settings the way you want to save them. For details on settings memorized, see p. 69.
- 2. Press and hold the [MEMORY/WRITE] button.

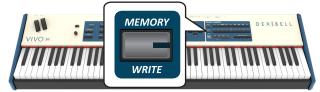

The display shows:

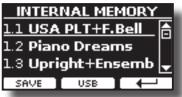

The [MEMORY/WRITE] button indicator lights and the list of Internal Memory is shown.

#### MEMO

You can also select this function pressing [MENU] button  $\rightarrow$  MEMORY  $\rightarrow$  WRITE.

3. Use the bank (Sound Families) and number buttons to select the position you want to replace the Memory. You can also use the [DATA ENTRY] knob or the [▲][♥] buttons to move the cursor inside the list to select the Memory you want to replace. **4.** Press the "SAVE" Function button to confirm. The display changes to:

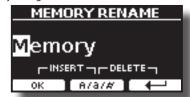

- 5. If you want to name your new Memory, see "Assigning the Name You Specify" (p. 26) for details.
- **6.** Press the "OK" Function button to save the Memory.
  - The memory will be saved and the list of Internal Memory is shown.

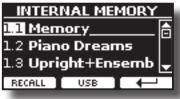

### Recalling your Settings from Internal Memory

**1.** Press the [MEMORY/WRITE] button.

The [MEMORY/WRITE] button indicator lights steady and the list of Internal Memory is shown.

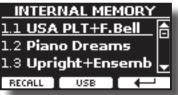

#### MEMO

You can also select this function pressing [MENU] button  $\rightarrow$  MEMORY  $\rightarrow$  RECALL.

**2.** Use the bank (Sound Families) and number buttons to recall the Memory you want.

You can also use the [DATA ENTRY] or the  $[\blacktriangle][\Psi]$  buttons to move the cursor inside the list to select the Memory you want to recall and press the "RECALL" Function button.

The Memory is recalled and the display shows the Memory highlighted.

| INTERM               | IAL ME  | MORY      |
|----------------------|---------|-----------|
| 1.1 USA              | PLT+F.  | Bell 🗎    |
| 1.2 Piano            | ) Drear | <u>ns</u> |
| 1.3 Upright+Ensemb 🚽 |         |           |
| RECALL               | USB     |           |

# How to Rearrange the Order of Memories

Use this function if you need to rearrange your Memories in a different order.

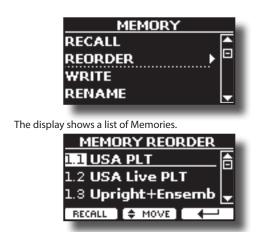

- **4.** Use the [▲][▼] buttons to move the cursor inside the list to select the Memory you want to reorder and press the "MOVE" function button.
  - An 🜩 symbol appears to the left of the selected Memory.

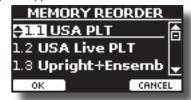

5. Use the [▲][▼] buttons to select the new position where you want to move the selected Memory.

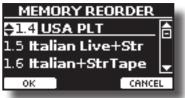

**6.** Press the "OK" Function button to confirm the operation. Press "CANCEL" Function button to cancel the operation

### Saving Your Settings in the USB Memory (commercially available)

- 1. Connect the USB Memory to which you wish to save the Memory. See "Connecting an USB Memory" (p. 22).
- 2. Change all settings the way you want to save them.
- **3.** Press and hold the [MEMORY/WRITE] button until the display shows:

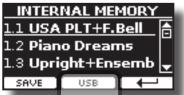

The list of Internal Memory is shown.

#### MEMO

You can also select this function pressing [MENU] button  $\rightarrow$  MEMORY  $\rightarrow$  WRITE.

4. Press the [USB] Function button to select the destination memory.

The display shows a list of all files and folders on the USB storage device you have just connected.

| USB: /             |  |
|--------------------|--|
| 🗂 Recording 🛛 💧    |  |
| 🗂 System Volume Ir |  |
| 🖹 WeddingSet.rif 🚽 |  |
| OPEN NEW SET       |  |
|                    |  |

Now you can save:

- In a Memory Set previously saved. Continue from step (5)
   In a new Memory Set. See "Saving in a New Memory Set"
- below.

### Saving in a Memory Set previously saved

5. Use the [DATA ENTRY] or the [▲][▼] buttons to scroll through files and folders to select the Memory Set.

| Memory Set Icon | Memory Set file extension |
|-----------------|---------------------------|
|                 | .rif                      |

Use the "OPEN" Function button if you need to enter in a folder. If you opened a folder by mistake, press the [←] button to return to a higher level.

 Press the "OPEN" Function button to recall the Memory Set.

The display shows the list of memories in the Memory Set.

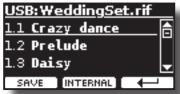

7. Use the bank (Sound Families) and number buttons to select the position you want to replace the Memory.

You can also use the [DATA ENTRY] or the  $[\blacktriangle][\nabla]$  buttons to move the cursor inside the list to select the the Memory Set you want to save and press the "SAVE" Function button.

8. Press the "SAVE" Function button to confirm.

The display changes to:

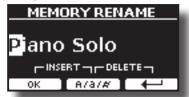

The name of the current memory is suggested.

- **9.** If you want to name your new Memory, see "Assigning the Name You Specify" (p. 26) for details.
- **10.** Press the "OK" Function button to save the Memory. The memory will be saved and the list of memories is shown.

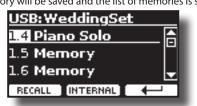

### Saving in a New Memory Set

**1.** Press the "NEW SET" Function button to create an empty Memory Set.

This page allows you to create a new Memory Set List whose name is selected automatically by the VIVO S8M/S8/S4.

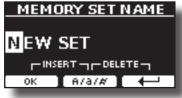

- 2. If you want to name your new Memory Set, see "Assigning the Name You Specify" (p. 26) for details.
- 3. Press the "OK" Function button to confirm the name.

| The display shows contents of the new Set just created. |  |
|---------------------------------------------------------|--|
|                                                         |  |

| USB:NEW SET   |              |  |
|---------------|--------------|--|
| 1.1 Memory    |              |  |
| 1.2 Memory    |              |  |
| 1.3 Memory    | -            |  |
| SAVE INTERNAL | $\leftarrow$ |  |
|               |              |  |

4. Use the bank (Sound Families) and number buttons to select the position you want to write the Memory. You can also use the [DATA ENTRY] or the [▲][▼] buttons to move the cursor inside the list to select the position of the memory you want to save and press the "SAVE" Function button.

### 5. Press the "SAVE" Function to confirm.

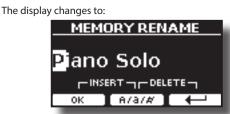

The name of the current memory is suggested.

- 6. If you want to name your new Memory, see "Assigning the Name You Specify" (p. 26) for details.
- **7.** Press the "OK" Function button to save the Memory.
  - The memory will be saved and the list of Memories is shown.

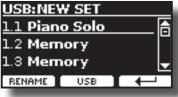

### Recalling your settings from an USB Memory

 Connect the USB Memory to which you wish to save the Memory. See "Connecting an USB Memory" (p. 22).
 A USB icon appears in the lcons field of Main page. See "Main Page" (p. 25).

**2.** Press the [MEMORY/WRITE] button.

The [MEMORY/WRITE] button indicator lights steady and the list of Internal Memory is shown.

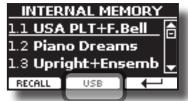

#### MEMO

You can also select this function pressing [MENU] button  $\rightarrow \text{MEMORY} \rightarrow \text{RECALL}.$ 

#### **3.** Press the "USB" Function button.

The display shows a list of all files and folders on the USB storage device you have just connected.

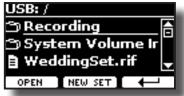

**4.** Use the [▲][▼] buttons to scroll through files and folders to select the Memory Set.

| Memory Set Icon | Memory Set file extension |
|-----------------|---------------------------|
| E               | .rif                      |

Use the "OPEN" Function Button to enter in a folder. If you opened a folder by mistake, press the [← ] button to return to a higher level.

5. Press the "OPEN" Function button to open the selected Memory Set.

The display shows the list of Memories:

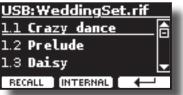

**6.** Use the bank (Sound Families) and number buttons to recall the Memory you want.

You can also use the [DATA ENTRY] or the  $[\blacktriangle][V]$  buttons to move the cursor inside the list to select the Memory you want to recall.

7. Press the "RECALL" Function button to recall the Memory.

The Memory is recalled and the display shows the Memory highlighted.

| USB:WeddingSet.rif |   |
|--------------------|---|
| 1.1 Crazy dance    | A |
| <u>1.2 Prelude</u> |   |
| 1.3 <b>Daisy</b>   | Ŧ |
| RECALL INTERNAL    | - |

#### MEMO

To display the Internal Memories again, press the "INTERNAL" Function button.

### **Renaming a Memory**

This function allows you to change the name of a Memory.

**1.** Press the [MENU] button and select MEMORY→RENAME.

The list of Internal Memory is shown:

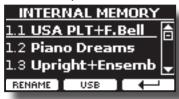

- 2. Use the the [DATA ENTRY] or [▲][▼] buttons to move the cursor inside the list in the position you want to rename the Memory.
- 3. Press the "RENAME" Function button to confirm.

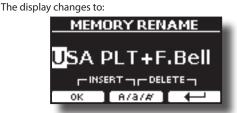

- **4.** Use the [DATA ENTRY] knob and the [◀][▶] buttons to rename the Memory. See "Assigning the Name You Specify" (p. 26) for details.
- **5.** Press the "OK" Function button to confirm the name. The memory will be renamed and the list of Internal Memory is shown.

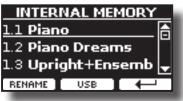

# Exporting a Memory Set in the USB Memory

Set in the USB Memory (commercially available).

This function is useful to create special sets for each event and import them at your convenience.

You can also use this function to backup the Internal Memories.

**1.** Connect an USB memory to the VIVO S8M/S8/S4. For details see p.22.

An USB icon appears in the Icons field of Main page. See "Main Page" (p. 25).

**2.** Press the [MENU] button and select MEMORY→EXPORT SET.

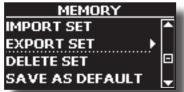

The display shows a list of all files and folders on the USB storage device you have just connected.

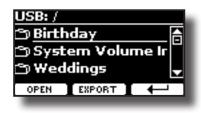

3. Use the [DATA ENTRY] or the [▲][▼] buttons to scroll through folders to select the destination folder.

If you opened a folder by mistake, press the [ $\leftarrow$ ] button to return to a higher level.

**4.** Press the "EXPORT" Function button to confirm your selection.

The display changes to:

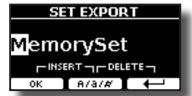

A Memory Set name is suggested by the VIVO S8M/S8/S4.

- 5. If you want to name the Memory Set, see "Assigning the Name You Specify" (p. 26).
- **6.** Press the "OK" Function button to export the Memory Set. A message confirm the operation.

#### NOTE

You should always safely eject the USB Memory before physically unplugging it from USB socket. Before to unplug the USB Memory use the "USB REMOVE" function. See "Safely Remove the USB Memory" (p. 22).

## Importing a Memory Set from the USB Memory.

Use this function for importing Sets from the USB Memory (commercially available) to Internal Memory.

- Connect an USB memory that contains Memory Sets to the VIVO S8M/S8/S4. For details see p.22.
   An USB icon appears in the Icons field of Main page. See "Main Page" (p. 25).
- **2.** Press the [MENU] button and select MEMORY→IMPORT SET. The display shows a list of all files and folders on the USB storage

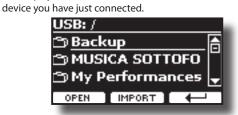

3. Use the [DATA ENTRY] or the [▲][▼] buttons to scroll through folders to select the Memory Set to import.

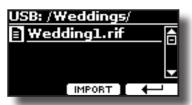

Use the "OPEN" Function button to enter in a folder.

If you opened a folder by mistake, press the [ $\leftarrow$ ] button to return to a higher level.

### **4.** Press the "IMPORT" Function button to confirm your selection.

A message confirm that the Memory Set was imported.

#### NOTE

You should always safely eject the USB Memory before physically unplugging it from USB socket. Before to unplug the USB Memory use the "USB REMOVE" function. See "Safely Remove the USB Memory" (p. 22).

### **Deleting a Memory Set**

Use this function to delete a Memory Set from an USB Memory.

**1.** Press the [MENU] button and select MEMORY → DELETE SET.

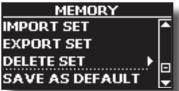

The display shows a list of all files and folders on the USB storage device you have just connected.

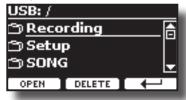

2. Use the [DATA ENTRY] or the [▲][▼] buttons to move the cursor inside the list in the position you want to delete the Memory Set.

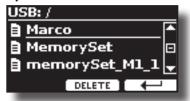

**3.** Press the "DELETE" Function button to delete the selected Memory Set.

A message confirm the operation.

### How to Automatically Recall Your Favorite Setting at the Power On.

The VIVO S8M/S8/S4 give you the possibility to have your favorite setting directly at the startup of the instrument. To do this, follow the procedure below:

1. Set all the parameters you want when you turn on the instrument.

**2.** Press the [MENU] button and select MEMORY→SAVE AS DEFAULT.

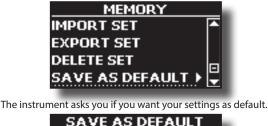

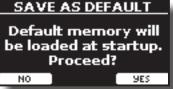

**3.** Press the "Yes" Function button to confirm the operation. Press "No" to quit the function.

### How to Customize the Grand Piano Mode

As seen in the "Selecting Tones" chapter, we can easy recall the best piano sound pressing simultaneously the first and last Fucntion button from the Main page. See "Grand Piano Mode" (p. 27).

Through the "SAVE AS G.P. MODE" function we can save our own setting and recall it when entering the "Grand Piano Mode".

- **1.** Modify the sound and all the parameters you want for the "Grand Piano Mode".
- **2.** Press the [MENU] button and select MEMORY→SAVE AS G.P. MODE.

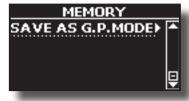

The instrument asks you if you want to save your "Grand Piano Mode".

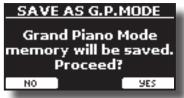

**3.** Press the "Yes" Function button to confirm the operation. Press "No" to quit the function.

## **17** Playing a Music Audio File

The VIVO S8M/S8/S4 can play back audio files in the mp3 and WAV formats directly from a USB memory you connect to its USB MEMORY port.

You can play songs using them as the backing track for your performances. The VIVO S8M/S8/S4 can play back the following file types:

| File Type   | Extension     |
|-------------|---------------|
|             | .mp3          |
| Audio files | .wav          |
|             | .aiff or .aif |

### **Before Playing Songs**

Before being able to play back audio (mp3 or WAV) on the VIVO S8M/S8/S4, you must the load songs into an USB Memory. For performing these operations, you need a personal computer.

### **Copying Audio Files to an USB Memory**

- 1. Insert your USB Memory into the USB socket of your computer.
- 2. Copy all audio files into the USB Memory.

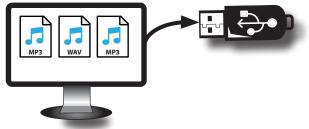

**3.** Disconnect your USB Memory safely.

### **Selecting and Playing a Song**

 Insert an USB Memory that contains songs. See "Connecting an USB Memory" (p. 22) and see "Before Playing Songs" (p. 59).

### Select the song

**2.** Press the [SONG] button to enter in SONG mode.

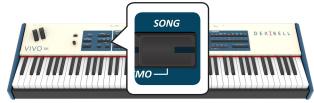

The display shows the **Player main page** and the name of the current song is shown if already loaded.

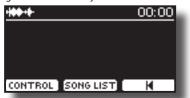

3. Press the "SONG LIST" function button. The display shows the

contents of the Song internal memory.

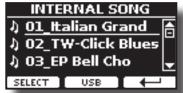

 Press the "USB" function button if you want to select a song into the USB memory. The display shows the contents of the USB memory.

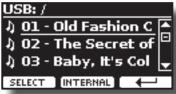

- **5.** Use the [DATA ENTRY] or the [▲][▼] buttons to scroll through files and folders.
- 6. If the song you need is located inside a folder, you must first select that folder, press the "OPEN" Function button to see its contents and then select the song. If you opened a folder by mistake, press the " ← " Function button to return to a higher level.
- **7.** Press the "SELECT" Function button to load the song you want to play.

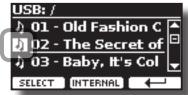

The song icon is highlighted to indicate the song selected.

### Play the song

8. Press the [>/II] button.

The [>/II] button's indicator lights and song playback starts.

- **9.** Press the [▷/ll] button again to pause song playback. The [▷/ll] button goes dark.
- **10.** Press [>/II] again to resume playback.
- **11.** If you want to go back to the beginning of the current song, from the Player main page press the [♥] function button.

To select a next or previous song, use the  $[\blacktriangleleft][\triangleright]$  buttons from the **Player main page**.

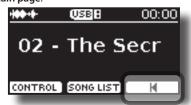

**12.** From the Player main page, turn the [DATA ENTRY/SONG VOLUME] knob to adjust the volume of song playback. The song level page is temporarily shown:

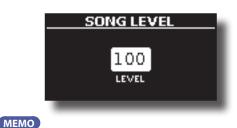

The [DATA ENTRY/SONG VOLUME] knob when a parameter is selected works as Data Entry. In all other cases this knob allows you to set the volume of the song player.

### **Useful Song Controls**

VIVO S8M/S8/S4 has useful song controls that allow you to adjust the volume, rewind, or fast-forward within the currently song, etc.

**1.** Load the song you want to play back. See "Selecting and Playing a Song" (p. 59).

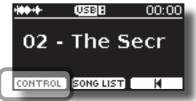

2. From the Player main page, press the "CONTROL" Function button.

The display shows:

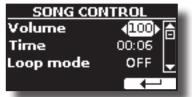

- **3.** Use the  $[\blacktriangle][\nabla]$  buttons select the control parameter.
- **4.** Use the [◀] [▶] buttons to choose your setting.

| Parameter | Value                                             | Explanation                                                                                                    |
|-----------|---------------------------------------------------|----------------------------------------------------------------------------------------------------|
|           |                                                   | Adjust the Volume of the song player.                                                                                                    |
| Volume    | 0~127                                             | You can directly adjust the song volume by the [DATA ENTRY/SONG VOLUME] knob.                                                                                                    |
|           | It depends on<br>Time the duration of<br>the song | <ul> <li>Press the [4] to rewind within the song</li> </ul>                                                                                                    |
| Time      |                                                   | <ul> <li>Press the [▶] to fast-forward within<br/>the song</li> </ul>                                                                                                    |
|           |                                                   | " <b>OFF</b> ":No loops. Playback stops at the end of the song current.                                                                                                    |
| Loop Mode | OFF, SONG, LIST                                   | " <b>SONG</b> ": Continuously repeats the<br>playback of the current song. The playback<br>is repeated until select a different song or<br>stop the song playback.                                  |
|           |                                                   | "LIST": Continuously repeats playback<br>of all music files available in a folder,<br>in consecutive order. The playback is<br>repeated until select a different song or<br>stop the song playback. |

## How to Rename or Remove Songs on a USB Memory (Song Explorer)

VIVO S8M/S8/S4 has useful files navigation function (Song Explorer) that allow you to rename or remove a previously-saved song on a USB Memory.

**1.** Press the [MENU] button and select USB MEMORY→SONG EXPLORER.

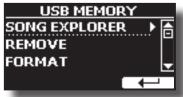

The display shows a list of all songs and folders on the USB Memory you have just connected.

| USB: /           |            |
|------------------|------------|
| ු SONG           | Ē          |
| 🗂 System V       | /olume I   |
| <b>ስ 01 What</b> | Hurts th 🖕 |
| OPEN             |            |
|                  |            |

 Use the [DATA ENTRY] or the [▲][▼] buttons to move the cursor inside the list to select the song to be renamed or deleted.

To navigare inside the folders use the "OPEN" function button and the [ $\leftarrow$ ] button function to return to a higher level.

### **Removing a Song**

Here's how to delete a song that you saved on an USB Memory.

| USB: /SONG/         |  |  |
|---------------------|--|--|
| ↓ Guardastelle.mp3合 |  |  |
| 1) Oggi sono io.mp3 |  |  |
| ال Perche' no.mp3   |  |  |
|                     |  |  |

3. Press the [REMOVE] function button to delete the song.

A message confirm the operation.

### **Renaming a Song**

Here's how to rename a previously-saved song.

| ♪ <u>Guardastelle.mp3</u><br>♪ Oggi sono io.mp3 |
|-------------------------------------------------|
| 👌 Oggi sono io.mp3 🎽                            |
|                                                 |
| រ)Perche' no.mp3 🚽                              |
|                                                 |

**4.** Press the [RENAME] function button to rename the song. The display changes to:

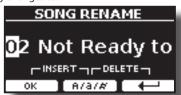

- Use the [DATA ENTRY] knob and the [◄] [▶] buttons to rename the song. See "Assigning the Name You Specify" (p. 26) for details.
- **6.** Press the "OK" Function button to confirm the name. The file is renamed and the list of songs is shown.

### The VIVO S8M/S8/S4 allows you to record your performance and save it to a USB storage device.

### **Recording as Audio Data**

Your performance will be recorded as audio data. The recorded song can be used on your computer, phone and in any audio player.

#### NOTE

To use the recorder, a USB memory (commercially available) must be connected to the instrument (p. 21).

## Recording Your Music as Audio Data (WAVE).

This useful function allows professional quality stereo recordings. You can reproduce directly by a portable music player by using a computer.

Recording are saved in the external USB Memory (commercially available).

In addition, the VIVO S8M/S8/S4 allows you to record everything that is connected to the AUDIO IN socket. You can reproduce a backing audio track by an external player connected to the AUDIO IN socket, play along with your instrument in order to practice and then record your performance.

### NOTE

You will need a USB Memory (commercially available) to record your performance.

### Audio Recorder format specifications

| Audio Format | Specification          |
|--------------|------------------------|
| WAV          | 48 kHz, 32 bit, Stereo |
|              |                        |

### Before you start recording

- 1. Connect the USB Memory to which you wish to save the audio data. See "Connecting an USB Memory" (p. 22).
- Prepare everything you want to record: select the tone and the keyboard mode that you want to use for performing.

### Starting/stopping recording

- **3.** Press the [●] (Rec) button to start recording. The indicator of the [●] button lights and the VIVO S8M/S8/S4 starts to recording everything you play on the keyboard.
- 4. At the end of the song, press the[●] (Rec) button to stop recording.

The recording stops and the [ $\bullet$ ] (**Rec**) button lights off. Your audio file is saved in the "Recording" folder on the USB memory.

#### NOTE

Do not disconnect the USB Memory during the song recording.

### About the Recording Files

The audio files are saved in the "Recording" folder on the USB Memory. If the "Recording" folder doesn't exist, it is automatically created within the

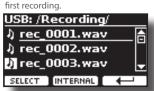

The songs are saved with a different progressive number: rec\_0001.wav, rec\_0002.wav and so on.

### Listening to your recording

#### **5.** Press the [>/II] button to listen to your song.

If you want to re-record again, repeat from step 3.

#### NOTE

You should always safely eject the USB Memory before physically unplugging it from USB port. Before to unplug the USB Memory use the "USB REMOVE" function. See "Safely Remove the USB Memory" (p. 22).

### How to Record your Performance over an Existing Audio Song (Overdub)

This is a technique used in audio recording. It is a process that allows performances to be recorded synchronously with prerecorded material. All is recorded in a new song.

- 1. Connect a USB Memory that contains the song to overdub. See "Connecting an USB Memory" (p. 22).
- 2. Prepare everything you want to record.
- Load a existing audio song. See "Select the song" (p. 59).
- 4. Press the [●] (Rec) button to start recording.
- 5. Press the [▶/I] button to start the playback of the audio song pre-recorded.
- Play your performance while listening to the audio song pre-recorded.
- 7. At the end of song, press the [●] (Rec) button to stop recording.

The recording stop and the [•] indicator lights off.

8. Press the [>/II] button to listen your new song.

The VIVO S8M/S8/S4 is also designed to be used as a Master Keyboard. You can divide the keyboard into up four zones with separate MIDI channels and other associated settings so that you can control multiple parts of an external devices at the same time.

The illustration below shows an example of a 4-zone configuration. A zone refers to a specific key range on the keyboard.

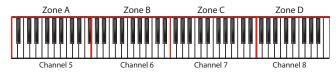

You can connect directly your VIVO S8M/S8/S4 to an external device by the USB bus or by the MIDI socket. See "Connecting the VIVO S8M/S8/S4 to Your Computer" (p. 21) or "Connecting the VIVO S8M/S8/S4 to MIDI devices" (p. 21). You can use many commercial software application for sequencing, notation and so on.

### **Programmable Four MIDI zones**

VIVO S8M/S8/S4 has four programmable separated MIDI zones. For each zone you can select the MIDI channel, the keyboard range, adjust the Octave, Transpose and many other parameters.

#### MEMO

The zone settings can be saved in the memories. See "Working with the Memories" (p. 54).

#### MEMO

To facilitate the MIDI settings using the zones, you have a special MIDI SET called "KeyboardZone". Please see "MIDI SET" (p. 78).

#### **1.** To enable a zone, press the relative [A], [B], [C], [D] button.

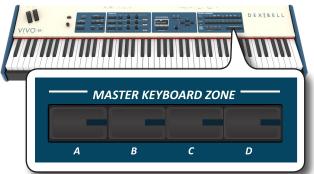

Its indicator lights and the zone is enabled. The MIDI information of the key pressed in the enables zone is sent to the external device. To disable the zone press the relative zone button.

#### MEMO

Each zone can overlap to one another.

### **Configure the MIDI zones**

1. Press and hold the button relative to the zone you want to edit.

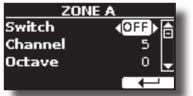

In the example we selected the zone A.

#### MEMO

You can also select this function pressing the "ZONE" [F2] function button from the Main page.

**2.** Use the  $[\blacktriangle][\nabla]$  buttons to select the parameter.

### 3. Use the [DATA ENTRY] knob or the [◀][▶] buttons to adjust the value.

Here is a brief explanation of MIDI zone configuration parameters:

| Parameter   | Setting              | Explanation                                                                                                    |
|-------------|----------------------|----------------------------------------------------------------------------------------------------|
| Switch      | OFF, ON              | Disable or enable the MIDI zone.                                                                                                    |
| Channel     | 1~16                 | Select the MIDI transmit channel.                                                                                                    |
| Octave      | -4 ~ 0 ~ +4          | Adjust the Octave value.                                                                                                    |
| Transpose   | -12 ~ 0 ~ +12        | Adjust the Transpose value.                                                                                                    |
| Note Low    | A-0 ~ B-7            | Set the keyboard range.                                                                                                    |
| Note High   | $B^{\flat}$ -0 ~ C-8 | MEMO<br>An easy way to set the range,<br>- Select the parameter (Note Low or<br>Note High).<br>- Press a key on the keyboard.                                                            |
| CC00        | 0~127                | These messages are used to select a sound on the external device when                                                                                                    |
| CC32        | 0~127                | you active the zone.                                                                                                    |
| PC          | 1~128                | Select the triplet (cc00, cc32, PC) to define the sound.                                                                                                    |
| Level       | 0~127                | Set the volume level to send to the external device.                                                                                                    |
| Panpot      | -64 ~ 0 ~ 63         | Set the panpot value to send to the external device.                                                                                                    |
| Reverb      | 0~127                | Set the Reverber value to send to the external device.                                                                                                    |
| PC Send     | OFF, ON              | <ul> <li>OFF: use this setting if you do not want the triplet (cc00, cc32, PC) is sent via MIDI.</li> <li>ON: use this setting to send the triplet (cc00, cc32, PC) via MIDI.</li> </ul> |
| Level Send  | OFF, ON              | OFF: the volume messsage is not sent<br>via MIDI.<br>ON: the volume message is sent via<br>MIDI.                                                                                         |
| Panpot Send | OFF, ON              | OFF: the panpot message is not sent<br>via MIDI.<br>ON: the panpot message is sent via<br>MIDI.                                                                                          |
| Reverb Send | OFF, ON              | OFF: the reverb message is not sent<br>via MIDI.<br>ON: the reverb message is sent via<br>MIDI.                                                                                          |
| Bender      | OFF, ON              | <b>OFF</b> : The bender wheel is decoupled.<br><b>On</b> : The bender wheel is coupled<br>with the zone. The bender values are<br>transmitted via MIDI.                                  |
| Modulation  | OFF, ON              | OFF: The modulation wheel is<br>decoupled.<br>ON: The modulation wheel is coupled<br>with the zone. The modulation values<br>are transmitted via MIDI.                                   |
| Foot SW     | OFF, ON              | <b>OFF</b> : The function of the pedal is                                                                                                    |
| Damper      | OFF, ON              | decoupled.                                                                                                    |
| Expression  | OFF, ON              | <b>ON</b> : The function linked to the pedal is coupled with the zone. The values are transmitted via MIDI.                                                                              |

| Parameter Setting         |                                                                  | Explanation                                                                                                    |
|---------------------------|------------------------------------------------------------------|----------------------------------------------------------------------------------------------------|
|                           |                                                                  | These parameters are related to the six<br>control knobs located on the "AUDIO<br>FX" panel.                                                                                      |
|                           |                                                                  | <b>OFF</b> : The control knob is decoupled.                                                                                                    |
| C1~ C6                    | OFF, ON                                                          | <b>ON</b> : The control knob is coupled with<br>the zone when the MIDI channel is set<br>to "Zone". See "CONTROL 1/2/3/4/5/6"<br>(p. 74). The values are transmitted<br>via MIDI. |
| CC Assign1                | OFF, CC1 ~ CC127                                                 |                                                                                                    |
| CC Value 1                | 0~127                                                            | These four control change messages                                                                                                    |
| CC Assign2                | OFF, CC1 ~ CC127                                                 | are available to be transmitted to the external device when the zone is                                                                                                    |
| <b>CC Value 2</b> 0 ~ 127 | activated.                                                       |                                                                                                    |
| CC Assign3                | OFF, CC1 ~ CC127                                                 | <b>OFF</b> : No control change is transmitted.                                                                                                    |
| <b>CC Value 3</b> 0 ~ 127 | <b>CC1 ~ CC127</b> : Select the control change to send via MIDI. |                                                                                                    |
| CC Assign4                | OFF, CC1 ~ CC127                                                 | <b>0</b> ~ <b>127</b> : Select the value.                                                                                                    |
| CC Value 4                | 0~127                                                            |                                                                                                    |

## **20** Playing with Audio Backing Tracks

Thanks to X MURE<sup>®</sup> application and the VIVO S8M/S8/S4 you can play your favourite melodies while controlling a audio pattern.

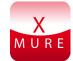

X MURE<sup>®</sup> is a DEXIBELL<sup>®</sup> software product

### WHAT IS X MURE

- X-MURE is an application that runs on iPhone or IPad.
- Using "Harmony Poly Fragmentor" (the world first algorithm able to modify "audio tracks" in real time), "X MURE" allows you to play music directly on the screen of your iPad/iPhone or with a musical instrument connected via USB.
- "X MURE" does not use sound generators, virtual instruments or "Standard MIDI file", it is exclusively based on audio tracks recorded by real musical instruments, so it does not simulate reality... it is the reality.

### WHAT YOU CAN DO WITH X MURE

- Control X MURE audio patterns by live chord progression played by the VIVO S8M/S8/S4.
- Re-arrange your favourite music tracks using countless musical genres or create a completely new song hit.

### WHAT YOU NEED TO USE X MURE

- The VIVO S8M/S8/S4 Stage Piano.
- Apple iPad Camera Connection Kit (Camera connectors made by Apple Inc.).
- USB cable (type A-male type B-male: commercially available).
- Download X MURE application from App Store.

### **Connecting your Mobile Device**

1. Connect your iPad with your VIVO S8M/S8/S4 by using a USB iPad camera connector and a USB cable.

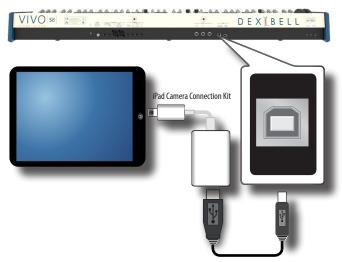

2. Rotate the [VOLUME] knob toward the lower position to

minimize the volume.

**3.** Connect the VIVO S8M/S8/S4's INPUT jack positioned to the rear panel to the output socket of your mobile device. See "Connecting Digital Player Devices" (p. 20).

### **Playing with X MURE Application**

- 1. Turn your VIVO S8M/S8/S4 and your iPad on.
- **2.** Touch the X MURE icon in your iPad to open the app. Now you have three possible choices:

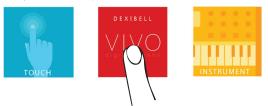

**3.** Touch Dexibell VIVO icon to have the maximum performance with VIVO S8M/S8/S4.

The following page appears:

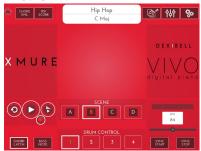

- **4.** Play a note in the keyboard to inform X MURE which part you want use to control it.
- 5. On X MURE select the audio pattern you want play back.
- **6.** Touch the play icon of the X MURE application. The pattern start to play back.

### MEMO

You can use a pedal to Play or Stop the play back of the pattern. See "CONTROL" (p. 72).

- **7.** Play chords in the keyboard. The audio pattern follows your chord progression.
- 8. On X MURE touch the "A", "B", "C", "D" icon button to chose a different scene.

### MEMO

You can use a pedal to select different scene. See "CONTROL" (p. 72).

**9.** On X MURE touch the "1", "2", "3", "4" icon button to chose a different drum pattern.

### MEMO

You can use a pedal to select different drum pattern. See "CONTROL" (p. 72).

### **Bluetooth® Audio and MIDI Connectivity**

VIVO S8M/S8/S4 is equipped with Audio and MIDI Bluetooth\* (4.2 Low Energy) function.

Thanks to this technology, you'll be able to:

- Listen to music played from your smartphone or tablet through the VIVO S8M speakers or through the VIVO S8M/S8/S4 audio output sockets.
- Exchange MIDI data between the mobile device and the VIVO S8M/S8/S4.

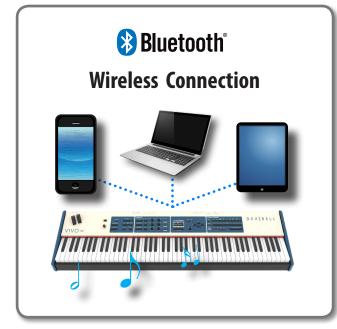

## Turning on the VIVO S8M/S8/S4's Bluetooth® Functions

**1.** Press the [MENU] button and select Bluetooth<sup>®</sup> page.

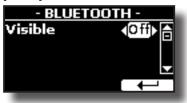

- 2. Use the [▲][▼] buttons to select the "Visible" parameter.
- **3.** Use the [◀] [▶] buttons to set it "On". The VIVO S8M/S8/S4 is now visible to other devices:

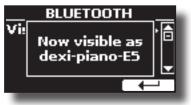

### **Connecting with the Mobile Device**

The first time you use a new mobile device, you need to "pair" it with your device so that both devices know how to connect securely to each other.

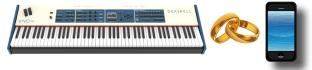

#### NOTE

Please take in consideration that the our explanation to pair your mobile device with the VIVO S8M/S8/S4 is as an example. The operations to pair your mobile device can be different and depend on the operating system of your device. For details, please refer to the owner's manual of mobile device.

**1.** Place the mobile device within 1 meter (3 ft) from the VIVO S8M/S8/S4.

#### NOTE

When pairing, make sure that other devices are off or out of range.

- Make sure that VIVO S8M/S8/S4 is visible to other devices. See "Turning on the VIVO S8M/S8/S4's Bluetooth<sup>®</sup> Functions" (p. 65).
- On the mobile device that you want to connect, turn on the Bluetooth<sup>®</sup> function and, if necessary, search for the available devices.

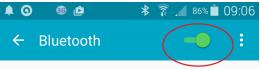

For details on how to enable the Bluetooth® function, refer to the owner's manual of your mobile device.

The list of available devices is now shown in your mobile device.

**4.** Select the "Dexi-piano-xx" device that is shown in the Bluetooth<sup>®</sup> list of your mobile device.

| Paired  | devices       |
|---------|---------------|
| Availab | ole devices   |
|         | dexi-piano-BF |

In example above the device name is "dexi-piano-BF".

 If the mobile device and the VIVO S8M/S8/S4 ask you to confirm the connection showing the "passkey" screen, confirm before on VIVO S8M/S8/S4 and then on your mobile device.

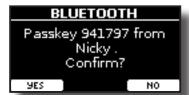

When pairing succeeds "dexi-piano-xx" is added to the list of paired

devices in the mobile device. Viceversa the mobile device is added to the list of "Paired" devices of VIVO S8M/S8/S4.

| ▲ ▲     ▲         | 穿 📕 81% 🗖 10:12 |
|-------------------|-----------------|
| ← Bluetooth       | -• :            |
|                   |                 |
| Paired devices    |                 |
| 🖵 dexi-piano-BF   | *               |
| Available devices |                 |

**6.** Select the "Dexi-piano-xx" device that is shown in the paired devices list of your mobile device.

#### MEMO

For details, refer to the owner's manual of your mobile device.

#### MEMO

Once the devices have been paired, there is no need to perform pairing again. Once the device is recognized, the VIVO S8M/S8/S4 asks you to allow the connection:

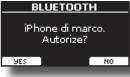

Choose "YES" to authorize the connection. The following page appears:

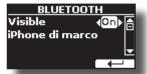

The connection is now established and a Bluetooth<sup>®</sup> icon is shown in the main menu. The music data played back by the mobile device can be heard through VIVO S8M/S8/S4.

#### NOTE

Pairing is required again if you execute a Factory Reset (p. 41).

### **Connecting an Already Paired Mobile Device**

#### NOTE

Please take into consideration that the explanation to connect your mobile device with the VIVO S8M/S8/S4 is as an example. The operations to connect your mobile device can differ from our explanation and depend on the operating system of your device. For details, please refer to the owner's manual of your mobile device.

- **1.** Place the mobile device within 1 meter (3 ft) from the VIVO S8M/S8/S4.
- 2. If necessary, turn on the Bluetooth<sup>®</sup> function on the mobile device.
- **3.** Select the "Dexi-piano-xx" device that is shown in the Bluetooth<sup>®</sup> list of your mobile device.

#### MEMO

For details, refer to the owner's manual of your mobile device.

### **Using Bluetooth® Audio**

You can listen to the music played on your mobile device through the speakers of the VIVO S8M or through external amplified speakers connected to the audio outputs of the VIVO S8M/S8/S4. See "Connecting External Audio Amplifier" (p. 19).

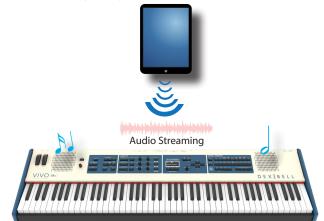

 If necessary, turn on the Bluetooth<sup>®</sup> function of the VIVO S8M/S8/S4 and pair your mobile device. You don't need it if it's already paired.

See "Turning on the VIVO S8M/S8/S4's Bluetooth® Functions" (p. 65) and "Connecting with the Mobile Device" (p. 65).

2. Place your mobile device close to the VIVO S8M/S8/S4.

#### 3. Turn on the Bluetooth<sup>®</sup> function of your mobile device.

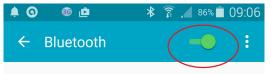

All music data played back by the your mobile device can be now heard through the VIVO S8M/S8/S4.

#### MEMO

To adjust the USB audio level refert to "USB AUDIO" (p. 76).

### Transferring Bluetooth® MIDI Data

Here's how to do for transmitting and receiving MIDI data between the VIVO S8M/S8/S4 and your mobile device.

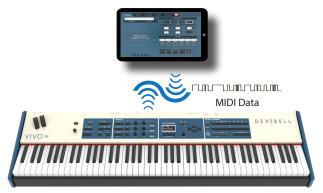

In particular, we will take as an example the connection between the VIVO S8M/S8/S4 and the "**Dexibell VIVO EDITOR**" application.

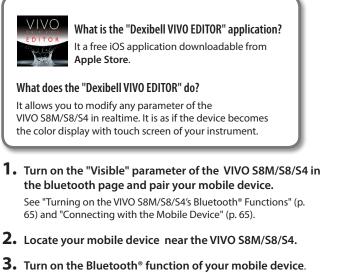

**3.** Turn on the Bluetooth<sup>®</sup> function of your mobile device.

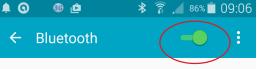

**4.** Start the "Dexibell VIVO EDITOR" and tap the "MEMORY" page.

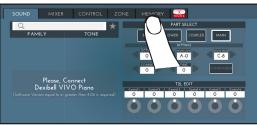

5. Tap the "

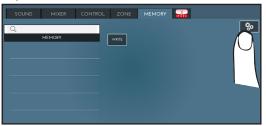

6. In the Bluetooth MIDI field, Tap the "DEVICE" button.

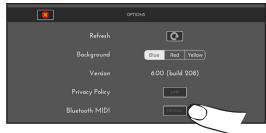

The Bluetooth MIDI devices page is open and the VIVO S8M/S8/S4 ( dexi-piano-xx) is on the list of found devices.

**7.** Tap "Not Connected" to connect the VIVO S8M/S8/S4 (dexi-piano-xx).

| 8                             | Bluetooth MIDI Devices | Done              |
|-------------------------------|------------------------|-------------------|
| BLUETOOTH MIDI DEVICES        |                        |                   |
| dexi-piano-E5<br>Input/Output |                        | Not Connected     |
| 1 device found                |                        | $\left( \right) $ |

Wait until the VIVO S8M/S8/S4 is connected.

#### **8.** Tap "Done" to exit from the page.

| ×                             | Bluetooth MIDI Devices | Done |
|-------------------------------|------------------------|------|
| BLUETOOTH MIDI DEVICES        |                        | O    |
| dexi-piano-E5<br>Input/Output |                        | Cont |
| 1 device found                |                        |      |

Now you can change a tone, activate or deactivate a part, modify the octave, select functions and so on. Now if you want, you can control every function of your instrument by this application without using the VIVO S8M/S8/S4's panel anymore.

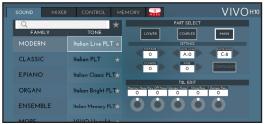

VIVO S8M/S8/S4 is provided of an useful Master Equalizer. You can adjust Low Gain, Middle Frequencies, Middle Gain and High gain to obtain the best possible sound when listening through an external reproduction system or adapt the sound response of a room.

### **Master Equalizer Adjusting**

The equalizer gives you the possibility to boost or reducing the lowfrequency or high-frequency range of the sound. Adjust the Master's EQ parameters to reach the best possible sound when listening through different reproduction systems, headphones, or an external speaker system.

**1.** Press the [MASTER EQ] button to access the "MASTER EQ" page.

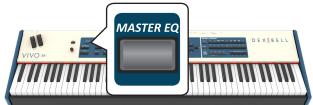

The list of parameter is shown.

| MAST      | ER EQ    |
|-----------|----------|
| High Gain | ∢0 dB) A |
| High Freq | 4kHz     |
| Mid Freq  | 800Hz 🚽  |
| PRESET SA | /E       |

 Use the [▲], [▼] buttons to select the parameter and use the [DATA ENTRY] knob or the [◄] [▶] buttons to adjust the value.

| Parameter | Setting        | Explanation                                                                                                    |
|-----------|----------------|----------------------------------------------------------------------------------------------------|
| High Gain | -12~ 0 +12 dB  | Use this parameter to set the<br>level of the high frequency.<br>Positive values boost<br>(increase) the volume of that<br>frequency. Negative values cut<br>(attenuate) it.              |
| High Freq | 400 ~ 10000 Hz | This parameter allows you to set the cutoff frequency of the high band.                                                                                                    |
| Mid Freq  | 100 ~ 8000 Hz  | This parameter allows you to set the cutoff frequency of the middle band.                                                                                                    |
| Mid Gain  | -12~ 0 +12 dB  | Use this parameter to set<br>the level of the selected MID<br>frequency. Positive values<br>boost (increase the volume<br>of) that frequency. Negative<br>values cut (attenuate) it.      |
| Mid Q     | 0.5 ~ 12.0     | Move this parameter to adjust<br>the width of the area around<br>the Middle frequency that<br>will be affected by the Gain<br>setting.<br>Higher values of Mid Q set a<br>narrowest area. |
| Low Gain  | -12~ 0 +12 dB  | Use this parameter to<br>set the level of the low<br>frequency. Positive values<br>boost (increase) the volume<br>of that frequency. Negative<br>values cut (attenuate) it.               |

| Parameter | Setting     | Explanation                                                            |
|-----------|-------------|------------------------------------------------------------------------|
| Low Freq  | 40 ~ 600 Hz | This parameter allows you to set the cutoff frequency of the low band. |

### **Master Equalizer Preset**

VIVO S8M/S8/S4 comes with some Presets that can be handy in particular situations or a good way to get you started. You might want to start with a preset, then customize it until it is just right and save it in the user area.

**1.** From the "MASTER EQ" page press the "PRESET" Function button.

| PRESET EQ   |   |
|-------------|---|
| EQ Dexibell | A |
| EQ Classic  |   |
| EQ Rock     |   |
| SELECT      |   |

- 2. Use the [DATA ENTRY] knob or the [▲], [▼] buttons to select the desired preset.
- **3.** Press the "SELECT" Function button to confirm your choice.

Its "EQ" icon is highlighted to indicate that the preset has been loaded.

### **Saving Your User Preset**

Make the necessary adjustments to obtain the sound that suits you best.

 From the "MASTER EQ" page, press the "SAVE" Function button.

| SAVE EQ            |    |
|--------------------|----|
| EQ <b>User 1</b>   | ÷. |
| EQ User 2          |    |
| EQ User 3          | •  |
| RENAME 📘 WRITE 📘 🔶 |    |

- 2. If you wish, you can give a name to the preset pressing the "RENAME" Function button. For details how to rename see "Assigning the Name You Specify" (p. 26).
- **3.** Press the "WRITE" Function button to save your preset. The display shows a confirmation message.

#### MEMO

The current equalizer preset is automatically saved when the VIVO S8M/S8/S4 is turned off and reloaded when the power is turned on.

The VIVO S8M/S8/S4's [MENU] button provides access to the available parameters and functions.

### **General procedure**

- 1. Press the [MENU] button.
  - The display changes to:

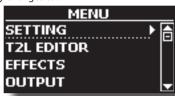

- 2. Use the [DATA ENTRY] knob or the [▲] [▼] buttons to select the entry of the desired function group.
- 3. Press the [▶] button to go to the display page where you can edit the parameters of the selected group, or to execute the selected command.

For more details about the parameters selection, see "Moving the Cursor and Setting Parameter Values" (p. 26).

The following parameters and functions are available:

### **Parameters Group**

| SETTING Parameters Group |    |
|--------------------------|----|
| MAIN SETTING             |    |
|                          |    |
| Panpot                   |    |
| Octave                   |    |
| Mute                     |    |
| Coarse Tune              |    |
| Fine Tune                |    |
| Note Low                 |    |
| Note High                |    |
| COUPLED SETTING          |    |
| Level                    |    |
| Panpot                   |    |
|                          |    |
|                          |    |
|                          |    |
|                          |    |
|                          |    |
|                          |    |
| LOWER SETTING.           |    |
| BASS SETTING.            |    |
|                          |    |
| KEYBOARD TOUCH           |    |
| OCTAVE                   |    |
|                          |    |
|                          |    |
|                          |    |
|                          |    |
|                          |    |
|                          |    |
|                          |    |
|                          |    |
| TRANSPOSE                |    |
| SPLIT MODE               |    |
| Split Point              |    |
| Split                    |    |
| T2L EDITOR               | 71 |
|                          |    |
| EFFECTS                  |    |
| MAIN FX                  |    |
| COUPLED FX               |    |
| LOWER FX.                |    |
| BASS FX.                 |    |
| REVERB                   |    |
| MASTER EO                |    |
|                          |    |
| ОИТРИТ                   |    |
| MIDI ZONE (A, B, C, D)   |    |
| CONTROL                  |    |
| DAMPER PEDAL             |    |
|                          |    |
|                          |    |
| coupieu                  |    |

|                                                                                                    | ۸L                                                                                                    |  |
|----------------------------------------------------------------------------------------------------|----------------------------------------------------------------------------------------------------|--|
|                                                                                                    | EDAL                                                                                                    |  |
|                                                                                                    |                                                                                                    |  |
| 5                                                                                                    |                                                                                                    |  |
| Coupled.                                                                                                    |                                                                                                    |  |
|                                                                                                    |                                                                                                    |  |
|                                                                                                    |                                                                                                    |  |
|                                                                                                    |                                                                                                    |  |
|                                                                                                    |                                                                                                    |  |
|                                                                                                    |                                                                                                    |  |
|                                                                                                    |                                                                                                    |  |
|                                                                                                    |                                                                                                    |  |
|                                                                                                    |                                                                                                    |  |
|                                                                                                    |                                                                                                    |  |
|                                                                                                    |                                                                                                    |  |
|                                                                                                    |                                                                                                    |  |
|                                                                                                    |                                                                                                    |  |
|                                                                                                    |                                                                                                    |  |
|                                                                                                    |                                                                                                    |  |
|                                                                                                    |                                                                                                    |  |
|                                                                                                    |                                                                                                    |  |
|                                                                                                    |                                                                                                    |  |
|                                                                                                    |                                                                                                    |  |
|                                                                                                    |                                                                                                    |  |
|                                                                                                    | 3/4/5/6                                                                                                    |  |
| Channel.                                                                                                    |                                                                                                    |  |
| Function                                                                                                    |                                                                                                    |  |
| TUNING                                                                                                    |                                                                                                    |  |
|                                                                                                    |                                                                                                    |  |
|                                                                                                    | ۲74<br>د                                                                                                    |  |
|                                                                                                    |                                                                                                    |  |
| Equal Stre                                                                                                    |                                                                                                    |  |
|                                                                                                    | etch (default)                                                                                                    |  |
| VIVO Stret<br>Vallotti                                                                                                    | etch (default)                                                                                                    |  |
| VIVO Stret<br>Vallotti<br>Just Majo                                                                                                    | etch (default)                                                                                                    |  |
| VIVO Stref<br>Vallotti<br>Just Majo<br>Pythagore                                                                                                    | etch (default)                                                                                                    |  |
| VIVO Strei<br>Vallotti<br>Just Major<br>Pythagore<br>Mean-Ton                                                                                                    | etch (default)                                                                                                    |  |
| VIVO Strei<br>Vallotti<br>Just Majo<br>Pythagore<br>Mean-Ton<br>Werckmei<br>Kimberge                                                                                                    | etch (default)                                                                                                    |  |
| VIVO Strei<br>Vallotti<br>Just Majo<br>Pythagore<br>Mean-Ton<br>Werckmei<br>Kimberge                                                                                                    | etch (default)                                                                                                    |  |
| VIVO Strei<br>Vallotti<br>Just Majo<br>Pythagore<br>Mean-Ton<br>Werckmei<br>Kimberge                                                                                                    | etch (default)                                                                                                    |  |
| VIVO Stret<br>Vallotti<br>Just Majo<br>Pythagore<br>Mean-Ton<br>Werckme<br>Kimberge<br>User 1, Us<br>MEMORY                                                                                                    | etch (default)       74         tch.       74         rr.       74         ean       74         ne       74         ister III       74         er III       74         er III.       74         re II.       74         or Just 2000       74         or Just 2000       74         or Just 2000       74         or Just 2000       74         or Just 2000       74         or Just 2000       74         or Just 2000       76                                                                                                    |  |
| VIVO Stret<br>Vallotti<br>Just Majo<br>Pythagore<br>Mean-Tor<br>Werckmei<br>Kimberge<br>User 1, Us<br>MEMORY<br>USB MEMORY                                                                                                    | etch (default)                                                                                                    |  |
| VIVO Stret<br>Vallotti<br>Just Majo<br>Pythagore<br>Mean-Tor<br>Werckme<br>Kimberge<br>User 1, Us<br>MEMORY<br>USB MEMORY<br>SONG EXPLORE<br>REMOVE                                                                                                    | etch (default)                                                                                                    |  |
| VIVO Stret<br>Vallotti<br>Just Majo<br>Pythagore<br>Mean-Tor<br>Werckme<br>Kimberge<br>User 1, Us<br>MEMORY<br>USB MEMORY<br>SONG EXPLORE<br>REMOVE                                                                                                    | etch (default)                                                                                                    |  |
| VIVO Stret<br>Vallotti<br>Just Majo<br>Pythagore<br>Mean-Tor<br>Werckmei<br>Kimberge<br>User 1, Us<br>MEMORY<br>USB MEMORY<br>SONG EXPLORE<br>REMOVE<br>FORMAT<br>USB AUDIO                                                                                                   | etch (default).       74         tch.       74         rr.       74         ean       74         ean       74         ister III       74         er III       74         cer 2, User 3       74         76       76         76       76         76       76         76       76         76       76         76       76         76       76         76       76         76       76         76       76         76       76         76       76         76       76         76       76         76       76         76       76         76       76         76       76         76       76         76       76         76       76         76       76         76       76         76       76         76       76         76       76         76       76         77       76                                                                                                    |  |
| VIVO Stret<br>Vallotti<br>Just Majo<br>Pythagore<br>Mean-Ton<br>Werckme<br>Kimberge<br>User 1, Us<br>MEMORY<br>USB MEMORY<br>SONG EXPLORE<br>REMOVE<br>FORMAT<br>USB AUDIO<br>Input Leve                                                                                      | etch (default)                                                                                                    |  |
| VIVO Stret<br>Vallotti<br>Just Majo<br>Pythagore<br>Mean-Tor<br>Werckmei<br>Kimberge<br>User 1, Us<br>MEMORY<br>USB MEMORY<br>SONG EXPLORE<br>REMOVE<br>FORMAT<br>USB AUDIO<br>Input Leve<br>Output Leve                                                                      | etch (default).       74         tch.       74         rr.       74         ean       74         ean       74         ister III       74         er III       74         cer 2, User 3       74         76       76         6       76         76       76         76       76         76       76         76       76         76       76         76       76         76       76         76       76         76       76         76       76         76       76         76       76         76       76         76       76         76       76         76       76         76       76         76       76         76       76         76       76         76       76         76       76         76       76         76       76         76       76         76       76                                                                                                    |  |
| VIVO Stret<br>Vallotti<br>Just Majo<br>Pythagore<br>Mean-Ton<br>Werckme<br>Kimberge<br>User 1, Us<br>MEMORY<br>USB MEMORY<br>SONG EXPLORE<br>REMOVE<br>FORMAT<br>USB AUDIO<br>Input Lev<br>Output Lev<br>Output Lev                                                           | etch (default)       74         tch.       74         r.       74         ean       74         he       74         ister III       74         er III       74         er III       74         er 2, User 3       74         fer 2, User 3       74         fer 2, User 3       76         fer 3       76         fer 4       76         fel 4       76         fel 4       76         fel 4       76         fel 4       76         fel 5       76         fel 6       76         fel 6       76         fel 6       76         fel 7       76         fel 7       76         fel 7       76         fel 7       76         fel 7       76         fel 7       76         fel 7       76         fel 7       76         fel 7       76         fel 7       76         fel 7       76         fel 7       76         fel 7       76         fel 7                                                                                                    |  |
| VIVO Stret<br>Vallotti<br>Just Majo<br>Pythagore<br>Mean-Ton<br>Werckme<br>Kimberge<br>User 1, Us<br>MEMORY<br>USB MEMORY<br>SONG EXPLORE<br>REMOVE<br>FORMAT<br>USB AUDIO<br>Input Lev<br>Output Lev<br>Output Lev                                                           | etch (default).       74         tch.       74         rr.       74         ean       74         ean       74         ister III       74         er III       74         cer 2, User 3       74         76       76         6       76         76       76         76       76         76       76         76       76         76       76         76       76         76       76         76       76         76       76         76       76         76       76         76       76         76       76         76       76         76       76         76       76         76       76         76       76         76       76         76       76         76       76         76       76         76       76         76       76         76       76         76       76                                                                                                    |  |
| VIVO Stret<br>Vallotti<br>Just Majo<br>Pythagore<br>Mean-Ton<br>Werckme<br>Kimberge<br>User 1, Us<br>MEMORY<br>USB MEMORY<br>SONG EXPLORE<br>REMOVE<br>FORMAT<br>USB AUDIO<br>Input Lev<br>Output Lev<br>Output Lev                                                           | etch (default)       74         tch.       74         r.       74         ean       74         he       74         ister III       74         er III       74         er 2, User 3       74         fer 2, User 3       74         fer 2, User 3       76         ister III       76         fer 2, User 3       76         fer 3       76         fer 4       76         fer 76       76         fel .       76         fel .       76         fe                                                                                                    |  |
| VIVO Stret<br>Vallotti<br>Just Majo<br>Pythagore<br>Mean-Tor<br>Werckmei<br>Kimberge<br>User 1, Us<br>MEMORY<br>USB MEMORY<br>SONG EXPLORE<br>REMOVE<br>FORMAT<br>USB AUDIO<br>Input Leve<br>Output Leve<br>AUDIO INPUT<br>LEVEL                                              | etch (default).       74         tch.       74         rr.       74         ean       74         ean       74         ister III       74         er III       74         er 2, User 3       74         FR       76         el.       76         evel.       76         76       76         76       76         76       76         76       76         76       76         76       76         76       76         76       76         76       76         76       76         76       76         76       76         76       76         76       76         76       76         76       76         76       76         76       76         76       76         76       76         76       76         76       76         76       76         76       76         76       76                                                                                                    |  |
| VIVO Stret<br>Vallotti<br>Just Majo<br>Pythagore<br>Mean-Ton<br>Werckme<br>Kimberge<br>User 1, Us<br>MEMORY<br>USB MEMORY<br>SONG EXPLORE<br>REMOVE<br>FORMAT<br>USB AUDIO<br>Input Lev<br>Output Lev<br>Output Lev<br>AUDIO INPUT<br>LEVEL<br>BLUETOOTH<br>MIDI<br>RECEPTION | etch (default)       74         tch.       74         r.       74         ean       74         ean       74         ean       74         ean       74         ean       74         ean       74         ean       74         ean       74         ean       74         regen and the set of the set of th |  |
| VIVO Stret<br>Vallotti<br>Just Majo<br>Pythagore<br>Mean-Ton<br>Werckme<br>Kimberge<br>User 1, Us<br>MEMORY<br>USB MEMORY<br>SONG EXPLORE<br>REMOVE<br>FORMAT<br>USB AUDIO<br>Input Lev<br>Output Lev<br>Output Lev<br>AUDIO INPUT<br>LEVEL<br>BLUETOOTH<br>MIDI<br>RECEPTION | etch (default)       74         tch.       74         r.       74         ean       74         eean       74         ister III       74         er III       74         er III       74         er III       74         er III       74         er III       74         er II       74         er II       74         er II       74         er II       74         ref 2, User 3       74         fer 2, User 3       74         ref 2, User 3       74         ref 2, User 3       74         ref 2, User 3       76         ref 2, User 3       76         ref 2, User 3       76         ref 4       76         ref 5       76         ref 6       76         ref 76       76         ref 76       76         ref 76       76         ref 76       76         ref 76       76         ref 76       76         ref 76       76         ref 76       77         ref 76       77 </td <td></td>                                                                                                    |  |
| VIVO Stret<br>Vallotti<br>Just Majo<br>Pythagore<br>Mean-Ton<br>Werckme<br>Kimberge<br>User 1, Us<br>MEMORY<br>USB MEMORY<br>SONG EXPLORE<br>REMOVE<br>FORMAT<br>USB AUDIO<br>Input Lev<br>Output Lev<br>Output Lev<br>AUDIO INPUT<br>LEVEL<br>BLUETOOTH<br>MIDI<br>RECEPTION | etch (default)       74         tch.       74         r.       74         ean       74         ean       74         ean       74         ean       74         ean       74         ean       74         ean       74         ean       74         ean       74         regen and the set of the set of th |  |
| VIVO Stret<br>Vallotti<br>Just Majo<br>Pythagore<br>Mean-Ton<br>Werckme<br>Kimberge<br>User 1, Us<br>MEMORY<br>USB MEMORY<br>SONG EXPLORE<br>REMOVE<br>FORMAT<br>USB AUDIO<br>Input Lev<br>Output Lev<br>Output Lev<br>AUDIO INPUT<br>LEVEL<br>BLUETOOTH<br>MIDI<br>RECEPTION | etch (default)       74         tch.       74         r.       74         ean       74         ean       74         ean       74         ean       74         ean       74         ean       74         ister III       74         er III       74         er 2, User 3       74         FR       76         eer 2, User 3       76         eel       76         eel       76         eel       76         fel       76         fel       76         fel       76         fel       76         fel       76         fel       76         fel       76         fel       76         fel       76         fel       76         fel       76         fel       76         fel       76         fel       77         fel       77         fel       77         fel       77         fel       77         fel <t< td=""><td></td></t<>                                                                                                    |  |
| VIVO Stret<br>Vallotti<br>Just Majo<br>Pythagore<br>Mean-Ton<br>Werckme<br>Kimberge<br>User 1, Us<br>MEMORY<br>USB MEMORY<br>SONG EXPLORE<br>REMOVE<br>FORMAT<br>USB AUDIO<br>Input Lev<br>Output Lev<br>Output Lev<br>AUDIO INPUT<br>LEVEL<br>BLUETOOTH<br>MIDI<br>RECEPTION | etch (default)       74         tch.       74         r.       74         ean       74         he       74         ister III       74         er III       74         er III       74         er 2, User 3       74         fee 2, User 3       74         fee 2, User 3       76         fee 3       76         fee 4       76         fee 4       76         fee 5       76         fee 6       76         fee 7       76         fee 7       77         fee 7       77         fee 7       77         fee 7       77         fee 7                                                                                                    |  |
| VIVO Stret<br>Vallotti<br>Just Majo<br>Pythagore<br>Mean-Ton<br>Werckme<br>Kimberge<br>User 1, Us<br>MEMORY<br>USB MEMORY<br>SONG EXPLORE<br>REMOVE<br>FORMAT<br>USB AUDIO<br>Input Lev<br>Output Lev<br>Output Lev<br>AUDIO INPUT<br>LEVEL<br>BLUETOOTH<br>MIDI<br>RECEPTION | etch (default)       74         tch.       74         rr.       74         ean       74         he       74         ean       74         he       74         ean       74         he       74         he       76         FR       76         he       76         he       76         he       76         he       76         he       76         he       76         he       76         he       76         he       76         he       77         he <td< td=""><td></td></td<>                                                                                                    |  |
| VIVO Stret<br>Vallotti<br>Just Majo<br>Pythagore<br>Mean-Ton<br>Werckme<br>Kimberge<br>User 1, Us<br>MEMORY<br>USB MEMORY<br>SONG EXPLORE<br>REMOVE<br>FORMAT<br>USB AUDIO<br>Input Lev<br>Output Lev<br>Output Lev<br>AUDIO INPUT<br>LEVEL<br>BLUETOOTH<br>MIDI<br>RECEPTION | etch (default)       74         tch.       74         rr.       74         ean       74         he       74         ean       74         he       74         ister III       74         er III       74         wer 2, User 3       74         fe       76         ER       76         eel       76         evel       76         fe       76         fe       77         fe       77         fe       77         fe       77         fe       77                                                                                                    |  |
| VIVO Stret<br>Vallotti<br>Just Majo<br>Pythagore<br>Mean-Ton<br>Werckme<br>Kimberge<br>User 1, Us<br>MEMORY<br>USB MEMORY<br>SONG EXPLORE<br>REMOVE<br>FORMAT<br>USB AUDIO<br>Input Lev<br>Output Lev<br>Output Lev<br>AUDIO INPUT<br>LEVEL<br>BLUETOOTH<br>MIDI<br>RECEPTION | etch (default)       74         tch.       74         rr.       74         ean       74         he       74         ean       74         he       74         ean       74         he       74         he       76         FR       76         he       76         he       76         he       76         he       76         he       76         he       76         he       76         he       76         he       76         he       77         he <td< td=""><td></td></td<>                                                                                                    |  |
| VIVO Stret<br>Vallotti<br>Just Majo<br>Pythagore<br>Mean-Ton<br>Werckme<br>Kimberge<br>User 1, Us<br>MEMORY<br>USB MEMORY<br>SONG EXPLORE<br>REMOVE<br>FORMAT<br>USB AUDIO<br>Input Lev<br>Output Lev<br>Output Lev<br>AUDIO INPUT<br>LEVEL<br>BLUETOOTH<br>MIDI<br>RECEPTION | etch (default)       74         tch.       74         r.       74         ean       74         ne       74         ean       74         re.       74         ister III       74         er III       74         er III       74         er 2, User 3       74         feer 2, User 3       74         feer 2, User 3       74         feer 2, User 3       76         feer 3       76         feer 4       76         feer 76       76         feer 76       76         feer 76       76         feer 76       76         feer 76       76         feer 76       76         feer 76       76         feer 76       76         feer 76       76         feer 76       76         feer 76       76         feer 76       77         feer 77       77         feer 77       77         feer 77       77         feer 77       77         feer 77       77         feer 77       77 <td></td>                                                                                                    |  |
| VIVO Stret<br>Vallotti<br>Just Majo<br>Pythagore<br>Mean-Ton<br>Werckme<br>Kimberge<br>User 1, Us<br>MEMORY<br>USB MEMORY<br>SONG EXPLORE<br>REMOVE<br>FORMAT<br>USB AUDIO<br>Input Lev<br>Output Lev<br>Output Lev<br>AUDIO INPUT<br>LEVEL<br>BLUETOOTH<br>MIDI<br>RECEPTION | etch (default)       74         tch.       74         rr.       74         ean       74         ne       74         ean       74         he       74         ean       74         he       74         he       74         he       74         he       74         he       74         yer III       74         he of Lower 3       74         fe       76         er 2, User 3       76         er 2, User 3       76         ee 1       76         ee 2, User 3       76         ee 1       76         ee 2       76         fe       76         fe       76         fe       76         fe       76         fe       76         fe       76         fe       76         fe       76         fe       76         fe       76         fe       76         fe       76         fe       76         fe       77                                                                                                    |  |
| VIVO Stret<br>Vallotti<br>Just Majo<br>Pythagore<br>Mean-Ton<br>Werckme<br>Kimberge<br>User 1, Us<br>MEMORY<br>USB MEMORY<br>SONG EXPLORE<br>REMOVE<br>FORMAT<br>USB AUDIO<br>Input Lev<br>Output Lev<br>Output Lev<br>AUDIO INPUT<br>LEVEL<br>BLUETOOTH<br>MIDI<br>RECEPTION | etch (default)       74         tch.       74         tch.       74         r.       74         ean       74         ean       74         ister III       74         r III       74         re 2, User 3       74         76       76         76       76         76       76         76       76         76       76         76       76         76       76         76       76         77       76         76       76         77       76         77       76         77       76         77       76         77       76         77       77         78       77         79       77         74       77         75       77         76       77         77       77         77       77         77       77         77       77         77       77         77       77         <                                                                                                    |  |
| VIVO Stret<br>Vallotti<br>Just Majo<br>Pythagore<br>Mean-Ton<br>Werckme<br>Kimberge<br>User 1, Us<br>MEMORY<br>USB MEMORY<br>SONG EXPLORE<br>REMOVE<br>FORMAT<br>USB AUDIO<br>Input Lev<br>Output Lev<br>Output Lev<br>AUDIO INPUT<br>LEVEL<br>BLUETOOTH<br>MIDI<br>RECEPTION | etch (default)       74         tch.       74         tch.       74         re.       74         ean       74         he.       74         ean       74         he.       74         ean       74         he.       74         ister III       74         er III       74         er 2, User 3       74         feel       76         feel       76         feel       77         feel       77         feel       77         feel       77         feel       77         feel       77         feel       77         fe                                                                                                    |  |
| VIVO Stret<br>Vallotti<br>Just Majo<br>Pythagore<br>Mean-Tor<br>Werckmei<br>Kimberge<br>User 1, Us<br>MEMORY<br>USB MEMORY<br>SONG EXPLORE<br>REMOVE<br>FORMAT<br>USB AUDIO<br>Input Lev<br>Output Lev<br>Output Lev<br>ELVEL<br>BLUETOOTH<br>MIDI<br>RECEPTION<br>Main, Cou  | etch (default)       74         tch.       74         r.       74         ean       74         ne       74         ean       74         he       74         ean       74         he       74         ean       74         he       74         he       74         ster III       74         yer 2, User 3       74         fe       76         ear 10       76         eexel       76         evel       76         yeled, Lower, Bass.       77         fatus       77         Status       77         Shift.       77         Papot       77         Papot       77         Papot       77         Pof (Program Change)       77         PB (Pitch Bender)       77                                                                                                    |  |
| VIVO Stret<br>Vallotti<br>Just Majo<br>Pythagore<br>Mean-Tor<br>Werckmei<br>Kimberge<br>User 1, Us<br>MEMORY<br>USB MEMORY<br>SONG EXPLORE<br>REMOVE<br>FORMAT<br>USB AUDIO<br>Input Lev<br>Output Lev<br>Output Lev<br>ELVEL<br>BLUETOOTH<br>MIDI<br>RECEPTION<br>Main, Cou  | etch (default)       74         tch.       74         tch.       74         re.       74         ean       74         he.       74         ean       74         he.       74         ean       74         he.       74         ister III       74         er III       74         er 2, User 3       74         feel       76         feel       76         feel       77         feel       77         feel       77         feel       77         feel       77         feel       77         feel       77         fe                                                                                                    |  |

|               | Channel              |
|---------------|----------------------|
| Organ Co      | Channel              |
| organico      | Status               |
|               | Channel              |
|               | N                    |
| Main, Cou     | upled, Lower, Bass   |
|               | Status               |
|               | Channel              |
|               | Local                |
|               | Modulation           |
|               | Volume               |
|               | Panpot               |
|               | Expression           |
|               | Aftertouch           |
|               | Reverb               |
|               | Sostenuto            |
|               | Soft                 |
|               | PG (Program Change)  |
|               | PB (Pitch Bender)    |
| Memory        | TX78                 |
|               | Status               |
| 0             | Channel              |
| Organ Co      | ntrol TX             |
|               | Channel              |
| Common        | TX                   |
|               | Active Sensing (FEH) |
|               |                      |
|               |                      |
|               | ET                   |
|               | ET79                 |
| GLOBAL        |                      |
|               |                      |
|               |                      |
|               |                      |
|               |                      |
| SOUND LIBRARY |                      |
| SOUND SETUP   |                      |
|               |                      |
|               |                      |
| FACTORY SOUND |                      |
|               |                      |
| BACKUP        |                      |
| PANIC         |                      |
| VERSION INFO  |                      |

#### PARAMETERS MEMORY AREA

The parameters of the instrument are stored in two memory areas. Each icon will show you on which area the parameters will be stored.

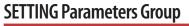

[MENU] button → SETTING

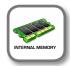

In this parameters group you can access to the important settings of your instrument.

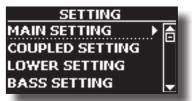

#### MAIN SETTING

This is where you can edit parameters related to keyboard Main part.

| Parameter   | Setting       | Explanation                                                                                                    |  |
|-------------|---------------|----------------------------------------------------------------------------------------------------|--|
| Level       | 0~127         | Adjusts the volume of the Main keyboard part.                                                                                                    |  |
|             |               | Selecting "0" means that the part is question is no longer audible.                                                                                                    |  |
| Panpot      | -64 ~ 0 ~ +63 | Use this parameter to set the stereo<br>placement of the selected instrument.<br>"0" means "no change", negative values<br>shift the instrument towards the left, and<br>positive values shift it towards the right. |  |
| Octave      | -4 ~ 0 ~ +4   | Use this parameter to transpose the<br>Main part up or down by up to 4 octaves.                                                                                                    |  |
| Mute        | OFF, ON       | Select "ON" to mute the keyboard part.                                                                                                    |  |
| Coarse Tune | -24 ~ 0 ~ +24 | The Coarse and Fine Tune are used to<br>create interference pattern between two<br>sounds of slightly different frequencies.                                                                                         |  |
|             |               | Changes the pitch in semi-tone steps.                                                                                                    |  |
| Fine Tune   | -99 ~ 0 ~ +99 | Changes the pitch in steps of 1 cent (1/100 semi-tone).                                                                                                    |  |
| Note Low    | A0~ B7        | You can set the keyboard range for the Main part.                                                                                                    |  |
| Note High   | Bb0 ~ C8      |                                                                                                    |  |

#### COUPLED SETTING

Contains the parameters for the Coupled part.

| Parameter   | Setting       | Explanation                                                                                                    |
|-------------|---------------|----------------------------------------------------------------------------------------------------|
| Level       | 0~127         |                                                                                                    |
| Panpot      | -64 ~ 0 ~ +63 | Same settings as Main part.<br>See above.                                                                                                    |
| Octave      | -4 ~ 0 ~ +4   | See above.                                                                                                    |
| Mute        | OFF, ON       | Select "ON" to mute the keyboard part.                                                                                                    |
| Coarse Tune | -24 ~ 0 ~ +24 | The Coarse and Fine Tune are<br>used to create interference<br>pattern between two<br>sounds of slightly different<br>frequencies.<br>Changes the pitch in |
|             |               | semi-tone steps.                                                                                                    |
| Fine Tune   | -99 ~ 0 ~ +99 | Changes the pitch in steps of 1 cent (1/100 semi-tone).                                                                                                    |
| Note Low    | A0 ~ B7       | You can set the keyboard range for the Coupled part.                                                                                                    |
| Note High   | Bb0 ~ C8      |                                                                                                    |

### **T2L EDITOR**

#### LOWER SETTING

Contains the parameters for the keyboard Lower part. Same settings as Main and Coupled parts. See above.

#### BASS SETTING

Contains the parameters for the keyboard Bass part Same settings as Main, Coupled and Lower parts. See above.

#### KEYBOARD TOUCH

See "Adjusting the Keyboard Response (Key Touch)" (p. 40) and "Customize the Global Keyboard Response (Key Touch)" (p. 40).

#### OCTAVE

| Parameter | Setting     | Explanation                                                                                                    |
|-----------|-------------|----------------------------------------------------------------------------------------------------|
| Main      | -4 ~ 0 ~ +4 | Use this parameter to<br>transpose the selected<br>keyboard part up or down by<br>up to 4 octaves.                               |
| Coupled   | -4 ~ 0 ~ +4 |                                                                                                    |
| Lower     | -4 ~ 0 ~ +4 |                                                                                                    |
| Bass      | -4 ~ 0 ~ +4 |                                                                                                    |
| ZONE 1    | 4~0~+4      | Use this parameter to<br>transpose the selected<br>Zone up or down by up to 4<br>octaves. See "Master Keyboard<br>Zone" (p. 62). |
| ZONE 2    | 4~0~+4      |                                                                                                    |
| ZONE 3    | 4~0~+4      |                                                                                                    |
| ZONE 4    | 4~0~+4      |                                                                                                    |

#### TRANSPOSE

This function allows you to transpose the VIVO S8M/S8/S4's pitch in semi-tone steps. For more details see "Transposing the pitch of the keyboard" (p. 39).

#### SPLIT MODE

These parameters allows you to mangage the splitting mode of the keyboard.

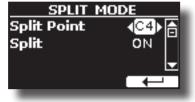

| Parameter   | Setting     | Explanation                  |
|-------------|-------------|------------------------------|
| Split Point | F1 ~ E7     | See "How to change the Split |
|             | Default: C4 | Point" (p. 30).              |
| Split       | OFF, ON     | See "Play All Parts in Layer |
|             | Default: ON | Mode" (p. 29).               |

### **T2L EDITOR**

[MENU] button →T2L EDITOR

See "Personalizing Your Sounds (T2L)" (p. 49).

### **EFFECTS**

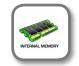

[MENU] button →EFFECTS

Your instrument contains three multi-effects (FX-A, FX-B and FX-C) processor that can be used for processing any Keyboard part you like.

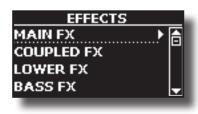

#### MAIN FX

This selection provides access to the display pages where you can set the effects parameters of the VIVO S8M/S8/S4's Main part.

| MAIN FX - A |             |  |
|-------------|-------------|--|
| Туре        | ∢Wah-Wah⊳ 合 |  |
| Mode        | AUTO        |  |
| Manual      | 127 🚽       |  |
| ON OFF      | FX-B        |  |

For details regarding effects parameters, refer to the "Effects Types and Parameters " table p. 81.

For more details about the selection of FXs and the relative parameters, see "Adding Effects to Orchestral Sound" (p. 36).

#### COUPLED FX

Contains the effect parameters for the Coupled part. Same settings as Main part. See above.

#### LOWER FX

Contains the effect parameters for the keyboard Lower part. Same settings as Main part. See above.

#### ► BASS FX

Contains the effect parameters for the keyboard Bass part. Same settings as Main part. See above.

#### REVERB

See "Adding Reverb to the Sound" (p. 37).

MASTER EQ

Please see "Master Equalizer Adjusting" (p. 68).

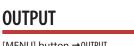

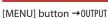

#### Only for VIVO S8/S4 models.

VIVO S8/S4 provides MAIN/SUB unbalanced output (TS jacks) in addition to MAIN balanced output (XLR jacks) as output destinations for the signal of the audio parts

As appropriate for your situation, you can choose which audio output to use (MAIN or SUB) for a certain part (Organ, Main, Coupled, Lower and Bass).

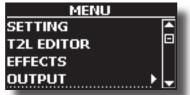

See "Specifyng the Audio Output for Each Part (only for S8/S4)" (p. 41).

### MENU Options (Advanced Section)

### MIDI ZONE (A, B, C, D)

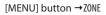

VIVO S8M/S8/S4 has four programmable separated MIDI zones. For each zone you can select the MIDI channel, the keyboard range, adjust the Octave, Transpose and many other parameters. See

"Master Keyboard Zone" (p. 62).

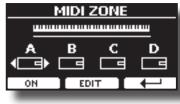

### CONTROL

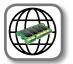

[MENU] button →CONTROL

This group of parameter is related to the assign switches, pedals and control knobs. The VIVO S8M/S8/S4 allows you to manage and assign various functions to these control units.

Here the page where you can assign these functions.

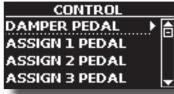

DAMPER PEDAL

ł

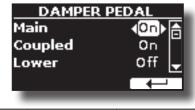

| Parameter | Setting | Explanation                                                      |
|-----------|---------|------------------------------------------------------------------|
| Main      | Off, On | <b>Off</b> : Select "OFF" if you don't                           |
| Coupled   |         | need damper pedal.                                               |
| Lower     |         | <b>On</b> : Select "On" if you need damper pedal to the keyboard |
| Bass      |         | part.                                                            |

For details please see "Connecting the Pedals" (p. 20).

#### **ASSIGN 1 PEDAL**

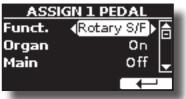

| Parameter | Setting                                                                                                    | Explanation                                                                                                    |
|-----------|----------------------------------------------------------------------------------------------------|----------------------------------------------------------------------------------------------------|
| Funct.    | OFF,<br>Sostenuto,<br>Soft,<br>Damper,<br>FXA On-Off,<br>FXB On-Off,<br>Mem. Prev,<br>Mem. Next,<br>Rotary SrF,<br>Rotary Brake,<br>Perc. On/Off,<br>VibChoOn/Off,<br>Drive On/Off,<br>Part On/Off,<br>XMure FillUp,<br>XMure FillUp,<br>XMure FillUp,<br>XMure SceneUp,<br>XMure SceneUp,<br>XMure Play,<br>XMure Ending,<br>TW Norm/Soft,<br>FXC On-Off<br>Default: Rotary S/F | OFF: No function assigned.<br>See "Pedal Functions Explana-<br>tion" (p. 72).<br>MEMO<br>Some functions are commands<br>that do not need to specify the<br>part (Main, Coupled, Lower<br>or Bass). |
| Organ     |                                                                                                    |                                                                                                    |
| Main      | Off. On                                                                                                    | <b>Off</b> : Select "OFF" if you don't need of pedal.                                                                                                    |
| Coupled   | default: On                                                                                                    | <b>On:</b> the pedal is assigned to the                                                                                                    |
| Lower     |                                                                                                    | specified part.                                                                                                    |
| Bass      |                                                                                                    |                                                                                                    |

For details please see "Connecting the Pedals" (p. 20).

#### **ASSIGN 2 PEDAL**

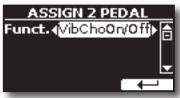

Please refer to the parameter of the ASSIGN 1 PEDAL.

#### **ASSIGN 3 PEDAL**

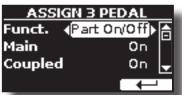

Please refer to the parameter of the ASSIGN 1 PEDAL.

### **Pedal Functions Explanation**

| Function                 | Explanation                                                                                                    |  |
|--------------------------|----------------------------------------------------------------------------------------------------|--|
| Off                      | No function assigned.                                                                                                    |  |
| Sostenuto                | The pedal is used as Sostenuto.                                                                                                    |  |
| Soft                     | The pedal is used as Soft. The soft pedal reduces the volume<br>and slightly changes the timbre of notes played while the<br>pedal is pressed. |  |
| Damper                   | The pedal is used as a damper.                                                                                                    |  |
| FXA On-Off<br>FXB On-Off | Allows you to switch the MFXA/B on and off.                                                                                                    |  |
| Mem. Prev<br>Mem. Next,  | Allows you to select the next or previous Memory.                                                                                              |  |
| Rotary On/Off            | Turns the rotary on or off.                                                                                                    |  |
| Rotary S/F               | This function alternate between the fast and slow Rotary speeds.                                                                               |  |
| Rotary Brake             | This function gradually stops the rotary.                                                                                                    |  |
| Perc On/Off              | Add or not the percussion                                                                                                    |  |
| VibChoOn/Off             | Enable or disable the vibrato or chorus effect.                                                                                                |  |

| Function                       | Explanation                                                                                                    |  |
|--------------------------------|----------------------------------------------------------------------------------------------------|--|
| Drive On/Off                   | This is the typical effect of vacuum tube amplifier. Add or not the overdrive effect.                          |  |
| Part On/Off                    | Enable or disable the selected keyboard part.                                                                  |  |
| XMure FillUp<br>XMure FillDw   | Using these functions you can select a the next or the previous drum pattern in the XMure® application.        |  |
| XMure SceneUp<br>XMure SceneDw | These functions allow you to change scene of the accompaniment in the XMure <sup>®</sup> application.          |  |
| XMure Play                     | Play or Stop the playback of a XMure® pattern.                                                                 |  |
| Xmure Ending                   | Select the Ending pattern.                                                                                     |  |
| TW Norm/Soft                   | This parameter reduce the volume of the tonewheel. See<br>"VOLUME" in the "TW Organ Sound Parameters" (p. 51). |  |
| FXC On-Off                     | Allows you to switch the MFX C on and off.                                                                     |  |

#### EXPRESSION PEDAL

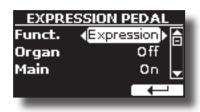

| Parameter | Setting                                                | Explanation                                                                                                    |  |
|-----------|--------------------------------------------------------|----------------------------------------------------------------------------------------------------|--|
|           |                                                        | <b>Expression:</b> The pedal is assigned to the expression.                                                                                        |  |
|           | Everession                                             | <b>Modulation:</b> The pedal is assigned to the Modulation.                                                                                        |  |
| Funct.    | Expression,<br>Modulation,<br>FX Manual,<br>Sostenuto, | <b>FX Manual</b> :You can control the<br>"Manual" parameter of the effector.<br>See the "16: Wah-Wah" (p. 83)<br>and the "17: Cut Filter" (p. 83). |  |
|           | Soft                                                   | <b>Sostenuto:</b> The pedal is assigned to the sostenuto.                                                                                          |  |
|           |                                                        | <b>Soft:</b> The pedal is assigned to the Soft.                                                                                                    |  |
| Organ     |                                                        |                                                                                                    |  |
| Main      |                                                        | <b>Off</b> : Select "OFF" if you don't need                                                                                                    |  |
| Coupled   | Off, On                                                | expression pedal.                                                                                                    |  |
| Lower     | default: On                                            | <b>On</b> : the pedal is assigned to the specified part.                                                                                           |  |
| Bass      | 1                                                      |                                                                                                    |  |

For details please see "Connecting the Pedals" (p. 20).

#### ► FX PEDAL

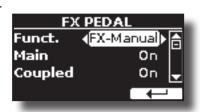

| Parameter | Setting                                   | Explanation                                                                                                    |
|-----------|-------------------------------------------|----------------------------------------------------------------------------------------------------|
|           | Modulation, FX Manual,<br>Sostenuto, Soft | <b>Modulation:</b> The pedal is assigned to the Modulation.                                                                                        |
| Funct.    |                                           | <b>FX Manual</b> :You can control the<br>"Manual" parameter of the effector.<br>See the "16: Wah-Wah" (p. 83)<br>and the "17: Cut Filter" (p. 83). |
|           |                                           | <b>Sostenuto:</b> The pedal is assigned to the sotenuto.                                                                                           |
|           |                                           | <b>Soft:</b> The pedal is assigned to the Soft.                                                                                                    |

| Parameter | Setting | Explanation                              |
|-----------|---------|------------------------------------------|
| Main      | Off, On | Off: Select "OFF" if you don't need      |
| Coupled   |         | of the function for the specified part.  |
| Lower     |         | <b>On</b> : the pedal is assigned to the |
| Bass      |         | specified part.                          |

#### ASSIGN 1, 2 SWITCH

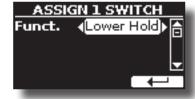

| Parameter | Setting                                 | Explanation                                                                                                    |
|-----------|-----------------------------------------|----------------------------------------------------------------------------------------------------|
|           | Mem. Prev<br>Mem. Next                  | Allows you to select the next or previous Memory.                                                                    |
|           | Rotary On/Off                           | Turns the rotary on or off.                                                                                          |
|           | Rotary S/F                              | This function alternate between the fast and slow Rotary speeds.                                                     |
|           | Rotary Brake                            | This function gradually stops the rotary.                                                                            |
|           | Perc On/Off                             | Add or not the percussion.                                                                                           |
|           | VibChoOn/Off                            | Enable or disable the vibrato or chorus effect.                                                                      |
| Funct.    | Drive On/Off                            | This is the typical effect of vacuum tube amplifier.<br>Add or not the overdrive effect.                             |
|           | Main Hold<br>Lower Hold<br>Coupled Hold | This settings allows you to set the Hold function for<br>the Main, Lower and Coupled part by the Assign<br>Switches. |
|           | XMure FillUp<br>XMure FillDw            | Using these functions you can select a the next<br>or the previous drum pattern in the XMure®<br>application.        |
|           | XMure SceneUp<br>XMure SceneDw          | These functions allow you to change scene of the accompaniment in the XMure <sup>®</sup> application.                |
|           | XMure Play                              | Play or Stop the playback of a XMure® pattern.                                                                       |
|           | XMure Ending                            | Select the Ending pattern.                                                                                           |

#### WHEEL 1

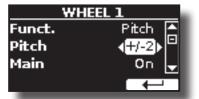

| Parameter | Setting     | Explanation                                    |
|-----------|-------------|------------------------------------------------|
| Funct     | Pitch       | Change the pitch of the notes you are playing. |
| Pitch     | 0 ~ +24     | Select the pitch interval.                     |
| Main      |             | <b>Off</b> : the pitch change does not         |
| Coupled   | Off, On     | affect the part.                               |
| Lower     | default: On | <b>On</b> : the pitch change acts on the       |
| Bass      |             | part.                                          |

#### WHEEL 2

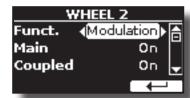

| Parameter | Setting                                         | Explanation                                                                                                    |
|-----------|-------------------------------------------------|----------------------------------------------------------------------------------------------------|
|           |                                                 | <b>Modulation</b> : Using the WHEEL 2 you will add modulation to the notes you are playing at that time.                                            |
| Funct.    | Modulation,<br>Rotary S/F,                      | <b>Rotary S/F</b> : This function alternate between the fast and slow Rotary speeds.                                                                |
| Funct.    | Expression,<br>FX Manual<br>Default: Modulation | <b>Expression:</b> The WHELL 2 is assigned to the expression.                                                                                       |
|           |                                                 | <b>FX -Manual</b> : You can control the<br>"Manual" parameter of the effector.<br>See the "16: Wah-Wah" (p. 83)and<br>the "17: Cut Filter" (p. 83). |
| Organ     |                                                 |                                                                                                    |
| Main      | Off, On                                         | <b>Off</b> : the Whell 2 assigned function                                                                                                    |
| Coupled   |                                                 | does not affect the part.                                                                                                    |
| Lower     |                                                 | <b>On</b> : the Whell 2 assigned function acts on the part.                                                                                         |
| Bass      | ]                                               | -                                                                                                    |

#### CONTROL 1/2/3/4/5/6

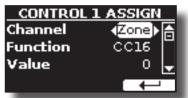

This pages allows you to assign a function to the knobs (C1, C2, C3, C4, C5, C6).

| Parameter | Setting                                                                | Explanation                                                                                                    |
|-----------|------------------------------------------------------------------------|----------------------------------------------------------------------------------------------------|
| Channel   | 1 ~ 16, Zone                                                           | 1 ~ 16: Select the MIDI channel.<br><b>Zone</b> : The channel is linked to the Zone<br>MIDI channel. Use this setting when use<br>the zone function. See "Master Keyboard<br>Zone" (p. 62). |
| Function  | CC1 ~ CC127<br>NOTE<br>You can't assign<br>CC#32 (Bank<br>select LSB). | <b>CC#</b> :<br>You can choose one of 127 control<br>change. You send control change values<br>moving the Knob C1, C2, C3, C4, C5 or C6.                                                    |

TUNING

[MENU] button  $\rightarrow$ TUNING

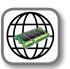

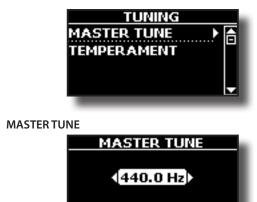

440.00 442.00

Explanation 415.30 Hz~ 440.00 Hz~ 466.10 Hz Select the desiderate tuning.

4

| Setting                     | Explanation                                                       |
|-----------------------------|-------------------------------------------------------------------|
| "440.00 Hz" Function button | Use the "440.00 Hz" and "442.00                                   |
| "442.00 Hz" Function button | Hz" Function buttons to tuning the<br>instrument at those values. |

#### Some Information About the Master Tune

The instruments are generally tuned to an A 440 pitch standard that was adopted during the early 1900s in response to widely varying standards. Previously the pitch standards had gradually risen from about A 415 during the late 1700s and early 1800s to A 435 during the late 1800s. Though A 440 is generally the standard, some orchestras, particularly in Europe, use a higher pitch standard, such as A 444.

#### TEMPERAMENT

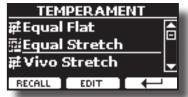

#### NOTE

This function doesn't work when a TW1, TW2, FARF or VX type organ is selected.

The modern instruments are tuning in Equal Stretch temperament, in which every pair of adjacent pitches is separated by the same interval.

There are other scale used in different music style. Modern musical scale in western culture are different in one other way from older classic music. At the time of Bach the scales were based on the note A being about 415 Hz. In the Handel's time the frequency A was 422.5 Hz and today it is 440.0 Hz.

| Setting                 | Explanation                                                                                                    |  |
|-------------------------|----------------------------------------------------------------------------------------------------|--|
| Equal Flat              | This tuning divides each octave into 12 equal steps (intervals).                                                                                                    |  |
| Equal Stretch (default) | <b>Equal Stretch</b> : This tuning is a correction of<br>Equal Flat. A benefit of stretching octaves is the<br>correction of dissonance that equal temperament<br>imparts to the perfect fifth. |  |
| VIVO Stretch            | This tuning is similar to the Equal Scretch with<br>small adjustments to make it more suitable for<br>piano sounds.                                                                             |  |
| Vallotti                | This tuning is the default for many of today's Baroque musicians.                                                                                                    |  |
| Just Major              | This is a just scale for pieces in mayor keys.                                                                                                    |  |
| Pythagorean             | This system was invented in ancient Greece.<br>It resolves the ambiguity of fourths and fifths.<br>Though thirds are somewhat imperfect, melodies<br>sound clearer.                             |  |
| Mean-Tone               | A temperament that adds some compromises to<br>the just temperament and facilitates transposi-<br>tion.                                                                                         |  |
| Werckmeister III        | A combination of the Mean Tone and Pythago-<br>rean temperaments, this tuning allows for playing<br>in any key.                                                                                 |  |
| Kimberger III           | As a result of improvements made to the Mean<br>Tone and Just temperaments, this tuning system<br>is relatively tolerant towards transposition and<br>can be used to play in all keys.          |  |
| User 1, User 2, User 3  | <b>User 1, User 2, User 3</b> : These settings refer to the tuning systems programmed by yourself (or someone else).                                                                            |  |

Setting

- **1.** Select your favorite temperament scale .
- 2. Press the "RECALL" Function button to load the scale. The temperament scale is recalled.
- Editing the Equal Flat, Equal Stretch or Vivo Stretch scale If you selected the Equal Flat, Equal Stretch or Vivo Stretch scale:

The "EDIT" Function button appears.

**1.** Press the "EDIT" Function button to program your scale.

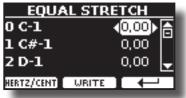

In the example above we select the Equal Stretch scale.

- **2.** To select a note, use the  $[\blacktriangle][\nabla]$  or play a note on the keyboard.
- 3. Use the [◄][►] buttons or the [DATA ENTRY] knob to modify the tuning of the selected note.
- **4.** Press [HERTZ/CENT] Function button to change the tuning in steps of 1/100 of cent.

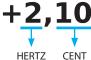

| Setting                    | Explanation          |
|----------------------------|----------------------|
| -99.99 ~ 0 ~ +99.99 (cent) | Set the note tuning. |

5. Press the "WRITE" Function button to save your scale.

The following page appears:

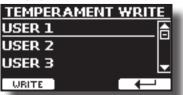

- 6. Use the [DATA ENTRY] knob or the [▲][▼] buttons to select the USER scale where you want save your scale.
- 7. Press the "WRITE" Function button to save your scale.

A message of confirmation appears.

If you selected a scale other than equal temperament:

 If you selected a scale other than equal temperament as Pythagorean, Mean-Tone, Werckmeister III, Kimberger III and the Just Major and Minor temperament scale, you can specify the root note:

The "ROOT NOTE" Function button appears.

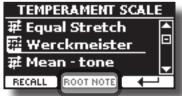

**2.** Press the "ROOT NOTE" Function button if you want specify the base note.

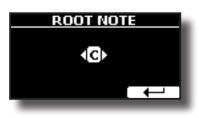

3. Select the root note.

| Setting                                 | Explanation                                    |
|-----------------------------------------|------------------------------------------------|
| C, C#, D, E♭, E, F, F#, G, A♭, A, B♭, B | Select the base note of the temperament scale. |

**4.** Press the "←" Function button come back to previous page.

If you selected one of USER scales:

| The "EDIT" Function button appears. |                       |  |  |
|-------------------------------------|-----------------------|--|--|
| TEMPERAMENT                         |                       |  |  |
| <b>莊 Werk</b> r                     | 莊 Werkmeister III 🛛 🔺 |  |  |
| 莊Kirberger III                      |                       |  |  |
| æUser1 ₽                            |                       |  |  |
| RECALL                              | EDIT                  |  |  |

1. Press the "EDIT" Function button to program your scale.

| USER 1     | EMPERAM 1         |
|------------|-------------------|
| 0 C-1      | <b>∢0.00</b> ) (A |
| 1 C#-1     | 0,00              |
| 2 D-1      | 0,00 🚽            |
| HERTZ/CENT |                   |

- **2.** To select a note, use the  $[\blacktriangle][\nabla]$  or play a note on the keyboard.
- 3. Use the [◄][►] buttons or the [DATA ENTRY] knob to modify the tuning of the selected note.
- 4. Press [HERTZ/CENT] Function button to change the tuning in steps of 1/100 of cent.

| Setting                    | Explanation          |
|----------------------------|----------------------|
| -99.99 ~ 0 ~ +99.99 (cent) | Set the note tuning. |

- 5. Press the "WRITE" Function button to save your scale. A message of confirmation appears.
- **6.** Press the "←" Function button come back to previous page.

# MEMORY

[MENU] button → MEMORY

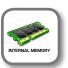

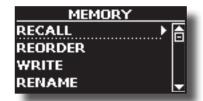

For the explanation of this section please refer to "Working with the Memories" (p. 54).

# **USB MEMORY**

[MENU] button →USB MEMORY

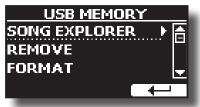

#### SONG EXPLORER

VIVO S8M/S8/S4 has useful files navigation function (Song Explorer) that allow you to rename or remove a previously-saved song on a USB Memory. See "How to Rename or Remove Songs on a USB Memory (Song Explorer)" (p. 60).

#### ► REMOVE

Before to unplug the USB Memory, use this function to safely remove it. See "Safely Remove the USB Memory" (p. 22).

#### FORMAT

Use this function to format your USB Memory. See "How to Format the USB Memory" (p. 22).

# **USB AUDIO**

[MENU] button →USB AUDIO

Use this function if you need to adjust the audio output and input levels via USB.

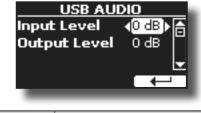

| Parameter    | Setting       |  |
|--------------|---------------|--|
| Input Level  | -inf ~ 0 dB   |  |
| input Level  | Default: 0 dB |  |
| Output Level | -inf ~ 0 dB   |  |
|              | Default: 0 dB |  |

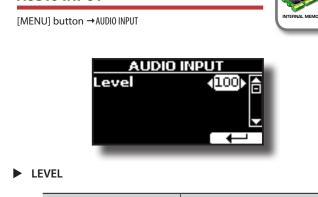

| Setting | Explanation                                                                      |
|---------|----------------------------------------------------------------------------------|
|         | Here you can adjust the input level of the signals received via Audio In socket. |

# **BLUETOOTH**

**AUDIO INPUT** 

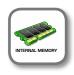

[MENU] button →BLUET00TH

VIVO S8M/S8/S4 is equipped with Bluetooth® Audio function.

Thanks to this technology, you'll be able to stream music wirelessly from a Bluetooth<sup>®</sup> capable smartphone, tablet or computer to VIVO S8M/S8/S4. See "Wireless Function" (p. 65).

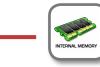

[MENU] button →MIDI

MIDI

This group allow you to configure the MIDI parameters. You can transfer MIDI data between the VIVO S8M/S8/S4 and your sequencer software or other MIDI device.

| MIDI          |   |
|---------------|---|
| Reception 🕨 🕨 | 合 |
| Transmission  |   |
| Midi Set      |   |
| Save Midi Set | ÷ |

Here is a brief explanation of VIVO S8M/S8/S4 keyboard parts:

| Part    | Explanation                                                                                                    |
|---------|----------------------------------------------------------------------------------------------------|
| Main    | If an orchestral or organ (tonewheel) sound is selected, the note<br>played in the keyboard are sent to the MIDI Main part.<br>Main Part                                                                               |
| Main    |                                                                                                    |
| Coupled | This part can be combined with the Main part. To do this press<br>the [COUPLED] button. The second part (COUPLED Part) play<br>over the entire keyboard in combination with the Main part.<br>Main Part + Coupled Part |
|         |                                                                                                    |

| Part             | Explanation                                                                                                    |  |
|------------------|----------------------------------------------------------------------------------------------------|--|
| Lower            | This part is activated pressing the [LOWER] button. The<br>keyboard is automatically split into two halves: Left and<br>Right. The region of the keyboard to the left of the split point<br>becomes the Lower part, while the region of the keyboard to<br>the right of the split point becomes the Main part.<br>Lower Part Main Part |  |
|                  |                                                                                                    |  |
| Bass             | This part is activated pressing the [BASS] button. The keyboard<br>is automatically split into two halves. The region of the<br>keyboard to the left of the split point becomes the Bass part ,<br>while the region of the keyboard to the right of the split point<br>becomes the Main part.<br>Bass Part Main Part                   |  |
|                  |                                                                                                    |  |
|                  | If the Lower part is active, the Bass part is monophonic and<br>the leftmost note played on the keyboard is added. In all other<br>cases the Bass part si polyphonic.                                                                                                    |  |
| Memory           | This part is used to receive or send MIDI messages for the<br>selection of the memories by an external instrument.                                                                                                    |  |
| Organ<br>control | This part is used to control the position of the draw-faders via MIDI.                                                                                                    |  |

1. Select the group of parameters you need (Reception, Transmission, MIDI Set and Save MIDI Set)

#### ► RECEPTION

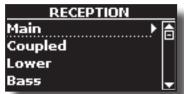

You can configure the MIDI receive parameters of Main, Coupled, Lower and Bass part. Additionally, you can manage the received MIDI messages for the memories and Organ control.

1. Select the part you want to edit (Main, Coupled, Lower and Bass).

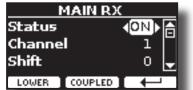

In the example above we selected the Main part.

| Main, Coupled, Lower, Bass |                          |                                                                                                    |
|----------------------------|--------------------------|----------------------------------------------------------------------------------------------------|
| Parameter                  | Setting                  | Explanation                                                                                                    |
| Status                     | OFF, ON<br>Default: On   | Select "On" if you want the selected part to receive MIDI data.                                                                                                    |
| Channel                    | 1 ~ 16                   | Allows you to assign a MIDI receive channel to the selected part.                                                                                                    |
| Shift                      | -48~0~+48<br>Default : 0 | This parameter allows you to transpose<br>the received note messages before<br>sending them to the VIVO S8M/S8/S4's<br>tone generator. The maximum possible<br>transposition is four octaves up (48)<br>and down (–48). Each step represents a<br>semi-tone. |

| Main, Coupled, Lower, Bass |                        |                                                                                                    |
|----------------------------|------------------------|----------------------------------------------------------------------------------------------------|
| Parameter                  | Setting                | Explanation                                                                                                    |
| Modulation                 |                        |                                                                                                    |
| Volume                     |                        |                                                                                                    |
| Panpot                     |                        |                                                                                                    |
| Expression                 |                        |                                                                                                    |
| Aftertouch                 | OFF, ON<br>Default: On | These filters allow you to specify<br>whether (On) or note (Off) the messages<br>in question should be received. |
| Reverb                     |                        |                                                                                                    |
| Hold                       |                        |                                                                                                    |
| Sostenuto                  |                        |                                                                                                    |
| Soft                       |                        |                                                                                                    |
| PG (Program<br>Change)     |                        |                                                                                                    |
| PB (Pitch Bender)          |                        |                                                                                                    |

| Part          | MIDI RX channel (default) |
|---------------|---------------------------|
| Main          | 1                         |
| Coupled       | 2                         |
| Lower         | 3                         |
| Bass          | 4                         |
| Memory        | 15                        |
| Organ control | 14                        |

2. If you selected the "Memory" part, the following page is showed:

| MEMORY RX |          |  |
|-----------|----------|--|
| Status    | <0FF ► 📥 |  |
| Channel   | 15       |  |
|           |          |  |
|           |          |  |

| Memory RX |                        |                                                                              |
|-----------|------------------------|------------------------------------------------------------------------------|
| Parameter | Setting                | Explanation                                                                  |
| Status    | OFF, ON<br>Default: On | Select "On" if you want to receive MIDI messages for the memories selection. |
| Channel   | 1 ~ 16<br>default: 15  | Allows you to assign a MIDI receive channel to the "Memory" part.            |

#### **3.** If you selected the "Organ Control" part, the following page is showed:

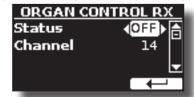

| Organ Control RX |                        |                                                                                                    |
|------------------|------------------------|----------------------------------------------------------------------------------------------------|
| Parameter        | Setting                | Explanation                                                                                                    |
| Status           | OFF, ON<br>Default: On | Select "On" if you want to receive draw-faders<br>MIDI messages. For details regarding the MIDI<br>messages received, see "Draw-faders MIDI<br>Controls" (p. 86). |
| Channel          | 1 ~ 16<br>default: 14  | Allows you to assign a MIDI receive channel to the "Organ control" part.                                                                                          |

► TRANSMISSION

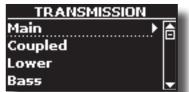

You can configure the MIDI transmission parameters of Main, Coupled, Lower and Pedal part. Additionally, you can manage the transmitted MIDI messages for the memories and Organ control. By the "COMMON" section, you can decide whether to send or not the "Active Sensing" MIDI messages.

1. Select the part you want to edit (Main, Coupled, Lower and Bass).

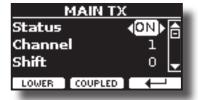

In the example above we selected the Main part.

| Main, Coupled, Lower, Bass |                          |                                                                                                    |
|----------------------------|--------------------------|----------------------------------------------------------------------------------------------------|
| Parameter                  | Setting                  | Explanation                                                                                                    |
| Status                     | OFF, ON<br>Default: On   | Select "On" if you want the selected part to transmit MIDI data.                                                                                                    |
| Channel                    | 1 ~ 16<br>Default: 1     | Allows you to assign a MIDI transmit channel to the selected part.                                                                                                    |
| Shift                      | -48~0~+48<br>Default : 0 | This parameter allows you to transpose<br>the note messages before they are<br>transmitted to an external MIDI device.<br>The maximum possible transposition is<br>four octaves up (48) or down (–48). |
| Local                      | OFF, ON<br>Default: On   | You can disconnect the part from<br>the internal sound source ("Off") – or<br>re-establish that connection ("On").                                                                                     |
| Modulation                 |                          |                                                                                                    |
| Volume                     |                          |                                                                                                    |
| Panpot                     |                          |                                                                                                    |
| Expression                 |                          |                                                                                                    |
| Aftertouch                 |                          |                                                                                                    |
| Reverb                     | OFF, ON                  | These filters allow you to specify whether (On) or note (Off) the messages                                                                                                    |
| Hold                       | Default: On              | in question should be transmitted.                                                                                                    |
| Sostenuto                  |                          |                                                                                                    |
| Soft                       |                          |                                                                                                    |
| PG (Program<br>Change)     |                          |                                                                                                    |
| PB (Pitch Bender)          |                          |                                                                                                    |

2. If you selected the "Memory" part, the following page is showed:

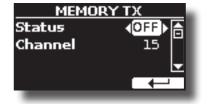

| Memory TX                     |                        |                                                                                                    |
|-------------------------------|------------------------|----------------------------------------------------------------------------------------------------|
| Parameter Setting Explanation |                        |                                                                                                    |
| Status                        | OFF, ON<br>Default: On | Select "On" if you want to transmit MIDI<br>messages when you recall a memory.<br>See "Working with the Memories" (p. 54). |

| Memory TX                     |             |                                              |
|-------------------------------|-------------|----------------------------------------------|
| Parameter Setting Explanation |             |                                              |
| Channel                       | 1 ~ 16      | Allows you to assign a MIDI transmit channel |
| Channel                       | default: 15 | to the "Memory" part.                        |

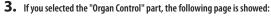

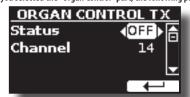

| Organ Control TX |                        |                                                                                                    |
|------------------|------------------------|----------------------------------------------------------------------------------------------------|
| Parameter        | Setting                | Explanation                                                                                                    |
| Status           | OFF, ON<br>Default: On | Select "On" if you want transmit position<br>MIDI messages of the draw-faders. For<br>details regarding the MIDI messages<br>transmitted, see "Draw-faders MIDI<br>Controls" (p. 86). |
| Channel          | 1 ~ 16<br>default: 14  | Allows you to assign a MIDI transmit channel to the "Organ control" part.                                                                                                    |

#### 4. If you selected the "Common" part, the following page is showed:

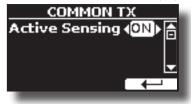

| Common TX               |                        |                                                                                                    |
|-------------------------|------------------------|----------------------------------------------------------------------------------------------------|
| Parameter               | Setting                | Explanation                                                                                                    |
|                         |                        | This MIDI message is transmitted constantly at intervals of approximately 250 ms.                                                                                                    |
| Active Sensing<br>(FEH) | OFF, ON<br>Default: On | This MIDI message is used to monitor the<br>MIDI connection. If there was a disconnec-<br>tion, after a connection has been made, the<br>connected device no longer receives the<br>active sensing (FEH) message and reset all<br>notes that have remained actives.<br>Select "On" if you want to transmit the |
|                         |                        | Select "On" if you want to transmit the<br>Active Sensing MIDI.                                                                                                    |

#### MIDI SET

MIDI Sets are memories for MIDI settings. The VIVO S8M/S8/S4 provides five MIDI Set memories.

The first MIDI Set, called "**Dexibell**", is read-only and allows you to restore the MIDI factory setting.

The second MIDI Set called "**KeyboardZone**", it is read-only and is a fast way to configure the MIDI channels using the zones. See "Master Keyboard Zone" (p. 62).

The third MIDI Set called "**Pedalboard**", it is read-only. It's a quick way to configure the MIDI channels using an external Pedalboard. The keyboard pedal part is set Local Off. In other words, the internal connection between the keyboard part and the tone generator is interrupted.

The other three memories (User 1, User 2, User 3) allow use to memorize and recall your MIDI configuration.

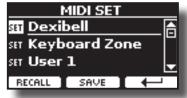

- Use the [DATA ENTRY] knob or the [▲][▼] to select the MIDI Set and press the "RECALL" Function button to load it.
- 2. Press the "SAVE" Function button to jump in the SAVE MIDI SET page.
- SAVE MIDI SET

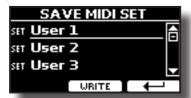

 Use the [DATA ENTRY] knob or the [▲][▼] to select the MIDI Set memory and press the "WRITE" Function button to save your configuration.

#### EXPORT MIDI SET

You can save your MIDI SET in a USB Memory.

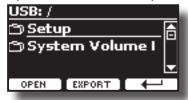

- Connect the USB Memory to which you wish to save the data. See "Connecting an USB Memory" (p. 22).
- 2. Use the "OPEN" function button to select the folder where you want save the data.
- **3.** Press the "EXPORT" function button to perform the export operation.

#### IMPORT MIDI SET

You can load your MIDI SET previous saved in a USB Memory.

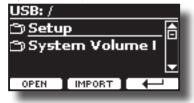

- Connect a USB Memory containing the previously saved MIDI SET data. See "Connecting an USB Memory" (p. 22).
- 2. Use the "OPEN" function button to select the folder that contains the data.
- **3.** Press the "IMPORT" function button to perform the operation.

#### **GLOBAL**

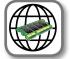

[MENU] button →GLOBAL

This parameter is automatically saved in the VIVO S8M/S8/S4 global memory area.

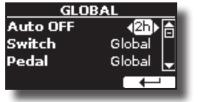

| Parameter | Setting                                                                | Explanation                                                                                                    |
|-----------|------------------------------------------------------------------------|----------------------------------------------------------------------------------------------------|
|           |                                                                        | Only for S8M.                                                                                                    |
|           | Speaker OFF, ON, AUTO                                                  | <b>OFF</b> : When you use the VIVO S8M for live perfor-<br>mances and therefore connect it to an external<br>amplification system, it may be convenient to<br>switch off the VIVO S8M internal speakers               |
| Speaker   |                                                                        | <b>ON</b> : Choose this option if you want to use the VIVO S8M internal speakers. Connecting a pair of headphones, the internal speakers continue to produce sound.                                                   |
|           |                                                                        | AUTO: Choose this option if you want to use the<br>VIVO S8M internal speakers. Connecting a pair of<br>headphones mutes the internal speakers.                                                                        |
| Auto OFF  | Off, 5 min, 10 min,<br>30 min, 2 hours, 4<br>hours<br>Default: 2 hours | This parameter allows you to cause the<br>VIVO S8M/S8/S4 to switch itself off after the<br>selected number of minutes has elapsed if you are<br>not using it.<br>Select "Off" if you prefer not to use this function. |
|           |                                                                        | <b>Global</b> : Set this value if you want the switch<br>assignments are saved in the global area. The<br>switch assignment does not depend on the<br>recalled memory.                                                |
| Switch    | Global, Memory<br>Default: Memory                                      | <b>Memory:</b> Set this value if you want the switch as-<br>signments are saved in the Memories. The switch<br>assignment depends on the recalled memory.                                                             |
|           |                                                                        | For the switch assignements, see "ASSIGN 1, 2<br>SWITCH" (p. 73).                                                                                                    |
|           | Global, Memory                                                         | <b>Global</b> : Set this value if you want the pedal<br>assignments are saved in the global area. The<br>pedal assignment does not depend on the<br>recalled memory.                                                  |
| Pedal     | Default: Memory                                                        | <b>Memory:</b> Set this value if you want the pedal assignments are saved in the Memories. The pedal assignment depends on the recalled memory.                                                                       |
|           |                                                                        | For the pedal assignements, see p. 72.                                                                                                    |
| Wheel     | Global, Memory<br>Default: Memory                                      | <b>Global</b> : Set this value if you want the Wheel 1 and<br>the Wheel 2 assignments are saved in the global<br>area. The Wheel assignment does not depend on<br>the recalled memory.                                |
|           |                                                                        | <b>Memory:</b> Set this value if you want the Wheel 1<br>and the Wheel 2 assignments are saved in the<br>Memories. The Wheel assignment depends on the<br>recalled memory.                                            |
|           |                                                                        | For the Wheel assignements, see p. 73.                                                                                                    |

# **SOUND LIBRARY**

[MENU] button → SOUND LIBRARY

You can import sounds library in the internal memory of VIVO S8M/S8/S4 and use them in your performances. For details see "Additional Sound (Sound Library)" (p. 43).

# SOUND SETUP

#### [MENU] button → SOUND SETUP

This is a useful function that allows you to prepare a sound set for a performance. If, in a performance, you will use only piano sounds, you can create a Sound Set that contain only piano sounds. In this way you can use the maximum size of internal memory of the module for piano sounds.

For details see "Sound Setup (Export/Import)" (p. 48).

At your convenience, you can also download sound sets from the http:// www.dexibell.com/ website.

# **SOUND LIST**

[MENU/EXIT] button → SOUND LIST

This function allows you to reorder the tone list. Please see "How to Reorder the Tone List" (p. 30).

# **FACTORY RESET**

[MENU] button → FACTORY RESET

This function allows you to recall the VIVO S8M/S8/S4's original factory settings. Please see "Restoring the Factory Settings (Factory Reset)" (p. 41).

# **FACTORY SOUND**

[MENU] button → FACTORY SOUND

This function allows you to restore all sound libraries as they came out of the factory. Please see "Restore the Factory Sounds" (p. 41).

# BACKUP

[MENU/EXIT] button → BACKUP

Use this function to back up contents, settings, and sounds list from your VIVO S8M/S8/S4 into a USB Memory. See "How to Protect Your Settings, Contents and Sounds List (Backup)" (p. 42).

# PANIC

[MENU/EXIT] button → PANIC

Use this function if some operation on your instrument or an external tone generator (connected via a MIDI cable) has caused strange sounds or stuck some notes. See "Panic Function" (p. 42).

# **VERSION INFO**

[MENU] button → VERSION INFO

This page shows you the version number of the VIVO S8M/S8/S4's operating system.

# **Effects Types and Parameters List**

# 1: Thru

The effects processor is bypassed.

# 2: EP Tremolo

This effect cyclically modulates (Speed) the amplitude (Intensity) to add tremolo to the sound. It's the electric piano typical effect.

| Parameter | Setting         | Explanation                           |
|-----------|-----------------|---------------------------------------|
| Speed     | 0.10 ~ 12.50 Hz | Sets the speed of the tremolo effect. |
| Intensity | 0~100           | Depth to which the effect is applied. |

## 3: Equalizer

This is a four-band stereo equalizer (low, mid x 2, high).

| Parameter | Setting        | Explanation                                                                                                    |
|-----------|----------------|----------------------------------------------------------------------------------------------------|
| Low Freq  | 40 ~ 400 Hz    | Selects the frequency of the low range.                                                                                                    |
| Low Gain  | -12 ~ 0 ~ +12  | Adjusts the gain of the low frequency.                                                                                                    |
| High Freq | 400 Hz ~ 8 KHz | Selects the frequency of the high range.                                                                                                    |
| High Gain | -12 ~ 0 ~ +12  | Adjusts the gain of the high frequency.                                                                                                    |
| Mid1 Freq | 100Hz ~ 4 KHz  | Selects the frequency of the Mid1 range.                                                                                                    |
| Mid1 Gain | -12 ~ 0 ~ +12  | Adjusts the gain of the Mid1 frequency.                                                                                                    |
| Mid1 Q    | 0.5 ~ 12.0     | Move this parameter to adjusts the width<br>of the area around the Middle 1 frequency<br>that will be affected by the Gain setting.<br>Higher values of Mid1 Q set narrowest<br>area. |
| Mid2 Freq | 100Hz ~ 4KHz   | Selects the frequency of the Mid2 range.                                                                                                    |
| Mid2 Gain | -12 ~ 0 ~ +12  | Adjusts the gain of the Mid2 frequency.                                                                                                    |
| Mid2 Q    | 0.5 ~ 12.0     | Move this parameter to adjusts the width<br>of the area around the Middle 2 frequency<br>that will be affected by the Gain setting.<br>Higher values of Mid2 Q set narrowest<br>area. |

# 4: Vibrato

Vibrato is a musical effect consisting of a regular, pulsating change of pitch. It is used to add expression to instrumental music.

| Parameter | Setting         | Explanation                              |
|-----------|-----------------|------------------------------------------|
| Rate      | 0.10 ~ 12.50 Hz | Sets the speed of the vibrato effect.    |
| Intensity | 0~100           | Allows you to set the vibrato intensity. |

# 5: Flanger

This effect gives a significant swell and movement of pitch to the sound. It produces a metallic resonance effect.

| Parameter | Setting         | Explanation                              |
|-----------|-----------------|------------------------------------------|
| Rate      | 0.10 ~ 12.50 Hz | Adjust the modulation speed.             |
| Intensity | 0~100           | Allows you to set the flanger intensity. |

| Parameter | Setting     | Explanation                                                                                                    |
|-----------|-------------|----------------------------------------------------------------------------------------------------|
| Feedback  | -96 ~ +96 % | Adjusts the proportion of the flanger sound that is fed back into the effect.                                                  |
|           |             | Negative (–) settings will invert the phase.                                                                                   |
| Balance   | 0~100       | Balance the Volume between the direct and the effect sound.                                                                    |
| PreDelay  | 0 ~ 100 ms  | Adjusts the delay from the direct signal<br>and the moment when the flanger starts<br>working.                                 |
| Phase     | 0 ~ 180 deg | This sets the LFO phase difference<br>between the left and right, in steps of 10<br>degrees It give more spatial of the sound. |

## 6: Chorus

This effect adds thickness and warmth to the sound by modulating the delay time of the input signal. You can add spread to the sound by offsetting the phase of the left and right LFOs from each other.

| Parameter | Setting         | Explanation                                                                                   |
|-----------|-----------------|-----------------------------------------------------------------------------------------------|
| Rate      | 0.10 ~ 12.50 Hz | Adjust the modulation speed.                                                                  |
| Intensity | 0~100           | Allows you to set the chorus intensity.                                                       |
| Feedback  | -96 ~ +96 %     | Adjusts the proportion of the chorus sound that is fed back into the effect.                  |
|           |                 | Negative (–) settings will invert the phase.                                                  |
| Balance   | 0~100           | Balance the Volume between the direct<br>and the effect sound.                                |
| PreDelay  | 0 ~ 100 ms      | Adjusts the delay from the direct signal<br>and the moment when the chorus starts<br>working. |
| Phase     | 0 ~ 180 deg     | This sets the LFO phase difference<br>between the left and right, in steps of<br>10 degrees.  |

# 7: Phaser

This effect creates a swell by shifting the phase. It is very effective on electric piano sounds. You can add spread to the sound by offsetting the phase of the left and right LFOs from each other.

| Parameter | Setting         | Explanation                                                                                                    |
|-----------|-----------------|----------------------------------------------------------------------------------------------------|
| Rate      | 0.10 ~ 12.50 Hz | Adjust the modulation speed.                                                                                                    |
| Intensity | 0~100           | Allows you to set the phaser intensity.                                                                                         |
| Feedback  | -96 ~ +96 %     | Adjusts the proportion of the phaser<br>sound that is fed back into the effect.<br>Negative (-) settings will invert the phase. |
| Phase     | 0 ~ 180 deg     | This sets the LFO phase difference<br>between the left and right, in steps of<br>10 degrees.                                    |

### 8: Reverb

This effect adds reverberation to the sound, simulating an acoustic space as a room or a larger halls or stadiums.

| Parameter | Setting | Explanation                                                                              |
|-----------|---------|------------------------------------------------------------------------------------------|
| Level     | 0~127   | Set the quantity of Reverb effect                                                        |
| Damping   | 0~127   | Adjusts the amount of damping of the<br>room (Carpet, Wood, Brick, Concrete,<br>Marble). |
|           |         | Higher values increase the amount of high-frequency attenuation.                         |

| Parameter | Setting    | Explanation                                                                                                    |
|-----------|------------|----------------------------------------------------------------------------------------------------|
| Room Size | 0~127      | It determines the size of the simulated room.                                                                                                    |
| Width     | 0~127      | Adjusts the stereo width of the Reverb effect.                                                                                                    |
|           |            | Higher value increase the stereo width.                                                                                                    |
| PreDelay  | 0 ~ 100 ms | Adjusts the delay from the direct signal<br>and the moment when the reverb<br>starts working. This is used to simulate<br>the distance between the original<br>signal and the reflective surfaces. |

# 9: Delay

The delay effect is used to simulate echo (repetition).

| Parameter                   | Setting                                                                        | Explanation                                           |
|-----------------------------|--------------------------------------------------------------------------------|-------------------------------------------------------|
| Delay L                     | 0 ~ 750 ms                                                                     | Sets the delay time for the left channel.             |
| Delay R                     | 0 ~ 750 ms                                                                     | Sets the delay time for the right channel.            |
| <b>Feedback</b> -96 ~ +96 % | Adjusts the proportion of the delay sound<br>that is fed back into the effect. |                                                       |
|                             |                                                                                | Negative (–) settings will invert the phase.          |
| Wet                         | 0~100%                                                                         | Adjust the quantity of the delayed ("wet") signal.    |
| Dry                         | 0 ~ 100 %                                                                      | Adjust the quantity of the unmodified ("dry") signal. |

# 10: Cross Delay

Cross Delay allows you to create advanced stereo delay. Each echo can be sent to the opposite channel from the source signal (echo of the left channel is heard on the right).

| Parameter | Setting     | Explanation                                                                                                    |
|-----------|-------------|----------------------------------------------------------------------------------------------------|
| Delay L   | 0 ~ 750 ms  | Sets the delay time for the left channel.                                                                                     |
| Delay R   | 0 ~ 750 ms  | Sets the delay time for the right channel.                                                                                    |
| Feedback  | -96 ~ +96 % | Adjusts the proportion of the delay sound that<br>is fed back into the effect.<br>Negative () settings will invert the phase. |
| Wet       | 0~100%      | Adjust the quantity of the delayed ("wet") signal.                                                                            |
| Dry       | 0 ~ 100 %   | Adjust the quantity of the unmodified ("dry") signal.                                                                         |

# 11: Triple Tap Delay

The Triple Tap Delay produces three delay sounds: center, left and right..

| Parameter | Setting     | Explanation                                                                 |
|-----------|-------------|-----------------------------------------------------------------------------|
| Delay L   | 0 ~ 750 ms  | Sets the delay time for the left channel.                                   |
| Delay R   | 0 ~ 750 ms  | Sets the delay time for the right channel.                                  |
| Delay C   | 0 ~ 750 ms  | Sets the delay time for the center (L+R) channel.                           |
| Feedback  | -96 ~ +96 % | Adjusts the proportion of the delay sound that is fed back into the effect. |
|           |             | Negative (–) settings will invert the phase.                                |
| Level L   | 0~100       | Adjust the volume of the left delay sound.                                  |
| Level R   | 0~100       | Adjust the volume of the right delay sound.                                 |
| Level C   | 0~100       | Adjust the volume of the center delay sound.                                |
| Wet       | 0~100%      | Adjust the quantity of the delayed ("wet") signal.                          |
| Dry       | 0~100%      | Adjust the quantity of the unmodified ("dry") signal.                       |

# 12: Rotary

The rotary is a typical effect generated by the rotation of the speakers, this rotation creates a Larsen effect. It gives spaciousness to the sound.

| Parameter    | Setting                   | Explanation                                                                 |
|--------------|---------------------------|-----------------------------------------------------------------------------|
| Speed        | Slow, Fast                | Switches the speaker rotation speed between slow and fast.                  |
|              |                           | This parameter allows you to manually control the wheel brake.              |
| Brake        | OFF, ON                   | Off is the default; the tone wheels will turn normally.                     |
|              |                           | Changing this to On will make the tone wheels gradually slow down and stop. |
| Vibrato Sw   | OFF, ON                   | Disable and enable the vibrato effect.                                      |
| Vibrato Type | V1, C1, V2, C2,<br>V3, C3 | This selects one of the six classic Vibrato/<br>Chorus presets.             |
|              |                           | "V" stands for Vibrato, and "C" stands for Chorus.                          |

# 13: Tremolo

This effect cyclically modulates (Speed) the amplitude (Intensity) to add tremolo to the sound.

| Parameter | Setting         | Explanation                           |
|-----------|-----------------|---------------------------------------|
| Speed     | 0.10 ~ 12.50 Hz | Sets the speed of the tremolo effect. |
| Intensity | 0~100           | Depth to which the effect is applied. |

# 14: Tremolo Pan

This effect is similar to the Tremolo. It include an extra parameter that indicate the phase between the left or right channel.

| Parameter | Setting         | Explanation                                                                                  |
|-----------|-----------------|----------------------------------------------------------------------------------------------|
| Speed     | 0.10 ~ 12.50 Hz | Sets the speed of the tremolo effect.                                                        |
| Intensity | 0~100           | Depth to which the effect is applied.                                                        |
| Phase     | 0 ~ 180 deg     | This sets the LFO phase difference<br>between the left and right, in steps of<br>10 degrees. |

# 15: Overdrive

This effect is designed to work and sound like an old tube amp turned up loud. It suitable for hard rock and similar musical genres.

| Parameter | Setting           | Explanation                                                                               |
|-----------|-------------------|-------------------------------------------------------------------------------------------|
| Drive     | 1 ~ 100           | Higher Drive settings, mean more distortion.                                              |
| Tone      | 100 Hz ~ 10.0 KHz | Use this parameter to accent or attenu-<br>ate certain dominant or unwanted<br>overtones. |
| Level     | 0~100             | Increase or decrease the volume of the effect.                                            |
| Low Freq  | 80 ~ 400          | Selects the frequency of the low range.                                                   |
| Low Gain  | -12 ~ 0 ~ +12     | Adjusts the gain of the low frequency.                                                    |
| High Freq | 800Hz ~ 8KHz      | Selects the frequency of the high range.                                                  |
| High Gain | -12 ~ 0 ~ +12     | Adjusts the gain of the high frequency.                                                   |

# 16: Wah-Wah

It is a type of effect that alters the tone and frequencies of the input signal to create a unique sound, mimicking the human voice and taking the onomatopeic name "Wah-Wah".

| Parameter        | Setting                                 | Explanation                                                                                                    |
|------------------|-----------------------------------------|----------------------------------------------------------------------------------------------------|
|                  | Auto, Manual,<br>Envelope               | Auto: The "Manual" parameter is<br>automatically controlled by the<br>internal LFO.                                                                                                    |
| Mode             |                                         | Manual: The "Manual" parameter is<br>controlled by the expression pedal<br>or the WHELL 2. Remember that in<br>addition, the Expression Pedal socket<br>must be assigned to the function "FX-<br>MANUAL". See "EXPRESSION PEDAL"<br>(p. 73) and "WHEEL 2" (p. 73). This<br>parameter can be also controlled by<br>the aftertouch. |
|                  |                                         | <b>Envelope</b> : the effect is controlled by the envelope of the sound and and consequently by the dynamics of the notes played on the keyboard.                                                                                                    |
|                  |                                         | Adjusts the center frequency at which the effect is applied.                                                                                                    |
| Manual           | 0 ~ 127                                 | This parameter can be also controlled<br>by the expression pedal or the WHELL<br>2 (if your instrument is equipped with<br>WHELL 2). Remember that in addition,<br>the Expression Pedal socket must be<br>assigned to the function "FX-MANUAL".<br>See "EXPRESSION PEDAL" (p. 73).                                                |
|                  |                                         | Low Pass : The wah effect will be applied over a low frequency range.                                                                                                    |
|                  |                                         | <b>High Pass</b> : The wah effect will be applied over a high frequency range.                                                                                                    |
| Filter           | Low Pass, High Pass,<br>Band Pass, Peak | Band Pass : The wah effect will be<br>applied over a narrow frequency<br>range.                                                                                                    |
| _                |                                         | <b>Peak</b> : The wah effect will be applied over a specific center frequency.                                                                                                    |
| Low Freq         | 100Hz ~ 10.0KHz                         | Selects the frequency of the low range.                                                                                                    |
| High Freq        | 100Hz ~ 10.0KHz                         | Selects the frequency of the High range.                                                                                                    |
| Low Q            | 0.5 ~ 10.0                              | Move this parameter to adjusts the                                                                                                    |
| Hi Q             | 0.5 ~ 10.0                              | width of the area around the Low or<br>High Frequecy.                                                                                                    |
| LFO Rate         | 0.1Hz ~ 12.50Hz                         | Frequency of modulation.                                                                                                    |
| LFO Curve        | Linear, Quadratic                       | LFO curve trend.                                                                                                    |
| Balance          | 0 %~ 100%                               | Adjusts the balance between original and the effect sound.                                                                                                    |
| Env<br>Threshold | -40dB ~ 0dB                             | Adjust the threshold of the envelop                                                                                                    |
| Env<br>Attack    | 0ms ~ 250ms                             | Adjust the attack of the envelop                                                                                                    |
| Env<br>Release   | 0ms ~ 1000ms                            | Adjust the release of the envelop                                                                                                    |

#### Parameter Setting Explanation 12db/Ocatve, The slope of filter attenuation is usually Slope 24db/Ocatve quantified in decibels per octave. Low Pass : Attenuates the frequencies above a cutoff frequency, allowing low frequencies to pass through the filter. High Pass: Attenuates the frequencies Low Pass, High below a cutoff frequency, allowing high Pass, Band Pass, Туре frequencies to pass through the filter. Peak Band Pass : The filter is applied over a narrow frequency range. Peak: The filter is applied over a specific center frequency. Low Freq 100Hz ~ 10.0KHz Selects the frequency of the low range. High Freq 100Hz ~ 10.0KHz Selects the frequency of the High range. Low Q 0.5 ~ 10.0 Move this parameter to adjusts the width of Hi Q 0.5 ~ 10.0 the area around the Low or High Frequecy.

# 18: Compressor

This filter that attenuates ("cut") some frequency range.

| Parameter    | Setting       | Explanation                                                                                                    |
|--------------|---------------|----------------------------------------------------------------------------------------------------|
| Threshold    | -40dB ~ 0dB   | The compression is activated only when<br>the input signal exceeds the threshold<br>level. Input levels above the threshold will<br>be compressed, and input levels below the<br>threshold will not be compressed. |
|              |               | This parameter determines how strong is the compression.                                                                                                    |
|              |               | • At 1:1, the compressor has no effect.                                                                                                    |
| Ratio        | 1:1 ~ inf:1   | <ul> <li>For all other values the output signal will<br/>be compressed in according to the ratio<br/>value.</li> </ul>                                                                                             |
|              |               | <ul> <li>At Inf:1, the compressor becomes a<br/>brick-wall limiter; once the signal hits the<br/>Threshold, the output level will no longer<br/>increase, regardless of the input level.</li> </ul>                |
| Knee Width   | 0.0 ~1.0      | Increasing this value will produce a more soft volume change around the Threshold level.                                                                                                    |
| Attack Time  | 0ms ~ 250ms   | This parameter determines how quickly the compressor will take affect after the signal crosses above the threshold.                                                                                                |
| Release Time | 0ms ~ 1000ms  | This parameter controls how quickly the<br>compressor will stop reducing volume level<br>after the signal falls below the threshold.                                                                               |
| Makeup       | -24dB ~ -24dB | Allows you to boost the compressed signal.<br>as compression often attenuates the signal<br>significantly.                                                                                                    |
| Stereo Link  | Off, On       | Set the parameter "On" to operate in stereo mode.                                                                                                    |

# 17: Cut Filter

This filter that attenuates ("cut") some frequency range.

| Parameter | Setting | Explanation                                                                                                    |
|-----------|---------|----------------------------------------------------------------------------------------------------|
|           |         | Adjusts the center frequency at which the effect is applied.                                                                                                    |
| Manual    | 0~127   | This parameter can be also controlled<br>by the expression pedal or the WHELL 2.<br>Remember that in addition, the Expression<br>Pedal socket must be assigned to the<br>function "FX-MANUAL". See "EXPRESSION<br>PEDAL" (p. 73). This parameter can be also<br>controlled by the aftertouch. |

# VIVO S8M/S8/S4's Tone List

#### MEMO

The bold tone number indicates that it can be used for the Chord Enhancer function.

| Num.   | Name               | РС | CCOO (MSB) |
|--------|--------------------|----|------------|
| PIANO  |                    |    |            |
| 0001   | USA PLT            | 1  | 60         |
| 0002   | USA Live PLT       | 1  | 61         |
| 0003   | USA Classic PLT    | 1  | 62         |
| 0004   | USA Bright PLT     | 1  | 63         |
| 0005   | USA Memory PLT     | 1  | 64         |
| 0006   | USA Rev PLT        | 1  | 65         |
| 0007   | Japan PLT          | 2  | 10         |
| 0008   | Japan Live PLT     | 2  | 11         |
| 0009   | Japan Classic PLT  | 2  | 12         |
| 0010   | Japan Bright PLT   | 2  | 13         |
| 0011   | Japan Memory PLT   | 2  | 14         |
| 0012   | Japan Rev PLT      | 2  | 15         |
| 0013   | VIVO Upright       | 1  | 2          |
| 0014   | Elec.Grand         | 3  | 2          |
| 0015   | E.Grand Trem       | 3  | 3          |
| 0016   | Rock Piano         | 3  | 1          |
| E.PIAN | 0                  |    |            |
| 0017   | EPBell Chorus PLT  | 5  | 107        |
| 0018   | EPBell Phaser PLT  | 5  | 108        |
| 0019   | EPBell Tremolo PLT | 5  | 109        |
| 0020   | EPBell OD PLT      | 5  | 110        |
| 0021   | EPBell Phr+Trm PLT | 5  | 111        |
| 0022   | EPBell Flanger PLT | 5  | 113        |
| 0023   | EPBell HardOD PLT  | 5  | 114        |
| 0024   | EPBell Bri+Cho PLT | 5  | 115        |
| 0025   | EPBell PLT         | 5  | 106        |
| 0026   | EP Ballad PLT      | 5  | 122        |
| 0027   | 70s EP Chorus PLT  | 5  | 101        |
| 0028   | 70s EP Phaser PLT  | 5  | 102        |
| 0029   | 70s EP Tremolo PLT | 5  | 103        |
| 0030   | 70s EP OD PLT      | 5  | 104        |
| 0031   | 70s EP Phr+Trm PLT | 5  | 105        |
| 0032   | 70s EP Bright PLT  | 5  | 116        |
| 0033   | 70s EP Bri+Cho PLT | 5  | 117        |
| 0034   | 70s EP Bri+Pha PLT | 5  | 118        |
| 0035   | 70s EP Bri+Tre PLT | 5  | 119        |
| 0036   | 70s EP Trm+OD PLT  | 5  | 120        |
| 0037   | 70s EP EQ+Trm PLT  | 5  | 121        |
| 0038   | 70s EP PLT         | 5  | 100        |
| 0039   | Dirty EPBell PLT   | 5  | 112        |
| 0040   | Dyno Stage         | 5  | 0          |
| 0041   | Dyno Trem          | 5  | 7          |
| 0042   | Dyno Bell          | 5  | 8          |
| 0043   | Suitcase           | 5  | 1          |
| 0044   | Phaser EP          | 5  | 2          |

| Num.  | Name             | РС | CCOO (MSB) |
|-------|------------------|----|------------|
| 0045  | Suitcase Trem    | 5  | 9          |
| 0046  | Suitcase Chr     | 5  | 10         |
| 0047  | Suitcase Chr+Trm | 5  | 11         |
| 0048  | Wurly            | 5  | 5          |
| 0049  | Trem.Wurly       | 5  | 6          |
| 0050  | Soft E.Piano     | 5  | 3          |
| 0051  | Bright E.Piano   | 5  | 4          |
| 0052  | FM Full Tines    | 6  | 0          |
| 0053  | FM E.Piano       | 6  | 1          |
| PLUCK | ED/PERCUSSIVE    |    |            |
| 0054  | Doctor Clav      | 8  | 2          |
| 0055  | Cool Clav        | 8  | 0          |
| 0056  | Funky Clav       | 8  | 3          |
| 0057  | Groovy Clav      | 8  | 1          |
| 0058  | Wah-Wah Clav     | 8  | 4          |
| 0059  | Drive Clav       | 8  | 5          |
| 0060  | Vibraphone       | 12 | 0          |
| 0061  | Marimba          | 13 | 0          |
| 0062  | Celesta          | 9  | 0          |
| ORGA  | NTW              |    |            |

| 4 | d | 100 |  |
|---|---|-----|--|

More than 100 preset. See "VIVO S8M/S8/S4's Organ Preset List" (p. 83)

| STRING | is             |    |     |
|--------|----------------|----|-----|
| 0063   | Easy Strings   | 50 | 10  |
| 0064   | FastOrchestra  | 50 | 4   |
| 0065   | Attack Strings | 49 | 2   |
| 0066   | Choir Strings  | 52 | 1   |
| 0067   | Large Strings  | 50 | 5   |
| 0068   | MellowStrings  | 50 | 6   |
| 0069   | Soft Strings   | 50 | 7   |
| 0070   | 5th Strings    | 50 | 8   |
| 0071   | Slow Analog    | 50 | 9   |
| 0072   | Orchestra      | 49 | 1   |
| 0073   | 80's Strings   | 52 | 0   |
| 0074   | Syn. Strings   | 51 | 1   |
| 0075   | Pizzicato      | 46 | 0   |
| 0076   | Strings Pad    | 51 | 0   |
| 0077   | StrTape1Dry    | 49 | 100 |
| 0078   | StrTape1Rev    | 49 | 101 |
| 0079   | StrTape1Cut    | 49 | 102 |
| 0080   | ClloTape2Dry   | 43 | 103 |
| 0081   | ClloTape2Rev   | 43 | 104 |
| 0082   | ClloTape2Cut   | 43 | 105 |
| 0083   | VInsTape1Dry   | 50 | 100 |
| 0084   | VInsTape1Rev   | 50 | 101 |
| 0085   | VInsTape1Cut   | 50 | 102 |

| Num.NamePCCC00 (MSB)PAD/C+OIR0086Dexi Heaven10110087Fanta Bell10100088Warn Pad9000090Square Pad902009190's Pad5120092Space Vox5510093Mmh Choir5300094Choir Pad541000095FlutTape1Dry741010096FlutTape1Rev531060097FlutTape1Qut741020098MaleTape1Dry531060099MaleTape1Rev531070100MaleTape1Cut531070101Full Brass6310102Synth Brass6310103Poly Brass6330104Analog Brass6330105Fat Syn Brass6330106Trumpet Sect.5730107Trumpet Sect.5710108Horns6100119Alto Sax6500110Alto Sax6500111FlugeIhorn5710112Soprano Sax6330113Classic Trumpet5700114Lucky Lead8330115ExpressiveFat8330116ExpressiveFat8330117ExpressiveFat83 <th></th> <th></th> <th></th> <th></th>                                                                                                    |        |              |     |              |
|----------------------------------------------------------------------------------------------------|--------|--------------|-----|--------------|
| 0086Dexi Heaven10110087Fanta Bell10100088Warm Pad9000089Soft Pad9010090Square Pad902009190's Pad5120092Space Vox5510093Mmh Choir5300094Choir Pad5410095FlutTape1Dry741000096FlutTape1Cut741020097FlutTape1Cut531060098MaleTape1Dry531080099MaleTape1Cut531080100MaleTape1Cut531080101Full Brass63100102Synth Brass6310103Poly Brass6330104Analog Brass6330105Fat Syn Brass6330106Trumpet Sect.5730107Trumpet Sect.5720108Horns6100109Tenor Sax6500110Alto Sax6500111Flugelhorn5710112Soprano Sax6330113Classic Trumpet5310114Lucky Lead8310115ExpressiveBell8330116ExpressiveBell8330117Glasu Solo8310128                                                                                                    |        |              | РС  | CCOO (MSB)   |
| 0087Fanta Bell10100088Warm Pad9000089Soft Pad9010090Square Pad902009190's Pad5120092Space Vox5510093Mmh Choir5300094Choir Pad5410095FlutTape1Dry741000096FlutTape1Rev741020097FlutTape1Cut741020098MaleTape1Dry531060099MaleTape1Cut531080109MaleTape1Cut531080109MaleTape1Cut531080101Full Brass63100102Synth Brass6310103Poly Brass6330104Analog Brass6330105Fat Syn Brass6330106Trumpet Sect.5730107Trumpet Sect.5730108Horns6100119Alco Sax6500111Flugelhorn5710112Soprano Sax6500113Classic Trumpet5730114Lucky Lead8310115ExpressiveBell8330116ExpressiveBell8340117Clasw Solo8360128Mellow Lead8360129<                                                                                                    | PAD/CH | HOIR         |     |              |
| 0088Warm Pad9000089Soft Pad9010090Square Pad902009190's Pad5120092Space Vox5510093Mmh Choir5300094Choir Pad5410095FlutTape1Dry741000096FlutTape1Rev741020097FlutTape1Cut741020098MaleTape1Cut531060099MaleTape1Cut531080100MaleTape1Cut531080101Full Brass6230102Synth Brass6310103Poly Brass6310104Analog Brass6330105Fat Syn Brass6330106Trumpet Sect.5730107Trumpet5720108Horns6100119Alto Sax6600110Alto Sax6500111Flugelhorn5710112Soprano Sax6500113Classic Trumpet5700114Lucky Lead8310115ExpressiveEat8310116ExpressiveBell8330117Clear Lead8350120Mellow Lucal8360121Clear Lead83100122Saw S                                                                                                    | 0086   | Dexi Heaven  | 101 | 1            |
| 0089Soft Pad9010090Square Pad902009190's Pad5120092Space Vox5510093Mmh Choir5300094Choir Pad5410095FlutTape1Dry741000096FlutTape1Rev741010097FlutTape1Cut741020098MaleTape1Cut531060099MaleTape1Cut531080100MaleTape1Cut531080101Full Brass6230102Synth Brass6310103Poly Brass6310104Analog Brass6320105Fat Syn Brass6330106Trumpet Sect.5730107Trumpet5720108Horns6100119Alto Sax6600110Alto Sax6500111Flugelhorn5710112Soprano Sax6500113Classic Trumpet5700114Lucky Lead8310115ExpressiveEat8310116ExpressiveEat8330117ExpressiveBell8330118Mellow Lyle8340119Octave OSC8350120Mellow Lead8310121C                                                                                                    |        |              | 101 | 0            |
| 0090Square Pad902009190's Pad5120092Space Vox5510093Mmh Choir5300094Choir Pad5410095FlutTape1Dry741000096FlutTape1Qut741020097FlutTape1Qut741020098MaleTape1Dry531060099MaleTape1Qut531080099MaleTape1Qut531080100MaleTape1Cut531080101Full Brass6230102Synth Brass6310103Poly Brass6310104Analog Brass6320105Fat Syn Brass6330106Trumpet Sect.5730107Trumpet Sect.5720108Horns6100110Alto Sax6600111Flugelhorn5710112Soprano Sax6500113Classic Trumpet5700114Lucky Lead8330115ExpressiveFat8310116ExpressiveFat8340117ExpressiveBell8340118Mellow Lyle8340120Mellow Lead8360121Clear Lead83100122Saw Solo8380                                                                                                    | 0088   |              | 90  | 0            |
| 009190's Pad5120092Space Vox5510093Mmh Choir5300094Choir Pad5410095FlutTape1Dry741000096FlutTape1Cut741020097FlutTape1Cut741020098MaleTape1Dry531060099MaleTape1Cut531070100MaleTape1Cut53108BRASS/SYNTH90/y Brass6310101Full Brass6230102Synth Brass6320103Poly Brass6310104Analog Brass6320105Fat Syn Brass6330106Trumpet Sect.5730107Trumpet5710108Horns6100119Elegehorn5710110Alto Sax6500111Flugelhorn5710112Soprano Sax6500113Classic Trumpet5700114Lucky Lead8310115ExpressiveFat8310116ExpressiveFat8330117ExpressiveFat8330118Mellow Lead8360120Mellow Lead83100121Clear Lead83100122Saw Solo83120123                                                                                                    |        | Soft Pad     | 90  | 1            |
| 0092Space Vox5510093Mmh Choir5300094Choir Pad5410095FlutTape1Dry741000096FlutTape1Qut741020097FlutTape1Qut741020098MaleTape1Dry531060099MaleTape1Rev531070100MaleTape1Qut531080101Full Brass6230102Synth Brass6300103Poly Brass6310104Analog Brass6320105Fat Syn Brass6330106Trumpet Sect.5730107Trumpet5720108Horns6100110Alto Sax6600111Flugelhorn5710112Soprano Sax6500113Classic Trumpet5700114Lucky Lead8310115ExpressiveFat8310116ExpressiveFat8330117Clasa CSC8350120Mellow Lead8360121Octave OSC8380122Saw Solo83100123OSC Sync83110124Mini Square83100125Mini Triangle83120126Triangle8312                                                                                                    | 0090   |              | 90  | -            |
| 0093         Mmh Choir         53         0           0094         Choir Pad         54         1           0095         FlutTape1Dry         74         100           0096         FlutTape1Rev         74         102           0098         MaleTape1Dry         53         106           0099         MaleTape1Rev         53         107           0100         MaleTape1Cut         53         108           BRASS/SYNTH         53         108           0101         Full Brass         62         3           0102         Synth Brass         63         0           0103         Poly Brass         63         1           0104         Analog Brass         63         3           0105         Fat Syn Brass         63         3           0106         Trumpet Sect.         57         3           0107         Trumpet Sect.         57         2           0108         Horns         61         0           0110         Alto Sax         66         0           0111         Flugelhorn         57         1           0112         Soprano Sax         65         0 <th>0091</th> <th></th> <th>51</th> <th>2</th>       | 0091   |              | 51  | 2            |
| 0094Choir Pad5410095FlutTape1Dry741000096FlutTape1Rev741020097FlutTape1Cut741020098MaleTape1Dry531060099MaleTape1Rev531070100MaleTape1Rev53108BRASS/SYNTH531080101Full Brass6230102Synth Brass6300103Poly Brass6310104Analog Brass6320105Fat Syn Brass6330106Trumpet Sect.5730107Trumpet5720108Horns6100110Alto Sax6500111Flugelhorn5710112Soprano Sax6500113Classic Trumpet5700114Lucky Lead8300115Expressive8310116ExpressiveFat8330117ExpressiveBell8330118Mellow Lyle8360120Mellow Lead8360121Clear Lead83100122Saw Solo83110123Mini Triangle83120124Mini Square83120125Mini Triangle83120126Triangle8312                                                                                                    |        |              |     |              |
| 0095FlutTape1Dry741000096FlutTape1Rev741010097FlutTape1Cut741020098MaleTape1Dry531060099MaleTape1Rev531070100MaleTape1Rev531070100MaleTape1Rev53108BRASS/FYNTH531080101Full Brass6230102Synth Brass6310103Poly Brass6320104Analog Brass6320105Fat Syn Brass6330106Trumpet Sect.5730107Trumpet5720108Horns6100109Tenor Sax6500111Flugelhorn5710112Soprano Sax6500113Classic Trumpet5700114Lucky Lead8310115Expressive8310116ExpressiveFat8320117ExpressiveBell8330118Mellow Lyle8360120Mellow Lead8390121Otave OSC8390122Saw Solo83120123Mini Triangle83120124Mini Square83120125Mini Triangle83120126Triangle8312 <th></th> <th></th> <th></th> <th>0</th>                                                                                                    |        |              |     | 0            |
| 0096         FlutTape1Rev         74         101           0097         FlutTape1Cut         74         102           0098         MaleTape1Dry         53         106           0099         MaleTape1Rev         53         107           0100         MaleTape1Cut         53         108           BRASS/FYNTH         0101         Full Brass         62         3           0102         Synth Brass         63         0         0           0103         Poly Brass         63         1         0           0104         Analog Brass         63         2         0           0105         Fat Syn Brass         63         3         0           0106         Trumpet Sect.         57         2         0           0107         Trumpet         57         2         0           0108         Horns         61         0         0           0110         Alto Sax         66         0         0           0111         Flugelhorn         57         1         0           0112         Soprano Sax         65         0         0           0113         Classic Trumpet         5                                            |        | Choir Pad    | -   |              |
| 0097FlutTape1Cut741020098MaleTape1Dry531060099MaleTape1Rev531080100MaleTape1Cut53108BRASS/SYNTH531080101Full Brass6230102Synth Brass6300103Poly Brass6310104Analog Brass6320105Fat Syn Brass6330106Trumpet Sect.5730107Trumpet5720108Horns6100109Tenor Sax6500110Alto Sax6500111Flugelhorn5710112Soprano Sax6500113Classic Trumpet5700114Lucky Lead8310115Expressive8310116ExpressiveFat8320117ExpressiveBell8330118Mellow Lyle8340119Octave OSC8350120Mellow Lead83100121Clear Lead83120122Saw Solo83110123Mini Triangle83120124Mini Square83120125Mini Triangle8312                                                                                                    | 0095   | . ,          | 74  | 100          |
| 0098         MaleTape1Dry         53         106           0099         MaleTape1Rev         53         107           0100         MaleTape1Cut         53         108           BRASS/SYNTH         53         108           0101         Full Brass         62         3           0102         Synth Brass         63         0           0103         Poly Brass         63         1           0104         Analog Brass         63         3           0105         Fat Syn Brass         63         3           0106         Trumpet Sect.         57         3           0107         Trumpet Sect.         57         2           0108         Horns         61         0           0109         Tenor Sax         66         0           0110         Alto Sax         66         0           0111         Flugelhorn         57         1           0112         Soprano Sax         65         0           0113         Classic Trumpet         57         0           0114         Lucky Lead         83         1           0115         ExpressiveFat         83         3 </th <th>0096</th> <th></th> <th></th> <th>101</th> | 0096   |              |     | 101          |
| 0099         MaleTape1Rev         53         107           0100         MaleTape1Cut         53         108           BRASS/FYNTH         62         3           0101         Full Brass         63         0           0102         Synth Brass         63         1           0103         Poly Brass         63         1           0104         Analog Brass         63         2           0105         Fat Syn Brass         63         3           0106         Trumpet Sect.         57         3           0107         Trumpet         57         2           0108         Horns         61         0           0110         Alto Sax         66         0           0111         Flugelhorn         57         1           0112         Soprano Sax         65         0           0113         Classic Trumpet         57         0           0114         Lucky Lead         83         1           0115         ExpressiveFat         83         2           0116         ExpressiveFat         83         3           0119         Octave OSC         83         5                                                             | 0097   | FlutTape1Cut | 74  | 102          |
| 0100MaleTape1Cut53108BRASS/SYNTH0101Full Brass6230102Synth Brass6310103Poly Brass6310104Analog Brass6320105Fat Syn Brass6330106Trumpet Sect.5730107Trumpet Sect.5720108Horns6100109Tenor Sax6600110Alto Sax6500111Flugelhorn5710112Soprano Sax6500113Classic Trumpet5700114Lucky Lead8310115Expressive8310116ExpressiveFat8320117ExpressiveBell8330118Mellow Lyle8360120Mellow Lead8360121Clear Lead8390122Saw Solo8380123OSC Sync83100124Mini Square83110125Mini Triangle83120126Triangle8312                                                                                                    | 0098   | MaleTape1Dry | 53  | 106          |
| BRASS/SYNTH           0101         Full Brass         62         3           0102         Synth Brass         63         0           0103         Poly Brass         63         1           0104         Analog Brass         63         2           0105         Fat Syn Brass         63         3           0106         Trumpet Sect.         57         3           0107         Trumpet Sect.         57         2           0108         Horns         61         0           0109         Tenor Sax         67         0           0110         Alto Sax         65         0           0111         Flugelhorn         57         1           0112         Soprano Sax         65         0           0113         Classic Trumpet         57         0           0114         Lucky Lead         83         1           0115         ExpressiveFat         83         2           0117         ExpressiveFat         83         4           0119         Octave OSC         83         5           0120         Mellow Lead         83         6           0121                                                                     | 0099   | MaleTape1Rev | 53  | 107          |
| 0101Full Brass6230102Synth Brass6300103Poly Brass6310104Analog Brass6320105Fat Syn Brass6330106Trumpet Sect.5730107Trumpet5720108Horns6100109Tenor Sax6600110Alto Sax6600111Flugelhorn5710112Soprano Sax6500113Classic Trumpet5700114Lucky Lead8310115Expressive8310116ExpressiveFat8330117ExpressiveBell8340119Octave OSC8350120Mellow Lead83100121Clear Lead83100122Saw Solo83110123OSC Sync83120124Mini Square83120125Mini Triangle8312                                                                                                    |        | ·            | 53  | 108          |
| 0102Synth Brass6300103Poly Brass6310104Analog Brass6320105Fat Syn Brass6330106Trumpet Sect.5730107Trumpet5720108Horns6100109Tenor Sax6700110Alto Sax6500111Flugelhorn5710112Soprano Sax6500113Classic Trumpet5700114Lucky Lead8310115Expressive8310116ExpressiveFat8330118Mellow Lyle8340119Octave OSC8350120Mellow Lead83100121Clear Lead8390122Saw Solo83110123OSC Sync83120124Mini Square83120125Mini Triangle83120126Triangle8312                                                                                                    |        |              | 1   |              |
| No         No           0103         Poly Brass         63         1           0104         Analog Brass         63         2           0105         Fat Syn Brass         63         3           0106         Trumpet Sect.         57         3           0107         Trumpet Sect.         57         2           0108         Horns         61         0           0109         Tenor Sax         67         0           0110         Alto Sax         66         0           0111         Flugelhorn         57         1           0112         Soprano Sax         65         0           0113         Classic Trumpet         57         0           0114         Lucky Lead         83         0           0115         ExpressiveFat         83         1           0116         ExpressiveFat         83         4           0117         ExpressiveFat         83         4           0119         Octave OSC         83         4           0119         Octave OSC         83         8           0120         Mellow Lead         83         10                                                                               | 0101   |              | 62  | 3            |
| 0104         Analog Brass         63         2           0105         Fat Syn Brass         63         3           0106         Trumpet Sect.         57         3           0107         Trumpet         57         2           0108         Horns         61         0           0109         Tenor Sax         67         0           0110         Alto Sax         66         0           0111         Flugelhorn         57         1           0112         Soprano Sax         65         0           0113         Classic Trumpet         57         0           0114         Lucky Lead         83         0           0115         Expressive         83         1           0116         ExpressiveFat         83         2           0117         ExpressiveBell         83         3           0118         Mellow Lyle         83         4           0119         Octave OSC         83         5           0120         Mellow Lead         83         10           0123         OSC Sync         83         9           0124         Mini Square         83         <                                                        |        | ,            |     | -            |
| O105         Fat Syn Brass         63         3           0106         Trumpet Sect.         57         3           0107         Trumpet Sect.         57         2           0108         Horns         61         0           0109         Tenor Sax         67         0           0110         Alto Sax         66         0           0111         Flugelhorn         57         1           0112         Soprano Sax         65         0           0113         Classic Trumpet         57         0           0114         Lucky Lead         83         0           0115         Expressive         83         1           0116         ExpressiveFat         83         2           0117         ExpressiveBell         83         3           0118         Mellow Lyle         83         4           0119         Octave OSC         83         5           0120         Mellow Lead         83         9           0121         Clear Lead         83         9           0122         Saw Solo         83         9           0123         OSC Sync         83         <                                                        |        |              |     |              |
| 0106         Trumpet Sect.         57         3           0107         Trumpet         57         2           0108         Horns         61         0           0109         Tenor Sax         67         0           0109         Tenor Sax         66         0           0110         Alto Sax         66         0           0111         Flugelhorn         57         1           0112         Soprano Sax         65         0           0113         Classic Trumpet         57         0           0114         Lucky Lead         83         0           0115         Expressive         83         1           0116         ExpressiveFat         83         2           0117         ExpressiveBell         83         4           0119         Octave OSC         83         5           0120         Mellow Lead         83         6           0121         Clear Lead         83         7           0122         Saw Solo         83         9           0123         OSC Sync         83         10           0124         Mini Square         83         12 <th></th> <th></th> <th></th> <th></th>                        |        |              |     |              |
| 0107         Trumpet         57         2           0108         Horns         61         0           0109         Tenor Sax         67         0           0110         Alto Sax         66         0           0110         Alto Sax         65         0           0111         Flugelhorn         57         1           0112         Soprano Sax         65         0           0113         Classic Trumpet         57         0           0114         Lucky Lead         83         0           0115         Expressive         83         1           0116         ExpressiveFat         83         2           0117         ExpressiveBell         83         3           0118         Mellow Lyle         83         4           0119         Octave OSC         83         5           0120         Mellow Lead         83         7           0122         Saw Solo         83         9           0123         OSC Sync         83         10           0124         Mini Square         83         11           0125         Mini Triangle         83         12 <th></th> <th></th> <th></th> <th></th>                       |        |              |     |              |
| 0108         Horns         61         0           0109         Tenor Sax         67         0           0110         Alto Sax         66         0           0111         Flugelhorn         57         1           0112         Soprano Sax         65         0           0113         Classic Trumpet         57         0           0114         Lucky Lead         83         0           0115         Expressive         83         1           0116         ExpressiveFat         83         3           0117         ExpressiveBell         83         4           0119         Octave OSC         83         5           0120         Mellow Lead         83         6           0121         Clear Lead         83         9           0122         Saw Solo         83         8           0123         OSC Sync         83         10           0124         Mini Square         83         10           0125         Mini Triangle         83         12           0124         Pure Sine         83         12                                                                                                    |        |              |     |              |
| 0109         Tenor Sax         67         0           0110         Alto Sax         66         0           0111         Flugelhorn         57         1           0112         Soprano Sax         65         0           0113         Classic Trumpet         57         0           0114         Lucky Lead         83         0           0115         Expressive         83         1           0116         ExpressiveFat         83         2           0117         ExpressiveBell         83         4           0119         Octave OSC         83         4           0112         Saw Solo         83         7           0120         Mellow Lead         83         6           0121         Clear Lead         83         9           0122         Saw Solo         83         8           0123         OSC Sync         83         10           0124         Mini Square         83         11           0125         Mini Triangle         83         12           0126         Triangle         83         12                                                                                                    | 0107   | Trumpet      | 57  | 2            |
| 0110         Alto Sax         66         0           0111         Flugelhorn         57         1           0112         Soprano Sax         65         0           0113         Classic Trumpet         57         0           0114         Lucky Lead         83         0           0115         Expressive         83         1           0116         ExpressiveFat         83         2           0117         ExpressiveBell         83         3           0118         Mellow Lyle         83         4           0119         Octave OSC         83         5           0120         Mellow Lead         83         7           0122         Saw Solo         83         8           0123         OSC Sync         83         9           0124         Mini Square         83         10           0125         Mini Triangle         83         12           0126         Triangle         83         12                                                                                                    |        |              | -   |              |
| 0111         Flugelhorn         57         1           0112         Soprano Sax         65         0           0113         Classic Trumpet         57         0           0114         Lucky Lead         83         0           0115         Expressive         83         1           0116         ExpressiveFat         83         2           0117         ExpressiveBell         83         4           0119         Octave OSC         83         5           0120         Mellow Lyle         83         6           0121         Clear Lead         83         7           0122         Saw Solo         83         8           0123         OSC Sync         83         10           0124         Mini Square         83         11           0125         Mini Triangle         83         12           0124         Pure Sine         83         12                                                                                                    |        |              | -   |              |
| 0112         Soprano Sax         65         0           0113         Classic Trumpet         57         0           0114         Lucky Lead         83         0           0115         Expressive         83         1           0116         ExpressiveFat         83         2           0117         ExpressiveFat         83         3           0118         Mellow Lyle         83         4           0119         Octave OSC         83         5           0120         Mellow Lead         83         6           0121         Clear Lead         83         7           0122         Saw Solo         83         8           0123         OSC Sync         83         10           0124         Mini Square         83         11           0125         Mini Triangle         83         12           0126         Triangle         83         12                                                                                                    |        |              |     |              |
| 0113         Classic Trumpet         57         0           0114         Lucky Lead         83         0           0115         Expressive         83         1           0116         ExpressiveFat         83         2           0117         ExpressiveBell         83         3           0118         Mellow Lyle         83         4           0119         Octave OSC         83         5           0120         Mellow Lead         83         6           0121         Clear Lead         83         7           0122         Saw Solo         83         8           0123         OSC Sync         83         10           0124         Mini Square         83         11           0125         Mini Triangle         83         12           0126         Triangle         83         12                                                                                                    |        |              | -   |              |
| 0114         Lucky Lead         83         0           0115         Expressive         83         1           0116         ExpressiveFat         83         2           0117         ExpressiveBell         83         3           0118         Mellow Lyle         83         4           0119         Octave OSC         83         5           0120         Mellow Lead         83         6           0121         Clear Lead         83         7           0122         Saw Solo         83         8           0123         OSC Sync         83         9           0124         Mini Square         83         10           0125         Mini Triangle         83         12           0126         Triangle         83         12           0127         Pure Sine         83         13                                                                                                    |        |              |     |              |
| 0115         Expressive         83         1           0116         ExpressiveFat         83         2           0117         ExpressiveFat         83         3           0117         ExpressiveBell         83         3           0118         Mellow Lyle         83         4           0119         Octave OSC         83         5           0120         Mellow Lead         83         6           0121         Clear Lead         83         7           0122         Saw Solo         83         8           0123         OSC Sync         83         9           0124         Mini Square         83         10           0125         Mini Triangle         83         12           0126         Triangle         83         12           0127         Pure Sine         83         13                                                                                                    |        |              |     |              |
| 0116         ExpressiveFat         83         2           0117         ExpressiveBell         83         3           0118         Mellow Lyle         83         4           0119         Octave OSC         83         5           0120         Mellow Lead         83         6           0121         Clear Lead         83         7           0122         Saw Solo         83         8           0123         OSC Sync         83         9           0124         Mini Square         83         10           0125         Mini Triangle         83         12           0126         Triangle         83         12           0127         Pure Sine         83         13                                                                                                    |        |              |     |              |
| 0117         ExpressiveBell         83         3           0118         Mellow Lyle         83         4           0119         Octave OSC         83         5           0120         Mellow Lead         83         6           0121         Clear Lead         83         7           0122         Saw Solo         83         8           0123         OSC Sync         83         9           0124         Mini Square         83         10           0125         Mini Triangle         83         12           0126         Triangle         83         12           0127         Pure Sine         83         13                                                                                                    |        |              |     |              |
| 0118         Mellow Lyle         83         4           0119         Octave OSC         83         5           0120         Mellow Lead         83         6           0121         Clear Lead         83         7           0122         Saw Solo         83         8           0123         OSC Sync         83         9           0124         Mini Square         83         10           0125         Mini Triangle         83         12           0126         Triangle         83         12           0127         Pure Sine         83         13                                                                                                    |        |              |     |              |
| 0119         Octave OSC         83         5           0120         Mellow Lead         83         6           0121         Clear Lead         83         7           0122         Saw Solo         83         8           0123         OSC Sync         83         9           0124         Mini Square         83         10           0125         Mini Triangle         83         12           0126         Triangle         83         12           0127         Pure Sine         83         13                                                                                                    |        |              |     |              |
| 0120         Mellow Lead         83         6           0121         Clear Lead         83         7           0122         Saw Solo         83         8           0123         OSC Sync         83         9           0124         Mini Square         83         10           0125         Mini Triangle         83         12           0126         Triangle         83         13                                                                                                    |        |              |     |              |
| 0121         Clear Lead         83         7           0122         Saw Solo         83         8           0123         OSC Sync         83         9           0124         Mini Square         83         10           0125         Mini Triangle         83         11           0126         Triangle         83         12           0127         Pure Sine         83         13                                                                                                    |        |              |     |              |
| 0122         Saw Solo         83         8           0123         OSC Sync         83         9           0124         Mini Square         83         10           0125         Mini Triangle         83         11           0126         Triangle         83         12           0127         Pure Sine         83         13                                                                                                    |        |              |     |              |
| 0123         OSC Sync         83         9           0124         Mini Square         83         10           0125         Mini Triangle         83         11           0126         Triangle         83         12           0127         Pure Sine         83         13                                                                                                    |        |              |     |              |
| 0124         Mini Square         83         10           0125         Mini Triangle         83         11           0126         Triangle         83         12           0127         Pure Sine         83         13                                                                                                    |        |              |     |              |
| 0125         Mini Triangle         83         11           0126         Triangle         83         12           0127         Pure Sine         83         13                                                                                                    |        |              |     |              |
| 0126         Triangle         83         12           0127         Pure Sine         83         13                                                                                                    |        |              |     |              |
| <b>0127</b> Pure Sine 83 13                                                                                                    |        |              |     |              |
|                                                                                                    |        |              |     |              |
| Jaw Juan 05 14                                                                                                    |        |              |     |              |
| 0129 Clear SawSqr 83 15                                                                                                    |        |              |     |              |
|                                                                                                    | V127   | cicai sawsyi |     | <sup>1</sup> |

# VIVO S8M/S8/S4's Tone List

| Num. | Name          | РС | CCOO (MSB) |
|------|---------------|----|------------|
| 0130 | 70's SawSqr   | 83 | 16         |
| 0131 | 2600 Pulse 50 | 83 | 17         |
| 0132 | 2600 Pulse 20 | 83 | 18         |
| 0133 | 2600 PulseOD  | 83 | 19         |
| 0134 | Clear PW      | 83 | 20         |
| 0135 | OB Synth 1    | 81 | 0          |
| 0136 | OB Synth 2    | 81 | 1          |
| 0137 | OB Synth 3    | 81 | 2          |
| 0138 | OB Synth 4    | 81 | 3          |
| 0139 | Lyle Lead     | 81 | 4          |
| 0140 | Super Saw     | 91 | 1          |
| 0141 | Synth Lead 1  | 82 | 0          |
| 0142 | Synth Mellow  | 82 | 1          |
| 0143 | Synth Lead 2  | 82 | 2          |
| 0144 | Synth Lead 3  | 82 | 3          |
| 0145 | Synth Lead 4  | 82 | 4          |
| 0146 | Fast Synth    | 91 | 2          |

| Num.   | Name         | РС | CCOO (MSB) |
|--------|--------------|----|------------|
| 0147   | Poly Saw     | 91 | 3          |
| 0148   | Euro Synth   | 91 | 4          |
| 0149   | Euro Stack   | 94 | 0          |
| 0150   | Poly Chord   | 94 | 1          |
| 0151   | Synth Vox    | 55 | 0          |
| 0152   | Urban Harp   | 47 | 1          |
| GUITAR | R/BASS       |    |            |
| 0153   | Nylon Guitar | 25 | 0          |
| 0154   | Power GT.    | 30 | 1          |
| 0155   | Muted GT.    | 30 | 2          |
| 0156   | Jazz Guitar  | 27 | 0          |
| 0157   | Rock Bass    | 35 | 1          |
| 0158   | RockSlapBass | 38 | 0          |
| 0159   | RockSoftSlap | 38 | 1          |
| 0160   | Elec.Bass    | 34 | 2          |
| 0161   | El.Bass Dark | 34 | 3          |
| 0162   | Soft Slap Bs | 37 | 0          |

| Num. | Name           | PC | CCOO (MSB) |
|------|----------------|----|------------|
| 0163 | Hard Slap Bs   | 37 | 1          |
| 0164 | Pop Big Bass   | 34 | 4          |
| 0165 | Pop Bass       | 34 | 5          |
| 0166 | Pop Elec.Bass  | 34 | 6          |
| 0167 | Fat Bass       | 34 | 7          |
| 0168 | Contemp.Bass   | 34 | 8          |
| 0169 | PalmMutingBs   | 34 | 9          |
| 0170 | Old Muted      | 35 | 2          |
| 0171 | Fretless Bass  | 36 | 0          |
| 0172 | Upright Bass   | 33 | 7          |
| 0173 | Pedal Bass     | 39 | 5          |
| 0174 | Pedal DoubleBs | 33 | 5          |
| 0175 | Modular Bass   | 39 | 1          |
| 0176 | Fat Bass       | 39 | 2          |
| 0177 | Reso Bass      | 39 | 3          |
| 0178 | Big Reso Bass  | 39 | 4          |
| 0179 | FM Bass        | 40 | 3          |
| 0180 | Synth Bass     | 39 | 0          |

# VIVO S8M/S8/S4's Organ Preset List

| Num.  | Main Preset | Lower Preset | Bass Preset |
|-------|-------------|--------------|-------------|
| TW1/T | W2          |              |             |
| 0001  | 00 5320 000 | 00 4545 440  | 73          |
| 0002  | 00 4432 000 | 00 4423 220  | 85          |
| 0003  | 00 8740 000 | 00 7373 430  | 80          |
| 0004  | 00 4544 222 | 00 4544 220  | 08          |
| 0005  | 00 5403 000 | 00 6644 322  | 28          |
| 0006  | 00 4675 300 | 00 5642 200  |             |
| 0007  | 00 5645 320 | 00 6845 433  |             |
| 0008  | 00 6876 540 | 00 8030 000  |             |
| 0009  | 32 7645 222 | 42 7866 244  |             |
| 0010  | 88 8000 000 | 60 6000 000  |             |
| 0011  | 87 8000 456 | 88 00 70 770 |             |
| 0012  | 88 8800 000 | 83 8000 000  |             |
| 0013  | 86 8600 008 | 00 4440 000  |             |
| 0014  | 80 8800 008 | 20 7004 000  |             |
| 0015  | 87 6543 211 | 00 6620 000  |             |
| 0016  | 88 5324 588 | 00 7500 000  |             |
| 0017  | 80 8000 008 | 80 8400 008  |             |
| 0018  | 88 8233 211 |              |             |
| 0019  | 86 4200 357 |              |             |
| 0020  | 68 6040 000 |              |             |
| 0021  | 88 8604 000 |              |             |
| 0022  | 80 0008 888 |              |             |
| 0023  | 00 8800 000 |              |             |
| FARF  |             |              |             |
| 0001  | 08 0088 888 | 80 8000 008  | 80          |
| 0002  | 80 8000 808 | 08 0000 800  | 88          |
|       |             |              |             |

| Num.   | Main Preset | Lower Preset | Bass Preset  |
|--------|-------------|--------------|--------------|
| 0003   | 80 8080 808 | 80 8080 008  |              |
| 0004   | 08 0888 808 | 00 8088 800  |              |
| 0005   | 08 8880 800 | 00 0880 080  |              |
| vx     |             |              |              |
| 0001   | 38 8033 078 | 03 8800 367  | 88 0000 080  |
| 0002   | 80 8000 008 | 08 8000 008  | 08 0000 088  |
| 0003   | 88 8026 057 | 08 0800 557  | 88 0000 008  |
| 0004   | 08 0048 088 | 03 8000 667  | 88 0000 088  |
| 0005   | 88 0048 056 | 05 6700 475  | 80 0000 088  |
| PIPE   |             |              |              |
| 0001   | 00 8000 000 | 08 0000 000  | 800          |
| 0002   | 08 8000 000 | 88 0000 000  | 880          |
| 0003   | 08 8800 000 | 88 8000 000  | 888          |
| 0004   | 08 8880 000 | 88 8800 000  | 080          |
| 0005   | 88 8888 000 | 88 8808 000  | 808          |
| USER 1 |             |              |              |
| 0001   | 00 8000 000 | 08 0000 000  | 800 0000 000 |
| 0002   | 08 8000 000 | 88 0000 000  | 880 0000 000 |
| 0003   | 08 8800 000 | 88 8000 000  | 888 0000 000 |
| 0004   | 08 8880 000 | 88 8800 000  | 080 0000 000 |
| 0005   | 88 8888 000 | 88 8808 000  | 808 0000 000 |
| USER 2 |             |              |              |
| 0001   | 00 8000 000 | 08 0000 000  | 800 0000 000 |
| 0002   | 08 8000 000 | 88 0000 000  | 880 0000 000 |
| 0003   | 08 8800 000 | 88 8000 000  | 888 0000 000 |
| 0004   | 08 8880 000 | 88 8800 000  | 080 0000 000 |
| 0005   | 88 8888 000 | 88 8808 000  | 808 0000 000 |

# **Draw-faders MIDI Controls**

| CC number | Value | Description | Part  | Draw-faders      |
|-----------|-------|-------------|-------|------------------|
| CC 16     | İ     |             | Main  | Drawbars 16'     |
| CC 17     | ]     |             | Main  | Drawbars 5 1/3'  |
| CC 18     | ]     |             | Main  | Drawbars 8'      |
| CC 19     | ]     |             | Main  | Drawbars 4'      |
| CC 20     | ]     |             | Main  | Drawbars 2 2/3'  |
| CC 21     | ]     |             | Main  | Drawbars 2'      |
| CC 22     | ]     |             | Main  | Drawbars 1' 3/5' |
| CC 23     | ]     |             | Main  | Drawbars 1 1/3'  |
| CC 24     | ]     |             | Main  | Drawbars 1'      |
| CC 70     | ]     | 0 = 0       | Lower | Drawbars 16'     |
| CC 71     | ]     | 1 = 1       | Lower | Drawbars 5 1/3'  |
| CC 72     | ]     | 2 = 2       | Lower | Drawbars 8'      |
| CC 73     | ]     | 3 = 3       | Lower | Drawbars 4'      |
| CC 74     | 0~127 | 4 = 4       | Lower | Drawbars 2 2/3'  |
| CC 75     |       | 5 = 5       | Lower | Drawbars 2'      |
| CC 76     |       | 6 = 6       | Lower | Drawbars 1' 3/5' |
| CC 77     | ]     | 7 = 7       | Lower | Drawbars 1 1/3'  |
| CC 78     | ]     | 8 = 8       | Lower | Drawbars 1'      |
| CC 14     | ]     |             | Bass  | Drawbars 16'     |
| CC 15     | ]     |             | Bass  | Drawbars 5 1/3'  |
| CC 25     | ]     |             | Bass  | Drawbars 8'      |
| CC 26     | ]     |             | Bass  | Drawbars 4'      |
| CC 27     | ]     |             | Bass  | Drawbars 2 2/3'  |
| CC 28     | ]     |             | Bass  | Drawbars 2'      |
| CC 29     | ]     |             | Bass  | Drawbars 1' 3/5' |
| CC 30     | ]     |             | Bass  | Drawbars 1 1/3'  |
| CC 31     |       |             | Bass  | Drawbars 1'      |

| CC number                         | Value         |             | De                   | escription                                        | Per           | cussion      |  |
|-----------------------------------|---------------|-------------|----------------------|---------------------------------------------------|---------------|--------------|--|
| CC 87                             |               |             | 0 = Off, 1 = On      |                                                   | On/Off        |              |  |
| CC 88                             |               | (4 107      | 0 = Normal, 1 = Soft |                                                   | Nor           | Normal/Soft  |  |
| CC 89                             | 0~63^         | ~ 64 ~127   | 0 = Slow, 1 = Fast   |                                                   | Slow/Fast     |              |  |
| CC 95                             |               |             | 0 = 2nc              | l, 1 = 3rd                                        | 2nd           | 2nd/3rd      |  |
|                                   |               |             |                      |                                                   |               |              |  |
| CC number                         | Value         |             | De                   | scription                                         | Vib           | rato         |  |
| CC 84                             | 1,2,3,4,      |             |                      | 1 = V1, 2 = C1, 3 = V2,<br>4 = C2, 5 = V3, 6 = C3 |               | Vibrato mode |  |
| CC 69                             | 0~63~64~127   |             | 0 = Off, 1 = On      |                                                   | ON/OFF panel  |              |  |
| ````````````````````````````````` |               |             |                      |                                                   |               |              |  |
| CC number Value                   |               |             | Descriptio           | n                                                 | Rotary Leslie |              |  |
| CC 80 (general                    | eral purpose) |             |                      | 0 = Off, 1 = O                                    | n             | On/Off       |  |
| CC 82 (general purpose)           |               | 0~63~64~127 |                      | 0 = Slow, 1 = Fast                                |               | Slow/Fast    |  |
| CC 81 (general purpose)           |               |             |                      | 0 = Off, 1 = On                                   |               | Brake On/Off |  |
|                                   |               |             |                      |                                                   |               |              |  |
| CC number Value                   |               |             | Descriptio           | n                                                 | Overdrive     |              |  |
| CC 83                             |               | 0~63~64~127 |                      | 0 = Off, 1 = On                                   |               | On/Off       |  |
| CC 92                             |               |             |                      |                                                   |               | Drive        |  |
|                                   |               | 1~100       |                      |                                                   |               | Tone         |  |
| CC 94                             |               | 11.2100     |                      |                                                   |               |              |  |

# Troubleshooting

| Symptom                                                                                                | Action                                                                                                    | Page   |
|----------------------------------------------------------------------------------------------------|----------------------------------------------------------------------------------------------------|--------|
| Power turns automatically off.                                                                         | This is normal and due to the Auto Power Off function. If necessary, set the parameter of the Auto Power Off function.                                                                                 | 79     |
|                                                                                                    | If you don't need the power to turn off automatically, turn the "AUTO OFF" setting "Disable".                                                                                                    |        |
|                                                                                                    | Is the AC adaptor/power cord correctly connected to an AC outlet and to the VIVO S8M/S8/S4?                                                                                                    |        |
|                                                                                                    | NOTE                                                                                                    | 19     |
| The instrument does not turn on.                                                                       | Do not use any AC adaptor or power cord other than the ones included. Doing so will cause malfunctions.                                                                                                |        |
|                                                                                                    | Could you have turned the power on again immediately after turning the power off?                                                                                                    |        |
|                                                                                                    | Allow an interval of at least five seconds before turning the power on again.                                                                                                    | -      |
|                                                                                                    | Did you switch the VIVO S8M/S8/S4 on?                                                                                                    | 23     |
|                                                                                                    | Could the [VOLUME] knob be turned down? Select a higher setting.                                                                                                    | -      |
| No sound from the VIVO S8M/S8/S4's OUTPUT                                                              | Could the volume be lowered by a pedal operation? Move the pedal fully "toe down" to maximize volume.                                                                                                  | -      |
| sockets.                                                                                               | Did you selected a sound (organ or orchestral)?                                                                                                    | 32, 27 |
|                                                                                                    | Could the part volume settings have been minimized?                                                                                                    | 70     |
|                                                                                                    | Check the "Level" setting of each part.                                                                                                    | 70     |
| Only for VIVO S8/S4                                                                                    |                                                                                                    |        |
| The audio of one or more parts does not come out<br>from the OUTPUTsocket (MAIN or SUB).               | Are the output destination settings (MAIN or SUB) correct for that part?                                                                                                    | 41     |
| The volume level of the instrument is too low when                                                     | Are you using a connection cable that contains a resistor?                                                                                                    |        |
| it is connected to an amplifier.                                                                       | Use a connection cable that doesn't contain a resistor.                                                                                                    |        |
| Insufficient volume from a device connected to the                                                     | Could you be using a connection cable that contains a built-in resistor? Use a connection cable that does not contain a resistor.                                                                      | -      |
| VIVO S8M/S8/S4's INPUT jack.                                                                           | Could the AUDIO IN Level be down? Select a higher setting.                                                                                                    | 76     |
| Insufficient volume from or to a device connected to                                                   | Could the USB AUDIO Input Level be down? Select a higher setting.                                                                                                    | 76     |
| the VIVO S8M/S8/S4's USB port.                                                                         | Could the USB AUDIO Output Level be down? Select a higher setting.                                                                                                    | 76     |
| The pitch of the instrument is incorrect                                                               | Is the "Tuning" or "Temperament" setting appropriate? Check the parameters.                                                                                                    | 74     |
| The pitch of the instrument is incorrect.                                                              | Did you transpose the instrument?                                                                                                    | 39     |
|                                                                                                    | Is the external amplifier or other device used with the VIVO S8M/S8/S4 connected to a different AC power outlet?                                                                                       | -      |
| A "buzz" is heard from the external amplifier.                                                         | Connect the amplifier or other device to the same AC outlet as the VIVO S8M/S8/S4.                                                                                                    |        |
|                                                                                                    | The noise may be due to interference caused by the use of a mobile phone in close proximity to the instrument.                                                                                         | -      |
|                                                                                                    | Turn off the mobile phone, or use it further away from the instrument.                                                                                                    |        |
| Unable to read from/write to USB Memory.                                                               | Check the format of your USB Memory. The VIVO S8M/S8/S4 can use USB Memory that has been formatted as FAT. If your USB Memory was formatted using any other method, please re-format it as MS-DOS FAT. | -      |
|                                                                                                    | Could the USB Memory be write protected?                                                                                                    | -      |
| Can't save to USB Memory.                                                                              | Is there sufficient free space on the USB Memory?                                                                                                    | -      |
| Audio recording won't start or stops unexpectedly.                                                     | Is there sufficient free space on the USB Memory?                                                                                                    | -      |
|                                                                                                    | The file type of the song is not one of the file types that the VIVO S8M/S8/S4 can play.                                                                                                    | 61     |
| The songs won't play.                                                                                  | It may be that the song data is damaged.                                                                                                    | -      |
| This "dexi-organ-xx" model name does not appear<br>in the Bluetooth device list of your mobile device. | Have you made the instrument visible to other devices?                                                                                                    | 65     |
| The music data played back by the mobile device cannot be heard through the VIVO S8M/S8/S4.            | Was the pairing function initiated between this unit and the mobile device?                                                                                                    | 64     |

# 26 Specifications

|                   | ITEMS                               | VIVO S8                                                                                    | VIVO S4                                                              | VIVO S8M                                                                                               |  |  |
|-------------------|-------------------------------------|--------------------------------------------------------------------------------------------|----------------------------------------------------------------------|----------------------------------------------------------------------------------------------------|--|--|
|                   |                                     | Graded: 88 keys Hammer action                                                              | <ul> <li>73 keys Hammer action</li> </ul>                            | 88 keys Hammer action                                                                                  |  |  |
| KEYBOARD TYPE     |                                     | Triple contact - ivory feel     Triple contact     Triple contact                          |                                                                      |                                                                                                    |  |  |
| TONE GENERATOR    |                                     | T2L                                                                                        | : Sampling and Modelling Techno                                      | logy                                                                                                   |  |  |
| MODELLING         |                                     | Reactive                                                                                   | e to player articulation (Orchestral                                 | sounds)                                                                                                |  |  |
| SAMPLING          |                                     | XXL wave size, holop                                                                       | honic recording up to 15 seconds                                     | on lower piano notes                                                                                   |  |  |
| SOUND WAVE F      | ORMAT                               | 24 bit linear - 48                                                                         | KHz (Internal processing and DSP                                     | at 32 bit floating)                                                                                    |  |  |
| DIGITAL ANALO     | DG CONVERTION (DAC)                 | 24 bit li                                                                                  | near - 48 KHz, Dynamic Range, S/                                     | N:106dB                                                                                                |  |  |
| MAXIMUM POL       | YPHONY                              | Unlimited with 320 Oscillator                                                              |                                                                      |                                                                                                    |  |  |
| ORGAN TYPES       |                                     | TW1, TW2, FARF, VX, PIPE + User1, User2 downloadable from website                          |                                                                      |                                                                                                    |  |  |
| SOUNDS            |                                     | Over 100 Organ Preset + 178 Sounds + User downloadable from website (Compatible with .sf2) |                                                                      |                                                                                                    |  |  |
| MEMORY            |                                     | User                                                                                       | Internal: 81<br>: Unlimited loadable from USB Me                     | mory                                                                                                   |  |  |
| KEYBOARD MO       | DE                                  | 4 Parts (I                                                                                 | Main, Lower, Coupled, Bass) + 4 M                                    | IDI Zones                                                                                              |  |  |
| TOUCH SENSIT      | IVITY                               |                                                                                            | 7 Types + Fixed                                                      |                                                                                                    |  |  |
| REVERB            |                                     |                                                                                            | 24 Types                                                             |                                                                                                    |  |  |
| EFFECTS           |                                     |                                                                                            | /Chorus for Organ + 12 independe<br>amless changes" technology at et |                                                                                                    |  |  |
| MASTER EQUA       | LIZER                               |                                                                                            | 3-band Digital Equalizer                                             |                                                                                                    |  |  |
| CHORD ENHAN       | ICER                                |                                                                                            | Yes                                                                  |                                                                                                    |  |  |
|                   |                                     |                                                                                            | FX Encoder x 6                                                       |                                                                                                    |  |  |
|                   |                                     | C                                                                                          | ata Entry/Song Volume Encoder >                                      | <1                                                                                                    |  |  |
| CONTROLLERS       |                                     |                                                                                            | Master Volume Knob                                                   |                                                                                                    |  |  |
|                   |                                     |                                                                                            | Wheel 1, Wheel 2                                                     |                                                                                                    |  |  |
|                   |                                     |                                                                                            | 2 x Assign Buttons                                                   |                                                                                                    |  |  |
| PLAYER AUDIO      |                                     | .wav, .aif                                                                                 | f, .mp3, in all format, frequency an                                 | nd bit rate                                                                                            |  |  |
| RECORDER AUD      | 00                                  | .wav (48 kHz, 32-bit floating) on USB Memory                                               |                                                                      |                                                                                                    |  |  |
| MASTER TUNIN      | IG                                  | YES: 415,4Hz to 466,1 Hz (adjustable increments of 0,1 Hz) + 2 Preset (440 Hz, 442 Hz)     |                                                                      |                                                                                                    |  |  |
| TEMPERAMENT       | Г                                   | 9 Types + 3 User                                                                           |                                                                      |                                                                                                    |  |  |
| BLUETOOTH® W      | VIRELESS CONNECTION                 | S                                                                                          | treaming Audio Input, MIDI BLE 4                                     | .2                                                                                                    |  |  |
| RHYTHM PATTE      | ERNS                                | X MURE APP for i-P                                                                         | hone and i-Pad (FREE) with multit                                    | racks audio patterns                                                                                   |  |  |
|                   | DC IN socket                        | for supplied AC adaptor                                                                    |                                                                      | · ·                                                                                                    |  |  |
|                   | AUDIO IN jack                       |                                                                                            | Stereo miniature phone type                                          |                                                                                                    |  |  |
|                   |                                     | 1 x Stereo miniature phone type                                                            |                                                                      |                                                                                                    |  |  |
|                   | PHONES jacks                        | 1 x Stereo 1/4-inch phone type                                                             |                                                                      |                                                                                                    |  |  |
|                   | Unbalanced Output (L/Mono, R) jacks | Assignable as                                                                              | SUB OUTPUT                                                           | No Assignable                                                                                          |  |  |
|                   | Unbalanced Output (L/Mono, R) Jacks |                                                                                            | 1/4-inch phone type x 2                                              |                                                                                                    |  |  |
|                   | Balanced Output (L, R)              |                                                                                            | XLR type x 2                                                         |                                                                                                    |  |  |
| CONNECTORS        | USB COMPUTER (Type B port)          |                                                                                            | ital Audio OUT on USB (24 bit, 48                                    |                                                                                                    |  |  |
|                   |                                     | Di                                                                                         | gital Audio IN on USB (24 bit, 48 K                                  | hz)                                                                                                    |  |  |
|                   | USB MEMORY (Type A port)            | 1                                                                                          | o Host (MIDI), To Device (MEMOR                                      | Y)                                                                                                    |  |  |
|                   | MIDI sockets                        |                                                                                            | IN, OUT, THRU                                                        |                                                                                                    |  |  |
|                   | DAMPER Pedal (HOLD) socket          | Progressive Damper Action Peda                                                             | al with sympatetic resonance simu                                    | ulation (Accept on/off pedal also)                                                                     |  |  |
|                   | ASSIGN 1 Pedal [FOOT] socket        |                                                                                            | Assignable                                                           |                                                                                                    |  |  |
|                   | ASSIGN 2 Pedal [EXPRESSION] socket  | Assignable                                                                                 |                                                                      |                                                                                                    |  |  |
|                   | ASSIGN 3 Pedal [FX] socket          |                                                                                            | Assignable                                                           |                                                                                                    |  |  |
| SPEAKERS          |                                     |                                                                                            |                                                                      | 2 Full range x 8.9 cm (3,5 inches)                                                                     |  |  |
| RATED POWER       | OUTPUT                              | Not amplified                                                                              |                                                                      | 35 W x 2 max THD+N < 0.1%                                                                              |  |  |
| VOLUME LEVEL SPL  |                                     |                                                                                            |                                                                      | 108.1 dB max                                                                                           |  |  |
| POWER SUPPLY      |                                     | 24                                                                                         | IV DC 2.5A , supplied AC/DC adap                                     | tor                                                                                                    |  |  |
| POWER CONSUMPTION |                                     | Maximu                                                                                     | r: < 0,2 W<br>Im: 11 W<br>ncy on stand-by consumption                | Stand By: < 0,2 W<br>Maximum: 30 W<br>"ErP" LEVEL VI for Echo<br>efficiency on stand-by<br>consumption |  |  |
|                   |                                     | 1270 (W) x 354 (D) x 128 (H)                                                               | 1077 (W) x 370 (D) x 136 (H)                                         | 1270 (W) x 375 (D) x 126 (H)                                                                           |  |  |
| DIMENSIONS        |                                     | 50 (W) x 13-15/16 (D) x 5-1/16 (H)<br>inches                                               | 42-7/16 (W) x 14-5/8 (D) x 5-3/8 (H)<br>inches                       | 50 (W) x 14-13/16 (D) x 5 (H)<br>inches                                                                |  |  |
| WEIGHT            |                                     | 17.9 kg (excluding AC adaptor)<br>39 lbs 8 oz (excluding AC adaptor)                       | 11.8 kg (excluding AC adaptor)<br>26 lbs 1 oz (excluding AC adaptor) | 15.4 kg (excluding AC adaptor)<br>34 lbs (excluding AC adaptor)                                        |  |  |
|                   |                                     | •                                                                                          |                                                                      | •                                                                                                    |  |  |

| ITEMS                     | VIVO S8                        | VIVO S4                                                                       | VIVO S8M |
|---------------------------|--------------------------------|-------------------------------------------------------------------------------|----------|
| SUPPLIED ACCESSORIES      |                                | Quick Guide<br>BELL DYS602-240250 or DEXIBEL<br>Damper Pedal (DEXIBELL DX CP1 |          |
| OPTIONS (sold separately) | DX HF7 Professional Headphones | , Music rest                                                                  |          |

• The Bluetooth® word mark and logos are registered trademarks owned by Bluetooth SIG, Inc. and any use of such marks by PROEL is under license.

NOTE

In the interest of product, the specification and description are subject to change without notice.

# 27 Index

#### Simboli

| Α                                |
|----------------------------------|
| AC Adaptor 19                    |
| Adding a Library <b>44</b>       |
| Audio Backing Tracks 64          |
| AUDIO INPUT                      |
| AUTO OFF 23                      |
|                                  |
| В                                |
| Bluetooth <sup>®</sup> <b>65</b> |

# С

| Computer         | 21 |
|------------------|----|
| CONTROLS         | 72 |
| COUPLED FX       | 71 |
| COUPLED SETTING  | 70 |
| Cursor           |    |
| Cursor Operation | 25 |

#### D

| DC IN jack<br>Digital Player devices | 19       |
|--------------------------------------|----------|
| Connecting                           | 20       |
| Display                              | 25       |
| E                                    |          |
| Effect<br>Reverb Effect              | 37       |
| Exporting a Sound Set                | 48       |
| F                                    |          |
| Factory Sounds                       | 41       |
| Assigning the Name You Specify       | 26       |
| G                                    |          |
| GLOBAL                               | 79       |
| Н                                    |          |
| Harmonic Percussion                  | 34       |
| Headphones                           | 20       |
| I                                    |          |
| Import<br>Importing Memory Set       | 57       |
| Importing a Sound Set                | 48       |
| J                                    |          |
|                                      |          |
| К                                    |          |
| KEYBOARD TOUCH                       | 71       |
| L                                    |          |
| LOWER FX                             | 71<br>71 |

#### Μ

| MASTER EQ<br>MASTER TUNE                                                     |          |
|------------------------------------------------------------------------------|----------|
| Memories<br>Importing Memory Set from the US<br>Memory into Internal Memory. |          |
| Recalling your settings from an USE<br>Memory                                | 3<br>56  |
| Recalling your settings from Interna<br>Memory                               | al<br>54 |
| Renaming a Memory                                                            | 57       |
| MEMORY                                                                       |          |
| MIDI zones                                                                   | 62       |
| Music Rest                                                                   | 22       |
|                                                                              |          |

#### Ν

| 0                |
|------------------|
| Organ Section 32 |
| Organ Types 32   |
| Overdrive 34     |

#### Ρ

| Parameters<br>GLOBAL     | 79 |
|--------------------------|----|
| GLOBAL                   | /9 |
| passkey                  | 65 |
| PEDAL Part               | 29 |
| Pedals                   | 20 |
| Player Devices           | 20 |
| Power On/Off             | 23 |
| Turning the Power On/Off | 23 |
| Presetted Organ          | 32 |

#### Q

| Quick Guide |    |  |
|-------------|----|--|
| Quick Guide | 16 |  |

#### R Record

| Recording Your Performance  | 61 |
|-----------------------------|----|
| Rename<br>Renaming a Memory | 57 |
| Reverb<br>Reverb Effect     | 37 |
| REVERB                      | 71 |

#### S

| SETTING<br>SETTING Parameters Group                                       | 70                     |
|---------------------------------------------------------------------------|------------------------|
| Song<br>Playing a Song                                                    | 59                     |
| Sound Library<br>Sounds<br>Personalizing Your Sounds T2L                  | . 43<br>49             |
| Sound Setup                                                               |                        |
| Split<br>Splitting the Keyboard Range and<br>Two Different Tones <b>2</b> | Playing<br><b>8,30</b> |

#### 

| Т                         |      |
|---------------------------|------|
| T2L EDITOR                | . 71 |
| T2L-Modelling             | . 49 |
| TEMPERAMENT               | . 74 |
| Tones<br>Grand Piano Mode | 27   |
| tonewheel                 | . 32 |
| TRANSPOSE                 | . 71 |
| Troubleshooting           | . 87 |
| TUNE<br>MASTER TUNE       | 74   |
| TUNING                    | . 74 |

#### U

| USB FORMAT                          | 22 |
|-------------------------------------|----|
| USB Memory                          |    |
| Connecting an USB Memory            | 21 |
| Importing Memory Set from the US    |    |
| Memory into Internal Memory.        | 57 |
| Recalling your settings from an USB |    |
| Memory                              | 56 |
|                                     |    |

#### ۷

| W                                        |      |
|------------------------------------------|------|
| Wireless<br>Already Paired Mobile Device | 66   |
| Х                                        |      |
| X MURE                                   | . 64 |
| Y                                        |      |
|                                          |      |
| Z                                        |      |
| Zone (MIDI)                              | . 62 |

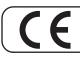

This product complies with the requirements of EMC Directive 2014/30/EU.

For Canada

# NOTICE

This Class B digital apparatus meets all requirements of the Canadian Interference-Causing Equipment Regulations.

#### AVIS

Cet appareil numérique de la classe B respecte toutes les exigences du Règlement sur le matériel brouilleur du Canada.

#### IMPORTANT NOTICE FOR THE UNITED KINGDOM

IMPORTANT: THE WIRES IN THIS MAINS LEAD ARE COLOURED IN ACCORDANCE WITH THE FOLLOWING CODE.

BLUE: NEUTRAL BROWN: LIVE

As the colours of the wires in the mains lead of this apparatus may not correspond with the coloured markings identifying the terminals in your plug, proceed as follows:

The wire which is coloured BLUE must be connected to the terminal which is marked with the letter N or coloured BLACK. The wire which is coloured BROWN must be connected to the terminal which is marked with the letter L or coloured RED. Under no circumstances must either of the above wires be connected to the earth terminal of a three pin plug.

#### **European Community Declaration of Conformity**

| English                     | Hereby, DEXIBELL, declares that this VIVO S8M/S8/S4 is in compliance with the essential requirements and other relevant provisions of Directive 2014/53/EU.                                                                                                    |
|-----------------------------|----------------------------------------------------------------------------------------------------|
| Italiano [Italian]          | Con la presente DEXIBELL dichiara che questo VIVO S8M/S8/S4 è conforme ai requisiti essenziali ed alle altre disposizioni pertinenti stabilite dalla direttiva 2014/53/UE.                                                                                                    |
| Français [French]           | Par la présente DEXIBELL déclare que l'appareil VIVO S8M/S8/S4 est conforme aux exigences essentielles et aux autres dispositions pertinentes de la directive 2014/53/UE.                                                                                                    |
| Deutsch [German]            | Hiermit erklärt DEXIBELL, dass sich das Gerät VIVO S8M/S8/S4 in Übereinstimmung mit den grundlegenden Anforderungen und den übrigen einschlägigen Bestimmungen der Richtlinie 2014/53/EU befindet.                                                                                                    |
| Nederlands [Dutch]          | Hierbij verklaart DEXIBELL dat het toestel VIVO S8M/S8/S4 in overeenstemming is met de essentiële eisen en de andere relevante bepalingen van richtlijn 2014/53/EU.                                                                                                    |
| Español [Spanish]           | Por medio de la presente DEXIBELL declara que el VIVO S8M/S8/S4 cumple con los requisitos esenciales y cualesquiera otras<br>disposiciones aplicables o exigibles de la Directiva 2014/53/UE.                                                                                                    |
| Português [Portuguese]      | DEXIBELL declara que este VIVO S8M/S8/S4 está conforme com os requisitos essenciais e outras disposições da Directiva 2014/53/<br>UE.                                                                                                    |
| български [Bulgarian]       | С настоящото DEXIBELL декларира, че това устройство VIVO S8M/S8/S4 е в съответствие със съществените изисквания и други приложими разпоредби на Директиви 2014/53/EC                                                                                                    |
| Hrvatski [Croatian]         | DEXIBELL ovim putem izjavljuje da je ovaj uređaj VIVO S8M/S8/S4 sukladan osnovnim zahtjevima i ostalim bitnim odredbama<br>Direktiva 2014/S3/EU                                                                                                    |
| Česky [Czech]               | DEXIBELL tímto prohlašuje, že tento VIVO S8M/S8/S4 je ve shodě se základními požadavky a dalšími příslušnými ustanoveními směrnice 2014/53/EU.                                                                                                    |
| Dansk [Danish]              | Undertegnede DEXIBELL erklærer herved, at følgende udstyr VIVO S8M/S8/S4 overholder de væsentlige krav og øvrige relevante krav i direktiv 2014/53/EU.                                                                                                    |
| Eesti [Estonian]            | Käesolevaga kinnitab DEXIBELL seadme VIVO S8M/S8/S4 vastavust direktiivi 2014/53/EL põhinõuetele ja nimetatud direktiivist tulenevatele teistele asjakohastele sätetele.                                                                                                    |
| Ελληνική [Greek]            | ΜΕ ΤΗΝ ΠΑΡΟΥΣΑ DEXIBELL ΔΗΛΩΝΕΙ ΟΤΙ VIVO S8M/S8/S4 ΣΥΜΜΟΡΦΩΝΕΤΑΙ ΠΡΟΣ ΤΙΣ ΟΥΣΙΩΔΕΙΣ ΑΠΑΙΤΗΣΕΙΣ ΚΑΙ ΤΙΣ ΛΟΙΠΕΣ<br>ΣΧΕΤΙΚΕΣ ΔΙΑΤΑΞΕΙΣ ΤΗΣ ΟΔΗΓΙΑΣ 2014/53/ΕΕ.                                                                                                    |
| Íslenska [lcelandic]        | Hér, DEXIBELL, því yfir að þetta VIVO S8M/S8/S4 tæki er í samræmi við grunnkröfur og önnur viðeigandi ákvæði tilskipana 2014/53/<br>ESB                                                                                                    |
| Latviešu valoda [Latvian]   | $\label{eq:action} Ar \vspace{-1.5} so DEXIBELL deklar \vspace{-1.5} expansion of the state of the state of th$ |
| Lietuvių kalba [Lithuanian] | Šiuo DEXIBELL deklaruoja, kad šis VIVO S8M/S8/S4 atitinka esminius reikalavimus ir kitas 2014/53/ES Direktyvos nuostatas.                                                                                                    |
| Malti [Maltese]             | Hawnhekk, DEXIBELL, jiddikjara li dan VIVO S8M/S8/S4 jikkonforma mal-ħtiģijiet essenzjali u ma provvedimenti oħrajn relevanti li<br>hemm fid-Dirrettiva 2014/53/UE.                                                                                                    |
| Magyar [Hungarian]          | Alulírott, DEXIBELL nyilatkozom, hogy a VIVO S8M/S8/S4 megfelel a vonatkozó alapvető követelményeknek és az 2014/53/EU irányelv egyéb előírásainak.                                                                                                    |
| Norsk [Norwegian]           | Herved DEXIBELL, erklærer at denne VIVO S8M/S8/S4 enheten, er i samsvar med de grunnleggende kravene og andre relevante bestemmelser i direktivene 2014/53/EU                                                                                                    |
| Polski [Polish]             | Niniejszym DEXIBELL oświadcza, że VIVO S8M/S8/S4 jest zgodny z zasadniczymi wymogami oraz pozostałymi stosownymi postanowieniami Dyrektywy 2014/53/UE.                                                                                                    |
| Română [Romanian]           | Prin prezenta, DEXIBELL declară că acest dispozitiv VIVO S8M/S8/S4 este în conformitate cu cerințele esențiale și alte prevederi relevante ale Directivelor 2014/53/UE                                                                                                    |
| Slovenščina [Slovenian]     | DEXIBELL izjavlja, da je ta VIVO S8M/S8/S4 v skladu z bistvenimi zahtevami in ostalimi relevantnimi določili direktive 2014/53/EU.                                                                                                    |
| Slovenčina [Slovak]         | DEXIBELL týmtovyhlasuje, že VIVO S8M/S8/S4 spĺňazákladnépožiadavky a všetkypríslušnéustanovenia Smernice 2014/53/EU.                                                                                                    |
| Suomi [Finnish]             | DEXIBELL vakuuttaa täten että VIVO S8M/S8/S4 tyyppinen laite on direktiivin 2014/53/EU oleellisten vaatimusten ja sitä koskevien direktiivin muiden ehtojen mukainen.                                                                                                    |
| Svenska [Swedish]           | Härmed intygar DEXIBELL att denna VIVO S8M/S8/S4 står I överensstämmelse med de väsentliga egenskapskrav och övriga relevanta bestämmelser som framgår av direktiv 2014/53/EU.                                                                                                    |

# DEXBELL

# **DEXIBELL** is a brand of

PROEL SPA (Worldwide Headquarters) Via alla Ruenia, 37/43 64027 Sant'Omero (TE) - ITALY Tel. +39 0861 81241 Fax +39 0861 887862 P.I. 00778590679 N.Reg.AEE IT 0802000002762

info@dexibell.com